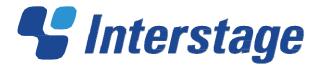

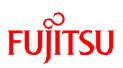

# Interstage List Creator V10.0.0

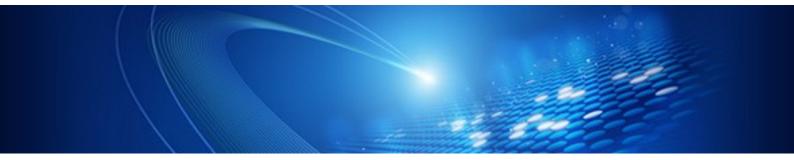

# About the List Creator

Windows/Windows(64)/Linux(64)

B1X1-0193-01ENZ0(00) October 2012

# Preface

This document provides the information required to make a judgment about whether to install List Creator, including an overview of List Creator, basic knowledge, operation modes, an overview of the new features that have been added with the latest upgrade to List Creator. Information relating to compatibility, and points to note during installation when migrating from an earlier version/level.

Note that in this manual "the latest version of List Creator" refers to different versions depending on the product, as below.

| [Windows]             | : List Creator V10.0.0 |
|-----------------------|------------------------|
| [Windows (x64)]       | : List Creator V10.0.0 |
| [Windows for Itanium] | : List Creator V9.0.1  |
| [Solaris]             | : List Creator V10.0.0 |
| [Linux for Intel64]   | : List Creator V10.0.0 |
| [Linux for x86]       | : List Creator V7.0L10 |
| [Linux for Itanium]   | : List Creator V9.0.0  |

The content of this document is the same for all operating systems.

## Structure of This Document

This document is structured as follows:

#### Chapter1 Overview

This chapter presents an overview of List Creator.

#### Chapter2 Basic Knowledge

This chapter explains the form output mechanisms used by List Creator, as well as the data for outputting forms (input data), and the operation modes for List Creator.

#### Chapter3 Features

This chapter explains the features of List Creator.

#### Chapter4 Operation Modes

This chapter explains the operation modes of List Creator.

#### Chapter5 Support Range

This chapter explains the support range for List Creator.

#### Chapter6 Operating Environment

This chapter explains the operating environment for List Creator.

#### Chapter7 Outputting Forms in an English Environment

This chapter explains the environment for outputting List Creator forms in an English environment (an English locale).

#### Chapter8

#### Overview of Additional Features

This chapter explains the features that have been added or changed as a result of the upgrade to the latest version of List Creator, for each separate List Creator product.

#### Chapter9 Information Relating to Compatibility

This chapter presents information about specification changes/compatibility resulting from the upgrade to List Creator, as well as compatibility information for forms and features when List Creator is used in an environment where the latest and earlier versions/levels of List Creator products are mixed.

#### Chapter10 Notes on Migration

This chapter presents the points to be noted during installation when List Creator is migrated from an earlier version and level.

#### Chapter11 OutputASSIST/ListCREATOR

This chapter provides OutputASSIST/ListCREATOR upgrade information, and compatibility information and notes that require attention when the latest version of List Creator is linked to OutputASSIST/ListCREATOR.

## AppendixA Correspondences with the Terms Used with Earlier Versions of List Creator

This appendix explains the correspondences between the terms used by the earlier version of List Creator and the terms used by the latest version.

## AppendixB Table of Menu Correspondences with Earlier Versions of List Creator Designer

This appendix explains the correspondences with the menu names for the latest version of List Creator Designer, for people updating from List Creator Designer V7.0L10 or earlier.

## Copyrights

Screenshots are used in accordance with the guidelines issued by Microsoft Corporation.

Copyright 2012 FUJITSU LIMITED © PFU LIMITED 2012

# Documentation Road Map

Make sure to read the Documentation Road Map online manual before reading this document it provides information such as the organizational structure of the List Creator manuals, how to read them, notation rules, intended audiences and assumed knowledge, terminology correspondence tables and trademarks.

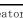

# Table of Contents

| Preface          |                                                                      | 2  |
|------------------|----------------------------------------------------------------------|----|
| Documentat       | ion Road Map                                                         | 3  |
| Table of Con     | tents                                                                | 4  |
| Part1 Abou       | at List Creator                                                      | 6  |
| Chapter1         | Overview                                                             | 7  |
| 1.1. Wh          | at is List Creator?                                                  | 8  |
| 1.2. Pro         | duct Types                                                           | 9  |
| 1.3. Fea         | tures                                                                | 10 |
| Chapter2         | Basic Knowledge                                                      | 17 |
| 2.1. The         | Role and Position of Each Server                                     | 18 |
| 2.2. For         | m Output Mechanisms                                                  |    |
| 2.2.1.           | The Flow of Processing up to Form Output                             | 20 |
| 2.2.2.           | Forms and Form Resources                                             | 21 |
| 2.2.3.           | Form Definition Information and Form Formats                         | 23 |
| 2.2.4.           | Input Data for List Creator                                          | 23 |
| 2.2.5.           | Form Output Formats                                                  | 24 |
| Chapter3         | Features                                                             | 27 |
|                  | m Design and Maintenance Features                                    |    |
| 3.1.1.           | Form Design Features                                                 |    |
| 3.1.2.           | Form Maintenance Feature                                             |    |
| 3.2. For         | m Output Feature                                                     |    |
| 3.2.1.           | Output Method                                                        |    |
| 3.2.2.           | Distributed Output Feature                                           |    |
| 3.2.3.           | COBOL Application Link Feature                                       |    |
| 3.2.4.           | Security Features                                                    |    |
| 3.2.5.           | Data Arrival Monitoring Feature                                      |    |
| 3.2.6.           | ECM Link Feature                                                     |    |
| 3.3. For         | m Output Interface                                                   |    |
| Chapter4         | Operation Modes                                                      |    |
| -                | nd-alone Mode                                                        |    |
|                  | tributed Output Mode                                                 |    |
| 4.2.1.           | Connector Link Mode                                                  |    |
| 4.2.2.           | Remote Form Output Mode                                              |    |
| 4.3. Wel         | p-based Local Printing Mode                                          |    |
| 4.3.1.           | PDF Data Output Mode                                                 |    |
|                  | Web Application Link Mode                                            |    |
| Chapter5         | Support Range                                                        |    |
|                  | oport Range for the List Creator Form Generation and Output Features |    |
| 5.1.1.           | Windows Version Product Types                                        |    |
| 5.1.2.           | Linux for Intel64 Version Product Types                              |    |
| 5.1.3.           | Notes on Using List Creator                                          |    |
| 5.1.4.           | Notes on Each Operating System                                       |    |
|                  | Support Range for the Connector Link Feature and the Remote Form     |    |
|                  | put Feature                                                          | 63 |
| 5.2.1.           | Support Range for the Connector Link Feature                         |    |
| 5.2.2.           | Support Range for the Remote Form Output Feature                     |    |
| Chapter6         | Operating Environment                                                |    |
|                  | t Creator Product Types                                              |    |
|                  | erating Environment for the Windows Version                          |    |
| 6.2.1.           | Product Types and Operating Systems                                  |    |
| 6.2.2.           | Required Software                                                    |    |
| - · · <b>-</b> · | *                                                                    |    |

| 6.3. Op   | erating Environment for the Windows (x64) Version                              | 75  |
|-----------|--------------------------------------------------------------------------------|-----|
| 6.3.1.    | Product Types and Operating Systems                                            |     |
| 6.3.2.    | Required Software                                                              |     |
| 6.4. Op   | erating Environment for the Linux for Intel64 Version                          | 80  |
| 6.4.1.    | Product Types and Operating Systems                                            |     |
| 6.4.2.    | Required Software                                                              | 80  |
| Chapter7  | Outputting Forms in an English Environment                                     | 84  |
| 7.1. Ou   | tputting Forms in an English Environment (English Locale)                      | 85  |
|           | ease Information                                                               |     |
| Chapter8  | Overview of Additional Features                                                | 88  |
| 8.1. Wi   | ndows Version                                                                  | 89  |
| 8.1.1.    | Features Added with List Creator V10.0.0                                       | 89  |
| 8.1.2.    | Features Added with List Creator V7.0L10                                       | 95  |
| Chapter9  | Information Relating to Compatibility                                          | 100 |
| 9.1. Inf  | formation Relating to Compatibility and Changes to the Specification Resulting |     |
| fro       | m the Upgrade to the Latest Version                                            | 101 |
| 9.1.1.    | Windows Version                                                                | 101 |
| 9.2. Fo:  | rm Compatibility                                                               |     |
| 9.2.1.    | How to Read Form Compatibility Information                                     |     |
| 9.2.2.    | Windows Version                                                                |     |
| 9.2.3.    | Linux for Intel64 Version                                                      |     |
| 9.3. Co   | mpatibility for the Connector Link Feature                                     |     |
| 9.3.1.    | Support Range                                                                  |     |
| 9.4. Co   | mpatibility Issues for the Remote Form Output Feature                          |     |
| 9.4.1.    | Support Range                                                                  |     |
| Chapter10 |                                                                                |     |
|           | Windows Version                                                                | 123 |
| 10.1.1.   | Points to Note when Additionally Installing an Another Product                 |     |
|           | with the Same Version on the Same Machine                                      |     |
| Chapter11 | OutputASSIST/ListCREATOR                                                       |     |
|           | Form Compatibility                                                             |     |
| 11.1.1.   | 1 0                                                                            |     |
| 11.1.2.   |                                                                                |     |
|           | Notes on Migration                                                             |     |
| 11.2.1.   | Notes on Migrating from OutputASSIST to List Creator                           |     |
| AppendixA | Correspondences with the Terms Used with Earlier Versions of List Creator      |     |
| AppendixB | Table of Menu Correspondences with Earlier Versions of List Creator Designer   | 140 |

# Part1 About List Creator

This part presents an overview of List Creator, basic knowledge and operation modes, which are required to make a decision on whether to install List Creator.

|                                                     | 17 |
|-----------------------------------------------------|----|
| Chapter2 Basic Knowledge                            |    |
| Chapter3 Features                                   | 27 |
| Chapter4 Operation Modes                            | 47 |
| Chapter5 Support Range                              | 54 |
| Chapter6 Operating Environment                      | 66 |
| Chapter7 Outputting Forms in an English Environment | 84 |

# Chapter1 Overview

This chapter presents an overview of List Creator.

## <u>1.1.</u> What is List Creator?

List Creator is a software product that supports the development of forms, so that forms can be created easily and form systems based on a variety of application types (such as web applications and server applications) can be developed efficiently.

Using List Creator enables highly expressive forms to be created easily by importing existing paper-based forms or forms created using spreadsheet software such as Microsoft Excel or by using wizards to make full use of lines and hatching.

Various interfaces are available for outputting forms, enabling form output systems to be created with minimal coding and then maintained easily.

By linking to related software products, forms can be output to various types of media.

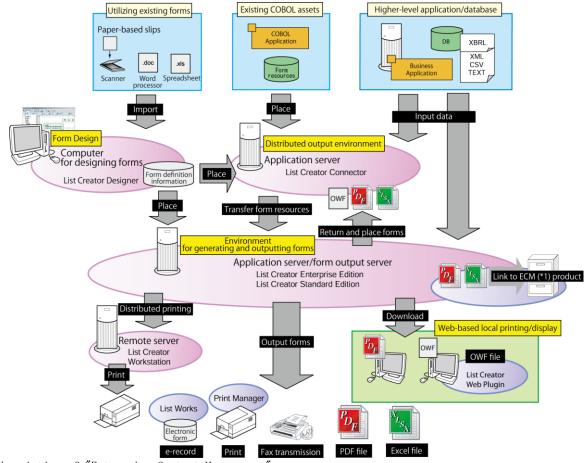

\*1 : An abbreviation of "Enterprise Content Management".

Table 1.1 Schematic diagram for List Creator

## <u>1.2.</u> Product Types

List Creator consists of the following software products.

- List Creator Designer
- List Creator Enterprise Edition
- List Creator Standard Edition
- List Creator Connector
- List Creator Workstation

For List Creator V10.0.0 or later, List Creator Workstation comes bundled with List Creator Enterprise Edition/Standard Edition.
 Note

The following diagram shows the usage of each product.

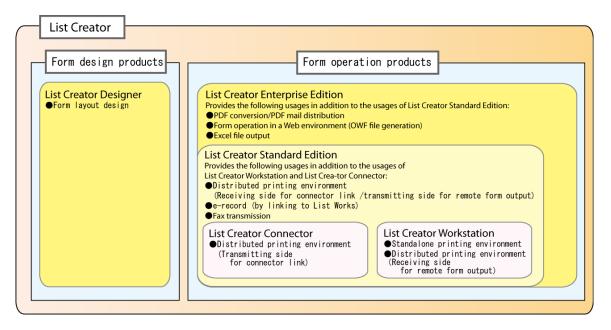

Table 1.2 Usage of each product

There are products that cannot be linked and features that cannot be used, depending on the operation mode and the operating system for List Creator. Accordingly, before using List Creator, be sure to check the support range for List Creator.
 For details on the support range for List Creator, refer to the following chapter:
 => "Chapter5 Support Range"

## <u>1.3.</u> Features

List Creator has the following features.

#### Dramatic expressiveness suitable for the forms used in Japan

By using List Creator, beautiful, detailed forms can be created.

The requirements demanded of the multicolored forms used in Japan can be achieved using the powerful expressiveness provided by List Creator.

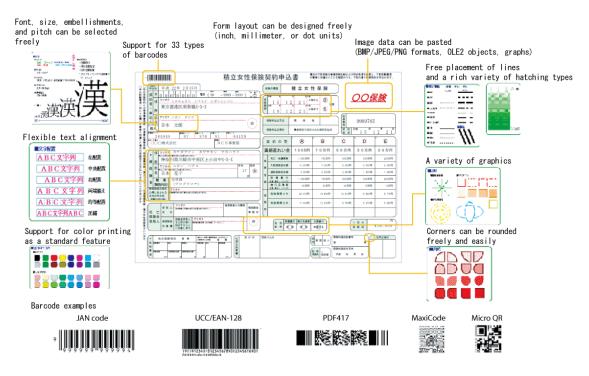

Text embellishments and alignments can be specified flexibly Forms can be output using the Japanese and English fonts installed on the system. Styles, sizes, font embellishments and so on can be specified in fine detail. Text can be aligned flexibly by aligning text to left, right or center, or by justifying or compressing text. It is also possible to rotate text by specifying the text orientation.
Colorful graphics can be used, as well as colors, free lines and hatching When creating the layout for a form (such as rectangles within a form), straight lines,

- When creating the layout for a form (such as rectangles within a form), straight lines, rectangles, circles and ellipses can be specified as graphics. It is also possible to select from a rich variety of line types (such as solid lines, dotted lines, and broken lines), line widths and line colors. It is possible to specify graphic treatments such as hatching or rounded corners for rectangles. Color output is also supported as a standard feature, enabling forms to be output by creating custom colors, for example.
- Various types of media are supported Forms that use various types of media data (such as image data, barcode data, and graphs) can be output.

Media formats such as bitmap, JPEG, OLE, TIFF and PNG are supported, and properties such as image transparency can also be specified.

For barcodes, more than 33 different types of barcodes can be output, including 2D barcodes and convenience store barcodes. The barcode correction feature enables properties such as the narrow/wide ratio and the intercharacter gap to be specified. This feature can be used to improve the scan precision of the barcodes that are output.

- List Creator can also support the kind of precise layouts that are peculiar to Japan List Creator can also support a variety of layouts that involve outputting multiple detail tables in multiple columns and specifying the output direction (vertical or horizontal) for details.

Layouts can be fine-tuned precisely by placing text in any desired position, as positions can be specified using units such as inches and dots as well as millimeters.

Character and line spacing can also be specified precisely. For example, the character pitch can be specified in increments of 0.1 cpi in the range between 0.1 cpi and 99.9 cpi (\*1).

\*1: Character pitch is generally expressed in characters per inch (CPI), which indicates the number of characters that can be output per inch.

- Dates and times can be output automatically

The dates and times when forms are output can be output automatically using more than 20 different format patterns based on both Japanese and Western calendars.

#### •Forms can be designed quickly and easily

- Form definition information can be created using interactive windows, so that forms can be created easily even by first-time users.

"Form definition information" refers to the definitions that specify the layout of the form and the behavior performed when the form is output.

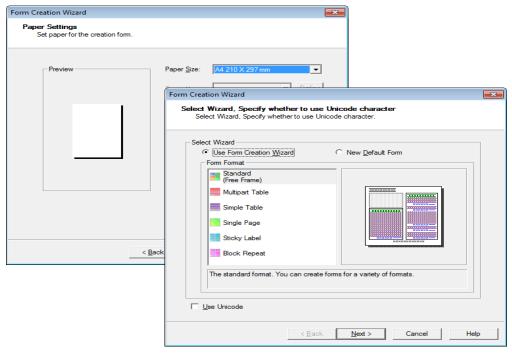

Table 1.3 Windows for creating form information

- By scanning paper-based forms, the various elements of the form (such as lines, hatching and text) can be recognized automatically from the form image (that has been imported from the scanner) and then utilized to design a form with List Creator.

Also, fields can be easily placed on the form layout to match the form image that has been imported.

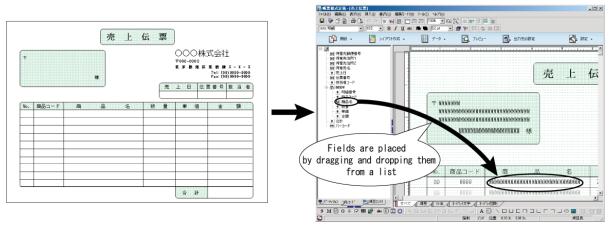

Table 1.4 Utilizing existing forms

- By specifying input data, the output image for the actual form can be checked on the Windows screen.

Even if there is no actual input data, the output image for a form that is being edited can be checked using sample data.

Table 1.5 Preview example

It is also possible to edit input data directly using an editor.

#### •Forms can be designed with a rich variety of formats

- Prototypes for form formats can be created easily.
   Form formats are classified into free frame format, card format, simple table format, sticky label format, block repeat format, and multipart table format.
- Forms can be designed freely and easily, ranging from simple forms through to complex forms with multi-column tables, horizontal or vertical detail slips, or multiple different types

of detail tables embedded in a single page.

List Creator also allows fields to be placed with dot-level precision, making it easy to handle forms that require strict print positioning.

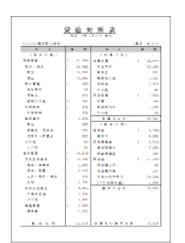

Example where different data is output to within a single form

|                   |                                                                                                    | 201 (22.1)       | 遗管理                                                                                                    | 186             |                  |                                          |                |
|-------------------|----------------------------------------------------------------------------------------------------|------------------|----------------------------------------------------------------------------------------------------|-----------------|------------------|------------------------------------------|----------------|
|                   |                                                                                                    |                  |                                                                                                    |                 |                  |                                          |                |
|                   |                                                                                                    | P 44 1 F         | - 5162-\$1                                                                                                    | 121210          |                  |                                          |                |
| 0000 年11年11年11    |                                                                                                    |                  |                                                                                                    |                 |                  | 18                                       | 際に産業者          |
| A 49              | A Acat Ing I -                                                                                                    | 382 J            | an L                                                                                                    | . w             | at 1             |                                          | 114 V 1        |
| 1044-112          |                                                                                                    | 24               |                                                                                                    | 143.            |                  | 1                                        |                |
|                   | to be a selected and                                                                                                    | <b>6</b> 74"-    | or a galle of                                                                                                    | and a second    | 1 1 1 1 1 H K    | 1986-                                    | N BR           |
|                   | 201.1                                                                                                    | 1.07.1           | 128.01                                                                                                    | 40.7            | h < -            | 4.9.1                                    |                |
| . ** 21           |                                                                                                    |                  | and the                                                                                                    |                 |                  | A                                        |                |
|                   | in the second second se |                  |                                                                                                    |                 |                  |                                          |                |
| 40.8-x18-x1-x+x+x | 170                                                                                                    | 1000             |                                                                                                    | 1000            | 1000             | 618                                      |                |
| 10 C 1.0          |                                                                                                    |                  |                                                                                                    | 1.1.1           | 111,111,111      | 1.1.1.1.1.1.1.1.1.1.1.1.1.1.1.1.1.1.1.1. |                |
|                   | transmission internets, a                                                                                                    |                  |                                                                                                    | 1.00            | 12.5             | 1000                                     |                |
| 24.2.3            | MC.                                                                                                    |                  |                                                                                                    |                 | 1                |                                          |                |
|                   |                                                                                                    |                  | - 200                                                                                                    |                 | 414              |                                          | · ·            |
|                   | 1000                                                                                                    | 10000            | 1 R18.21                                                                                                    | 18.2.5          | 1.47.2           | 1.1.1.1.1.1.1.1.1.1.1.1.1.1.1.1.1.1.1.1. |                |
| 8,01135           | 1071                                                                                                    | 20 *             |                                                                                                    | 14.2            | 10 B.            | 1.04                                     | 1,2 🖬          |
|                   |                                                                                                    | · · · · · · ·    |                                                                                                    | 100.0           | · · · · · · FO . |                                          |                |
|                   | ten ten him                                                                                                    |                  | <ul> <li>ASK dots</li> </ul>                                                                                                    | 146.2           | 1.1.5.5          | 1.1.1.1. (A. ).                          |                |
| 「星肉コン             | 1                                                                                                    | · · · · • · · ·  |                                                                                                    | 1.1.253         |                  |                                          | 11240          |
|                   | and the second second second                                                                                                    |                  | Conception of the second                                                                                                    | -               | 211              | states and a                             | and a local of |
|                   |                                                                                                    |                  |                                                                                                    | -               | 16.2             |                                          |                |
| 海天河海安             | second lines                                                                                                    | Andread Made and | ( which is the party of the party of the par |                 |                  | 1 1 1 1 1 1 1 1 1 1 1 1 1 1 1 1 1 1 1 1  |                |
|                   | 10.1                                                                                                    | 1111             |                                                                                                    | 112.1           | 123.3            | 166.2                                    | 10.0           |
| 44.24             |                                                                                                    | 16.4             | the second second                                                                                                    | 1.1             | 111111           |                                          | 115.00         |
| - TC -0-0+        | 100.1                                                                                                    | 180              | 30.7                                                                                                    |                 |                  | A18.                                     |                |
|                   | 1111111111111                                                                                                    | 1100.00          | 430.41                                                                                                    | 10.0            | 1.1.142.0.1      | 1.1.82.0                                 | Dist.          |
| CENTRE            | M                                                                                                    | 8.5              |                                                                                                    | 111111          | 24.9             | 112                                      | 1.0.14         |
|                   | 142                                                                                                    |                  | IES                                                                                                    | 1.1.1.1.1.1.1.1 | 1000             |                                          | 1.140          |

Example where the detail table has been output horizontally

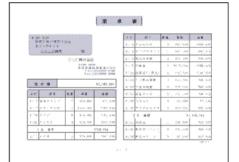

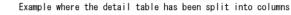

 Table 1.6 Example of designing a form format

- When a form is output, List Creator can automatically calculate totals and amounts, or add fixed strings to input data (such as "Dear", "Attention:" or "To:" for a recipient).
- Images and barcodes can be embedded in forms.

#### •Forms can be developed efficiently

- Multiple form formats can be combined into a single page before being output (combination-form output).

For example, in the case of forms that only differ in one part (such as an insurance contract in triplicate with an original copy, a customer copy and a store copy) the form can be designed so that the common parts are designed separately to the parts that differ for each copy, thereby eliminating the need to repeatedly create and maintain the common parts of the form, and allowing the form to be developed efficiently.

#### •Information about the changes that have been made to a form can be checked easily

- A list of change information can be output by comparing the form storage directory to the directory that stores the pre-change form definition information. The list of change information that is output can be used effectively for delivery and maintenance tasks, for example.
- Change information can be either printed or saved to a file (a PDF file or an Excel file) as appropriate for the intended usage.

#### The output methods for forms can be designed easily

- The output methods for forms can be set up using interactive windows Form data can be printed, converted to PDF and output to an Excel file simultaneously with a single operation.
- Forms can be set up using various interfaces List Creator provides powerful support for efficient application development according to the

development language and Web application used. The following interfaces can be used with List Creator.

- Commands
- Java interface
- .NET interface
- Custom control for linking to Visual Basic
- COBOL interface for linking to FUJITSU NetCOBOL and COBOL 97

#### •Forms can be designed and output using XML data

- For input data, List Creator can handle XML format data, as well as CSV format data, variable-length data and fixed-length data. This means that form output operations can be achieved easily even in environments where XML data is circulating as part of BtoB transactions.
- For XML files and DTD files, the file can be imported as is, and then defined in the form layout information.

Form layouts can be designed efficiently by using a wizard to import the XML files that are used when the form is actually output, or DTD files defining the structure of such XML files (documents).

#### Forms can be output to a variety of media

As well as outputting forms to printers, List Creator can also convert them to PDF format and save them as a PDF file, generate OWF files, or output them to Excel files. The media to which forms can be output are listed below.

#### Print

- With Windows, there are no restrictions on which printers can be used. Forms can be output to all printers.

#### Save as PDF file

- By efficiently embedding overlays and adopting compression technology, compact PDF files can be generated even for large forms. Also, multiple forms can be converted concurrently to PDF at high speed.
- Security measures available include suppressing copy-paste operations, suppressing printing, and setting up a password for viewing the PDF file.
   Also, in order to prevent leaks of confidential information, data is encrypted
  - when PDF files are generated. This allows Internet security to be ensured.
- When PDF files are generated, viewing restrictions can be set up, such as setting a time limit or a time frame for when the PDF file can be viewed, or the URIs where the file can be viewed.
- Non-standard characters and TrueType fonts are embedded in the PDF file, so special non-standard characters and fonts do not need to be installed on the client where the PDF is displayed. Forms can be displayed using Adobe Reader.
- The PDF files that are generated can be sent as email attachments. Communications can be encrypted via certificates issued by a certificate authority such as PkiMGR, and emails can be sent with a high level of security using SecurePackage.

#### Excel file output

- Forms can be output as Excel files using the Microsoft Office Excel XML format, which is a format that is commonly used on Windows machines.
- Forms can be output using the same image as if the form were printed, with each page output on a separate sheet of the spreadsheet.
- For forms that uses the multipart table format, it is possible to specify that the details part be output continuously on a single sheet.
- If form definition information that has been designed using a custom-spacing grid is output to an Excel file, the data can be reused easily by mapping the fields to match the cells in the Excel spreadsheet.
- Even for form definition information that has not been designed using a custom-spacing grid, forms can still be output to an Excel file without having to edit the form specially.

- It is also possible to specify security settings for the Excel file that is output, such as sheet protection.

#### OWF file generation

- Forms can be converted to files known as "OWF files", which are the files used when a form is previewed or printed using a Web browser on a Web client. The feature that generates these files is referred to as the "Web application link". OWF files are compressed using a custom List Creator format, so that they can be used without hassles even with low bandwidths. OWF files are previewed and printed on the Web client side, thereby reducing the load on the CPU on the server.
- Forms can be previewed and printed even if non-standard characters used in the input data have not been installed on the Web client. There is no need to distribute resources to support the non-standard characters.
- After a form has been previewed, it is then easy to print it to pre-printed paper. OWF files can also be used with dot impact printers. When dot impact printers are used, the margins can be fine-tuned.
- All that is required is to install the Web plugin (which comes with the List Creator product media) on the client. There is no need to install special software.
- List Creator can be used on the client with an unrestricted license.

#### Forms can be previewed and printed to printers on the Web client side

By linking to a Web application, List Creator form definition information that is centrally managed on the Web server can be previewed in a Web browser on a Web client or printed to a printer on the Web client side. This feature is referred to as "Web-based local printing".

Files with the following formats can be handled between the Web browser and the Web server.

- PDF file format
- OWF file format

Note

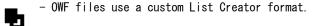

#### •Large volumes of forms can be distributed for output

- Form definition information and input data is centrally managed on the application server, so that forms can be output by transferring data to the form output server. Data is compressed before being transferred between servers over a network, so that printing jobs that handle large volumes of forms can be run smoothly even in low bandwidth situations, such as WANs. If necessary, List Creator transfers print resources as well as print data. This allows the application server to focus on managing print resources, reducing the amount of work required to maintain the print server.
- Using the connector link feature enables the PDF, OWF and Excel files generated on the form output server to be transferred to (placed on) the application server.

The load of generating PDF, OWF and Excel files can be distributed to another server, thereby making it possible to create a Web application server with minimal load.

#### •COBOL application assets can be utilized

- List Creator can easily perform distributed output by using COBAL applications created with NetCOBOL or form resources created with FORM.

#### •Work efficiency can be improved by linking to ECM products

- List Creator provides support features for using the forms output by List Creator (PDF or Excel files) with ECM products.

A file containing linkage information used by the ECM product (such as the registration destination of the form or search keywords) can be output to the same folder as the folder

where the form is output.

This means that when the form is registered with the ECM product there is no need to go to the trouble of setting up search keywords manually or doing similar work, and the form can be searched quickly and reliably after it is registered.

#### •Forms can be created using FORM and PSAM form definitions

- A GUI tool can be used to convert screen form descriptors created with FORM or screen form descriptors converted from PSAM to List Creator form definition information.

# Chapter2 Basic Knowledge

This chapter explains the following basic knowledge about List Creator:

- The role and position of each server
- Form output mechanisms
- Forms and form resources
- Form definition information and form formats
- Input data
- Form output format

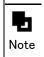

 For the COBOL application link feature, some parts are different from the basic knowledge explained here. To use the COBOL application link feature, refer to the Setup & Operation online manual.

# 2.1. The Role and Position of Each Server

This section explains the role and position of each server with List Creator.

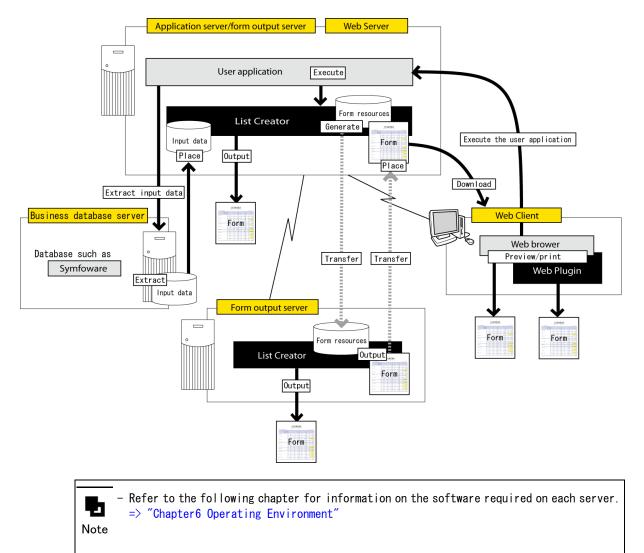

#### Application server

The server where the user application runs and form output processing is executed. One of the following products is required on the application server:

- List Creator Enterprise Edition
- List Creator Standard Edition
- List Creator Connector

#### •Form output server

The server that actually outputs the forms transferred from the application server. One of the following products is required on the form output server:

- List Creator Enterprise Edition
- List Creator Standard Edition
- List Creator Workstation

#### •Web server

The server where a Web application runs.

The Web server mediates the processing with the Web client, and provides an execution environment used when List Creator outputs forms.

#### ●Web client

A client terminal that enables users to output or display forms from a Web browser

#### •Business database server

The server used when a feature that extracts form input data from a user business database is used

## 2.2. Form Output Mechanisms

This section explains the flow of form output processing for List Creator, as well as List Creator forms and user applications.

#### 2.2.1. The Flow of Processing up to Form Output

The following section explains the flow of processing up until the point when a form is output by List Creator.

#### •Form generation and output

- 1) Execute the user application
  - Execute the user application for outputting the form.
- 2) Generate the form resources

The form resources required to output the form are generated on the application server based on the input data and the List Creator output attributes and other information that have been specified by the user application.

For distributed output, the form resources that are generated are transferred to the form output server.

3) Output the form resources

Form resources are output from the form output server as forms.

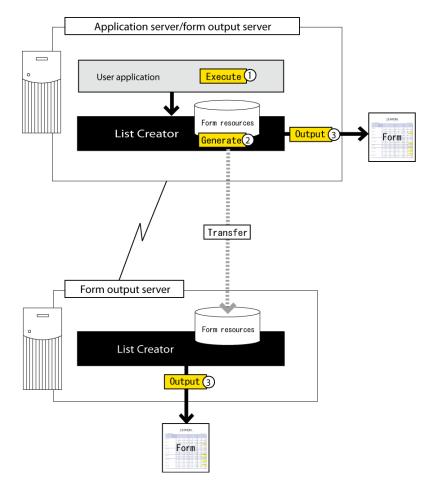

#### Previewing and printing on the Web client

1) Execute the user application Execute the user application on the application server from the Web client. 2) Generate the form

The form (a PDF file or OWF file) is generated on the application server based on the input data and the List Creator output attributes and other information that have been specified by the user application.

3) Download the form

The Web client downloads the form (the PDF file or OWF file) from the application server.

4) Preview/print

The downloaded form (PDF file or OWF file) is previewed or printed on the Web browser.

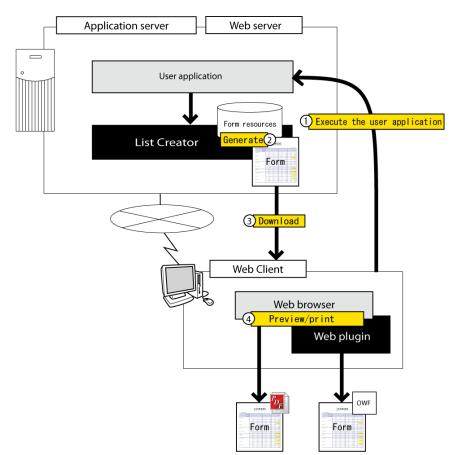

#### 2.2.2. Forms and Form Resources

List Creator "forms" refer to data where the information necessary to output the form is superimposed.

With List Creator, the information required to generate form is referred to as "form resources". Form resources are divided into form definition information, input data, and so on.

This section explains the forms and form resources for List Creator.

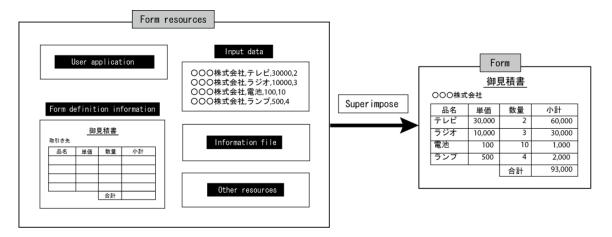

#### ●User application

A form output application that sends instructions to List Creator to output forms by specifying the information necessary to output the form using the interfaces provided by List Creator.

#### •Form definition information

Definition information relating to the layout of a form and the behavior performed when the form is output.

Form definition information is designed using List Creator Designer.

#### ●Input data

The data that is superimposed on form definition information.

Input data is arranged according to the form definition information, and is then output as a form.

#### ●Information file

A file that is created as necessary when forms are output using the interfaces provided by List Creator.

Information files are divided into the following types:

- Substitute font information file
- Barcode correction information file
- Format output information file
- Electronic form information file
- Fax recipient information file for e-records
- Fax recipient information file for fax transmission
- PDF mail distribution information file
- PDF document information file
- Excel document information file
- ECM information file

#### •Other resources

- Media data file
  - A file that is required when outputting image data on a form.

If an image field has been set in the form definition information, the media data file used by the image field is required.

- Graph attribute file

A file that contains attributes required to generate a graph, such as its appearance.

The file extension is "\*.grh".

- Graph data file

A file that contains data required to generate a graph.

- The file extension is "\*.grd".
- File attached to a PDF file

Refers to any arbitrary files that are attached to a PDF file when a form is output as a PDF file using the PDF conversion feature.

- File attached to an email during PDF email distribution

When a form is output as a PDF file using the PDF conversion feature, the PDF mail distribution feature can be used to send the PDF file as an email attachment.

When the emails are distributed, arbitrary files can be attached to the emails, as well as the PDF file that is output. The arbitrary files attached here are referred to as the "file attached to an email during PDF mail distribution".

- Template file for the email used during PDF email distribution

When email is distributed using the PDF mail distribution feature, template files can be prepared in advance for the subject header and body text of the email, and then email can be distributed using these templates. The template files used here are referred to as the "template file for the email used during PDF email distribution".

- ECM link file

A file that contains the behavior information and attribute information for linking to an ECM product.

- Combination-form definition file

A file that contains definitions for a combination-form. When a combination-form is output (that is, when multiple groups of form definition information are output on a single page), this file contains information such as the form definition information to be combined and output, as well as information about the order in which the different groups of form definition information are to be combined.

#### 2.2.3. Form Definition Information and Form Formats

#### 2.2.3.1. Form Definition Information

Form definition information is definition information relating to the layout of a form or the behavior performed when a form is output. It consists of "form style information" and "form work information".

Form definition information can be stored in separate form storage directories according to the type of form or the intended usage.

#### Form style information

Form style information is the information that defines the layout of a form and the associations between the form layout and input data.

#### Form work information

Information that defines the output method for a form, the behavior performed when the form is output, and the behavior performed after the form is output

#### 2.2.3.2. Form Formats

Form formats that can be created with List Creator are divided into the following types:

- Free frame format
- Card format
- Simple table format
- Sticky label format
- Block repeat format
- Multipart table format

#### 2.2.4. Input Data for List Creator

List Creator uses text format data files (such as CSV format or XML format files) as input data. The format of input data is classified into four different types and explained in this section.

- Data files (text format)

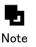

- Refer to the *Setup & Operation* online manual for information on character encodings that can be handled as input data.

#### 2.2.4.1. Data Files (Text Format)

Text format data files are divided into the following types:

- Variable length
- Fixed length

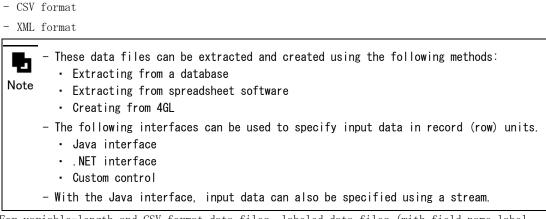

For variable-length and CSV format data files, labeled data files (with field name label information) can be used as input data.

If a labeled data file is used, there is no need to match the order of fields and input data. These data files are explained separately as below.

#### ●Variable length

This format treats the length of each data item as variable. Each data item is separated by a separator character. For the separator character, specify a character that is not included in the data.

#### •Fixed length

This format treats the length of each data item as fixed. If the actual data is shorter than the specified length, the data is padded out with blank spaces when the data is created.

#### ●CSV format

This format handles CSV format data. The length of each data item is variable. Each data item is separated using the separator character. Either a comma (",") or a tab is specified for the separator character.

#### ●XML format

With XML format input data, each data item is specified as a child element of the data root.

#### 2.2.5. Form Output Formats

The output formats of forms include the following kinds of output formats, as well as formats that simply output the form as is.

#### •Outputting multiple forms as a single form (multi-form output)

List Creator can output multiple forms with different formats collectively as a single form. Possible examples include printing forms with different front and back pages as pairs, or combining an invoice and itemization as a pair and saving them to a single PDF file.

It is also possible to switch the paper feed method for each form when forms are printed.

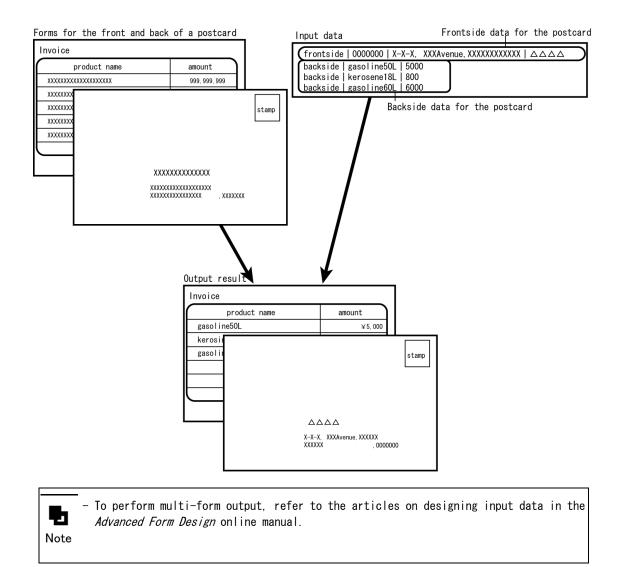

# •Outputting forms by combining multiple groups of form definition information into a single page (combination-form output)

List Creator can output forms by combining multiple groups of form definition information into a single page.

For forms where only part of the form is different, by separating the parts of the forms that are same from the parts that are different, separate form definition information can be created for each part. The multiple blocks of form definition information that have been created separately can then be combined into a single page when the form is output.

For example, suppose there is an insurance contract where the subscriber information is common but the other parts are different.

In this case, first create form definition information (Form A) for just the "subscriber information" part. Then create separate form definition information for the other parts as "life insurance" (Form B) and "educational endowment insurance" (Form C).

To output the life insurance contract, Form A (common) and Form B (life insurance) are combined and output.

To output the educational endowment insurance contract, Form A (common) and Form C (educational endowment insurance) are combined and output.

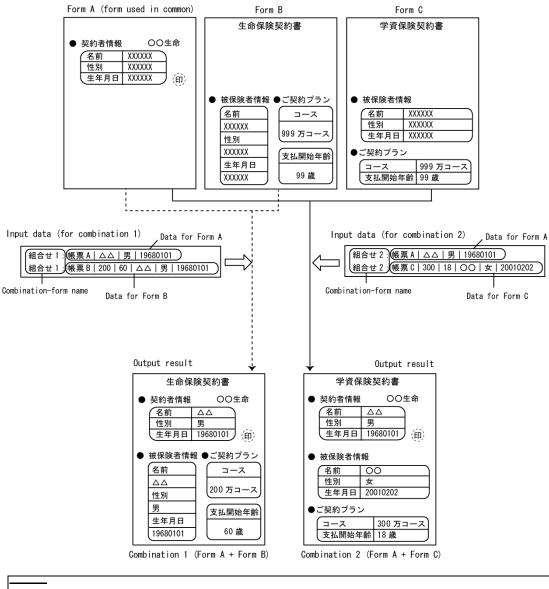

- Refer to the *Advanced Form Design* online manual for information on designing forms and input data when combination-form output is performed.

73

Note

# Chapter3 Features

This chapter explains the features of List Creator.

List Creator features can be broadly classified as follows:

- Form design and maintenance features
- Form output features

- Security features

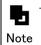

The features and interfaces that can be used vary depending on the List Creator product type and the operating system.
 => "Chapter5 Support Range"

# 3.1. Form Design and Maintenance Features

This section explains the form design features and form maintenance features for List Creator.

#### 3.1.1. Form Design Features

Form design features use List Creator Designer to create the form definition information to be used with the form output tasks.

Forms that collect huge amounts of data (such as sales list tables) or diverse form layouts (such as address labels) require a huge amount of work to design programmatically. Using List Creator's form design features enable forms with a diverse variety of layouts to be created easily.

The following kinds of form design features are available to create form definition information easily.

#### 3.1.1.1. Easy-to-use Features

List Creator provides the following features as design assistance features for creating forms quickly and easily.

#### Preview feature

Even if there is no actual input data midway through designing a form, sample data can be used to check the output image easily.

It is possible to display the print image, and the output images in PDF and Excel file formats, so that the form can be checked in accordance with the method used to output the form during actual operations.

| Direview | • • |
|----------|-----|
| Ele View |     |
| (2) 712  |     |
|          |     |

#### Form navigation feature

List Creator provides a "form navigation" feature to guide you through the steps of designing a form.

Menus are categorized into the different steps for designing a form, so that the sequential flow for designing a form can be understood visually. The following toolbar is displayed on the screen when forms are designed, so that the feature can be used easily.

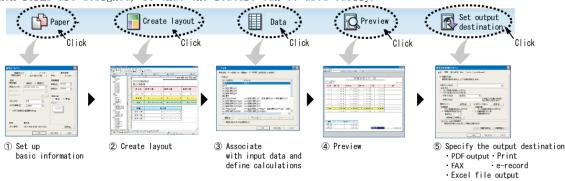

#### Grid feature

Forms can be designed by switching grid types according to the type of form to be designed or other characteristics.

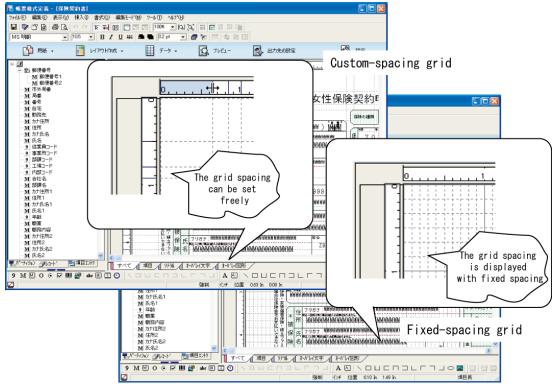

Grids are divided into the following two types.

- Fixed-spacing grid
- Grids where the horizontal and vertical spacing is fixed, like graph paper. The ruler divisions per gridline can be set freely.
- When a form is created using the same font size and line spacing for the entire form, the position and size can be fine-tuned easily by placing text and graphics in line with the fixed-spacing grid.
- Custom-spacing grid

With this grid type, the grid can be set freely both horizontally and vertically when forms are designed.

The grid can be set to line up with an image imported as an underlay, for example, and then text and graphics can be placed to line up with the adjusted grid.

When forms are output to Excel files, selecting a custom-spacing grid is recommended. If a custom-spacing grid is used, the form can be designed by associating the grid settings (such as the positions of fields and lines) with the cells in the Excel spreadsheet.

#### Switching the display mode for the workspace

By switching the display mode for the workspace (the Form Style Descriptor window) when forms are designed, the definitions and layouts for the various elements can be checked smoothly.

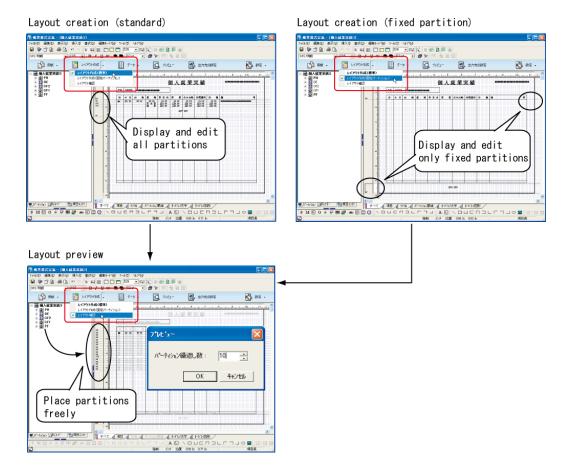

#### - Layout creation (Standard)

In this display mode, all of the elements constituting the layout information that has been defined can be checked and edited when a form is designed. When a form is edited, it is possible to show only those elements required for editing and to hide other elements.

#### - Layout creation (Fixed partition)

In this display mode, only the layout information in the form for which the output position has been defined as a fixed area will be displayed, so that the layout for form output can be checked and edited.

#### - Layout preview

In this display mode, the actual output position and layout for the form can be checked by freely selecting and placing defined areas, including data areas where the output position varies depending on conditional formatting.

#### 3.1.1.2. Data Output Control without Programming

Input data can be associated with the layout information for a form, and the output position, order and other conditions can be defined at design time.

#### The form output results can be changed to match the input data

Various settings can be specified according to the input data, such as suppressing output of lines or consecutive identical data (group printing), conditional formatting at output time (for text embellishments and so on), automatically expanding the output area, automatically shrinking text, outputting according to the results of a condition judgment, or line wrapping.

- Output suppression for lines or consecutive identical data (group printing)

If there is consecutive input data with the same value for the same field, definitions can be made so that the second and subsequent data is either not printed, or text such as "as above" or a double quote mark (") is printed instead.

|                                                  |       |          |     | Sales List   |          |              |
|--------------------------------------------------|-------|----------|-----|--------------|----------|--------------|
| The same value(11/25) appears                    | Date  | Category | No. | Product Name | Amount   |              |
| four times in a row,<br>so the second, third and | 11/25 | 001      | 101 | Laptop PC A  | 250, 000 |              |
| fourth data items are not<br>output.             |       | "        | 102 | Laptop PC B  | 350, 000 |              |
|                                                  |       | 002      | 103 | Desktop PC B | 195, 000 |              |
|                                                  |       | "        | 104 | Desktop PC C | 230, 000 |              |
|                                                  | 11/26 | "        |     | Desktop PC C | 230, 000 |              |
|                                                  |       | "        | 105 | Desktop PC D | 280, 000 |              |
|                                                  |       | 003      | 106 | Display D    | 80, 000  |              |
|                                                  |       |          | -   |              | -        | ¥1, 615, 000 |

It is also possible to hide the lines between data items with the same value. If the lines have been hidden, lines can be placed at specified positions within the scope of the group printing (such as at the beginning, in the middle, or at the end).

| Γ                                                                     | Sales List |         |       |              |          |              |  |
|-----------------------------------------------------------------------|------------|---------|-------|--------------|----------|--------------|--|
|                                                                       | Date       | Categor | y No. | Product Name | Amount   |              |  |
| The same value(11/25) appears                                         | 1          | 001     | 101   | Laptop PC A  | 250, 000 |              |  |
| four times in a row,<br>so the values and lines                       | 11/25      |         | 102   | Laptop PC B  | 350, 000 |              |  |
| for the second, third and<br>fourth data items are not                |            | 002     | 103   | Desktop PC B | 195, 000 |              |  |
| output.<br>It is also possible to specify<br>the positions of fields. |            | 002     | 104   | Desktop PC C | 230, 000 |              |  |
|                                                                       |            |         |       |              | -        | ¥1, 025, 000 |  |

- Conditional formatting

It is possible to specify conditions for changing the form output results, as well as the output attributes to be changed (such as the font color, font style, or hatching). For example, definitions can be made so that values such as aggregate data are output in bold, red text to highlight them relative to the detail data.

- Automatically expanding the output area (partition or block field)

When the data to be output does not fit within the range of the defined area, the vertical height of the area where the data is to be output can be expanded automatically so that all of the data can be output.

- Automatically shrinking text when it is output

The font size and character pitch can be reduced automatically so that all data can be output.

- CASE data output (condition judgment)

The input data corresponding to a particular field can be evaluated against the specified conditions and changed to another value when the form is output.

This mode can be used when the input data extracted from a database or elsewhere is not the same as the value that you actually want to output on the form.

In the following example, CASE data output has been defined for the fields for "Male" and "Female". When the input data for "Gender" is "0", a circle is output to the "Male" column, and when the input data is "1", a circle is output to the "Female" column.

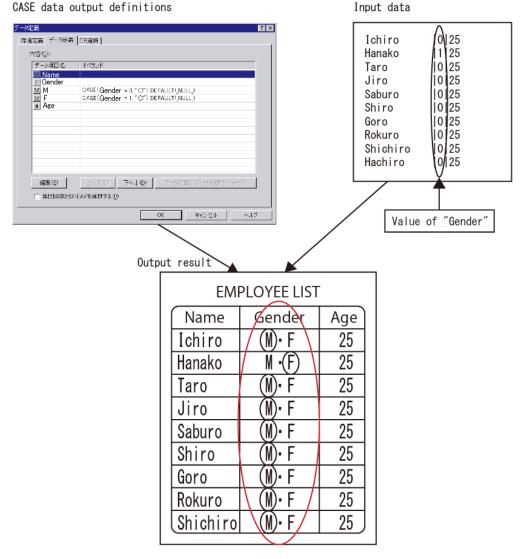

- Line wrapping

When a block text field is output, the appearance of the text can be tidied up by performing line wrapping for hanging punctuation, so that punctuation marks are not output at the beginning of lines, for example.

#### Totals and detail numbers can be calculated when forms are output

Calculations such as summation can be performed automatically, and numbers for detailed data can be appended automatically. It is also possible to output data with a fixed string appended.

- Totals can be calculated automatically before being output (functions)
- When forms are output, totals can be calculated automatically by List Creator. This is achieved by defining a BREAK for the field to be output at the timing when the calculation is performed, and then defining the calculation for the field where the calculation results are to be output.

When the data corresponding to the field for which a BREAK has been defined changes, the calculation will be performed.

It is also possible to define rounding processing (rounding up, rounding down, rounding to the nearest) for calculation results.

In the following example, when the value of the input data corresponding to the field "Customer name" changes from "Store A" to "Store B", the total sum is output. There is no need to prepare total data for the input data.

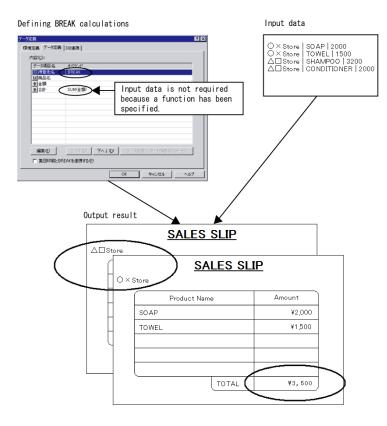

- Automatically outputting detail numbers

When forms are output, List Creator can automatically assign detail numbers (sequence numbers).

This is done by defining calculations for particular fields. This feature can be used with simple table format and block repeat format. There is no need to prepare detail numbers for the input data.

- Appending fixed strings to input data (string operations)

Fixed strings can be appended to input data when the form is output.

For example, "Dear", "Attention:" or "To:" can be added to the string used for an addressee.

#### 3.1.1.3. Utilizing Existing Assets and Data (Overlay Conversion, etc.)

Paper-based forms or forms based on Microsoft Excel data can be converted to overlays, and the data from existing assets such as mainframes and NetCOBOL can be utilized (converted to screen form descriptors) before being imported into List Creator Designer for editing. Refer to the *Advanced Form Design* online manual for information on the feature for converting screen form descriptors.

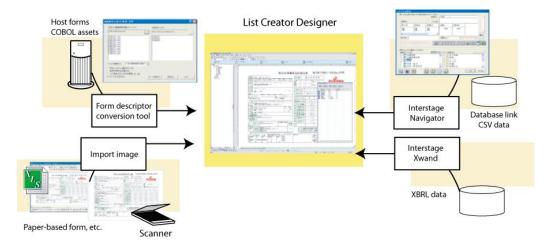

#### 3.1.1.4. Form Output Operation Can be Set up

The form output method, output operation conditions, and other items can be specified when a form is designed.

For example, the following kinds of settings are possible:

- Viewing restrictions and privilege settings for PDF files

When forms are output as PDF files, it is possible to specify visualization restrictions, such as time limits, periods, or the URI where the file can be visualized. Furthermore, when the operation conditions are not met, the content of a PDF file can be hidden and displayed as a blank page.

It is also possible to set up permissions to allow (or disallow) printing, changing the document, selecting text or graphics, or adding or changing footnotes and form fields.

- Continuous output for details

When forms in multipart table format are output to an Excel file, the detail output method can be specified.

Normally, Excel files are output with one page per sheet, but it is also possible to specify that detail data be output continuously, without changing sheets.

#### ●Form in multipart table format

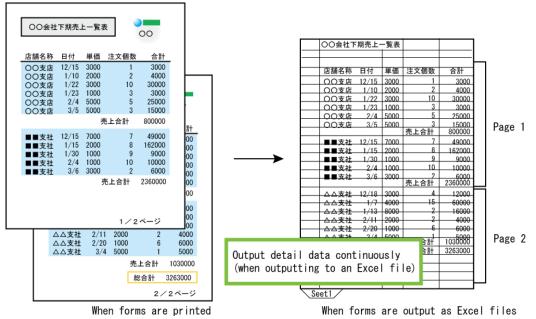

As well as the settings above, it is also possible to set specific attribute information for each output method (such as printing, saving to PDF file, or outputting to Excel file).

#### 3.1.2. Form Maintenance Feature

The form maintenance feature uses List Creator Designer to centrally manage form definition information and to maintain form definition information.

#### 3.1.2.1. Centrally Managing Form Definition Information

Form definition information can be centrally managed in the **Form Descriptor List** window. Only the form definition information stored in the form storage directory that is currently displayed is displayed in the **Form Descriptor List** window. This means that if form definition information is classified into different types and stored in a different form storage directory according to the type, then only relevant form definition information can be displayed.

In the **Form Descriptor List** window, form definition information can be renamed, deleted, and copied, and the output image can be checked. It is also possible to switch between lists of form definition information for each separate output method.

In the Form Descriptor List window, the following features are available for managing forms.

- Output the List of Forms
- Form Contents Report

#### •Output the List of Forms

"Output the List of Forms" is a feature that either prints the form definition information displayed in the **Form Descriptor List** window, or outputs it to a file (a PDF file, an Excel file, or a text file).

As well as a list of form definition information, it is also possible to compare the form storage directory with the directory that contains the form definition information prior to the changes and to output information regarding whether there have been any changes.

#### •Form Contents Report

It is possible to print the form style information for the form definition information that has been created as a specification list (a specification document), or to output this information to a PDF file or an Excel file. The list of specifications that is output can be utilized effectively for delivery and maintenance tasks.

The following five types of information are output by Form Contents Report.

#### Form Image

The output image for the form is output.

#### Form Summary Report

Information relating to the entire form layout is output.

#### Field Details Report

Information relating to the fields defined in the form layout information is output. There are two output formats: "normal format" and "list format".

For the fields to be output, it is possible to select either all fields (including static fields) or fields excluding static fields (including date and time fields).

#### Partition Details Report

Information relating to partitions is output. For Partition Details Report, only forms in free frame or multipart table format can be output.

For forms in free frame format, partition information is output for each separate frame.

#### Input Data Report

When the input data format is variable-length, fixed-length or CSV format, the information required for designing input data is output.

# An example of printing a form summary report) Input data details Fiel

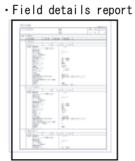

| 12/1108<br>7.1.1.0710                                                                                                    |                         |            |
|----------------------------------------------------------------------------------------------------|-------------------------|------------|
|                                                                                                    | *                       | 4.2-9 4444 |
| 1.11                                                                                                    |                         |            |
| 11 BEER                                                                                                    | 1100.0 800 11.11        |            |
|                                                                                                    | 800 1.11                |            |
| ARREN CONTACT                                                                                                    | datase actual and       |            |
|                                                                                                    | H24 XXVIII 9, 160, 5    |            |
| Mart File add.                                                                                                    | 111 101104              |            |
| 10.71                                                                                                    |                         |            |
| Mart / K                                                                                                    | 11                      |            |
| 1.2784447                                                                                                    | ER - ER -               |            |
| Had I th                                                                                                    |                         |            |
| F3481                                                                                                    | **                      |            |
| and the last                                                                                                    | 0                       |            |
| and a second second sec |                         |            |
| (KARAN C                                                                                                    | 1.                      |            |
| 1.010                                                                                                    |                         | 1          |
| 912/88                                                                                                    | -                       |            |
| 281-181                                                                                                    | -                       | -          |
| LANDER -                                                                                                    |                         |            |
| 2455.0                                                                                                    | - I - I                 |            |
| 2000                                                                                                    |                         |            |
|                                                                                                    |                         |            |
| 1.1. No. 1980.                                                                                                    |                         |            |
| RAX-118Cal                                                                                                    | 2004.8.8                |            |
| 111111011110                                                                                                    | -                       |            |
| BA+1-72-13                                                                                                    | B+1:72-33. ~ 3+1:72-33. | -          |
| 11110-12-140803                                                                                                    |                         |            |
|                                                                                                    | 80 -                    |            |
|                                                                                                    |                         |            |
| RR*-70E453                                                                                                    | REPAIRS - REPAIRS       |            |
|                                                                                                    | R MARY - G Mary         | -          |
|                                                                                                    | R Martin                |            |

#### 3.1.2.2. Maintaining Form Definition Information

Changes to form style information or form work information that occur during operations can be easily made using either the Form Descriptor List window or the Firm Style Descriptor window.

#### •Changing the form work information

Changes to the output method for a form or to the behavior when the form is output can be easily made by opening the Form Output Methods window.

This window can be displayed using either of the following methods:

- To open the window from the Form Descriptor List window, select the form definition information to be changed in the Form Descriptor List window, and then click the Form Properties button in the toolbar.

If the Form Properties window is displayed by selecting multiple items of form definition information, then the form work information can be changed as a batch.

- To open the window from the Form Style Descriptor window, either click the Form Output Methods Settings button in the standard toolbar for the Form Style Descriptor window, or select Form Output Methods Settings from the File menu.

#### •Changing the form style information

Form layout information and other information can be made by opening the form definition information to be changed in the Form Descriptor List window. If multiple fields are selected, the field information can be changed as a batch.

## 3.2. Form Output Feature

The form output feature outputs the forms that have been created using the form design features. The behavior when forms are output (such as the output method) can be set in advance using the form work information of the form design features. The behavior can also be set when forms are output using the form output command and so on. This means that programs for outputting forms can be created easily using List Creator.

 Depending on the operation method, some software products may need to be installed before forms are output.

Caution For details on the necessary software, refer to the manuals that come with each software product.

#### 3.2.1. Output Method

List Creator can output forms to the following types of media:

| Printing            | : Forms are output to a printer.                                 |
|---------------------|------------------------------------------------------------------|
| Saving as PDF file  | : Forms are converted to PDF files and saved.                    |
| OWF file generation | : Custom List Creator files for using forms in a Web environment |
| are gener           | cated.                                                           |
| Excel file output   | : Forms are output as Excel files.                               |

#### 3.2.1.1. Printing

List Creator outputs forms to a printer based on the user application, input data and form definition information. This is referred to as "printing".

An example of printing a form is shown below.

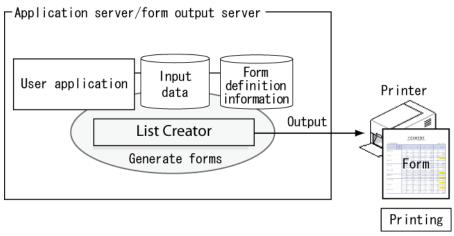

Table 3.1 Printing

#### Specifying the printer

List Creator can print forms to printers defined by the form output server (either local printers or network printers). Forms can also be printed by combining with various features, operation modes and related products.

List Creator can use the following printer types:

- Local printer
- Remote printer

When forms are output in a Windows environment, there are no restrictions on which types of printers can be used. Any of the printers defined with Windows can be specified.

When outputting forms in a UNIX environment, either VSP/PS500 series printers (FM/FNP emulation) or PostScript printers can be specified.

#### 3.2.1.2. Saving as PDF File

List Creator saves PDF files to the specified directory on the hard disk, etc. based on the user application, input data and form definition information. This process is referred to as "saving as a PDF file".

When a form is saved as a PDF file, it is possible to specify security settings such as viewing restrictions or encryption of the PDF file.

Also, if non-standard characters are used, these non-standard characters can be embedded when the form is saved as a PDF file.

Text can be embedded in PDF files as outline fonts, so there is no need to distribute fonts to clients even when user-defined characters or JEF extension characters are used.

The following example shows how to preview and print a form in a Web environment by converting a List Creator form to a PDF file, saving it, and distributing it as an email attachment.

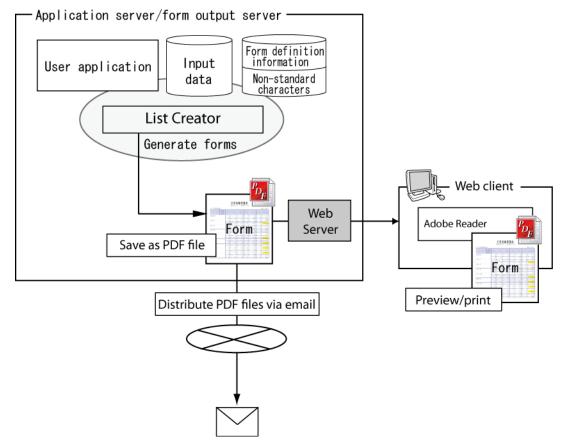

Table 3.2 Saving a form as a PDF file and distributing the PDF file as an email attachment

#### Outputting forms on a Web browser

The PDF file that has been saved can be previewed or printed in a Web environment.

#### Distributing PDF files as email attachments

The PDF files that have been saved can be distributed as email attachments. At this point, PDF files can be sent via email using the following safe, reliable methods.

- Email transmissions using S/MIME

#### Linking to an ECM product

A file containing linkage information that allows the PDF file to be used efficiently with the ECM product can be output together with the PDF file.

#### 3.2.1.3. OWF File Generation

List Creator generates files using a custom format for use in Web environments, based on the user application, input data and form definition information. This process is referred to as "OWF file generation".

An OWF file is a file that compresses and encapsulates all information required to preview or print a form, using a format specific to List Creator. The file extension is "\*.owf".

The feature that generates OWF files is referred to as the "Web application link".

Also, when forms are output using non-standard characters, the non-standard characters can be embedded when the OWF files are generated.

The OWF files generated on the form output server can be printed to a client-side printer or previewed in a Web browser using the Web plugin on a Windows client.

The following example shows how OWF files are generated on the form output server and then List Creator forms are previewed or printed in a Web environment.

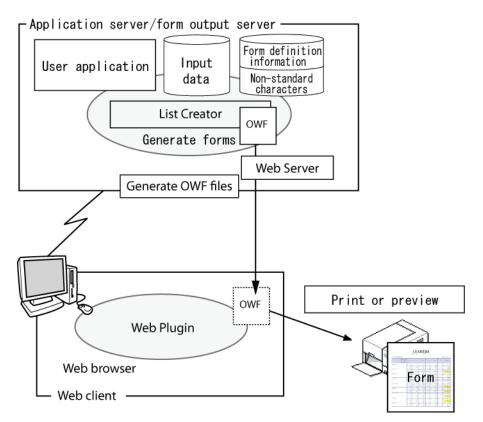

Table 3.3 OWF file generation

#### 3.2.1.4. Output Excel files

List Creator outputs forms as Excel files based on the user application, input data and form definition information. This process is referred to as "Excel file output". The extension of Excel files that are output is ".xlsx".

With Excel file output, each page of the form is output to a separate sheet, as though the form were being printed.

For forms in multipart table format, if **Output without changing a sheet with the height of a print range** is specified as the detail output method, then all of the detail data can be output continuously on a single sheet up to the last data item.

Also, the Excel files that are output allow numeric fields to be saved as numeric data, so that the data is highly generic and can be easily reused for secondary purposes.

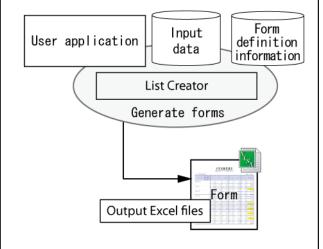

-Application server/form output server-

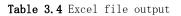

- If a form is designed by specifying "custom-spacing grid" as the grid type, the grid information will be reflected as the row height and column width when the Excel file is output. For this reason, when forms are output to Excel files, it is recommended to design forms by specifying a custom-spacing grid.

#### Linking to an ECM product

A file containing linkage information that allows the Excel file to be used efficiently with the ECM product can be output together with the Excel file.

#### 3.2.2. Distributed Output Feature

-

Note

A feature that allows the application server (where the user application runs) and the form output server (which outputs forms) to be operated on different computers.

This feature outputs forms on the form output server by transferring form resources from the application server. Data is compressed before being sent over the network, so that operations can be performed without hassles even with low bandwidths.

The distributed output feature includes the following features:

- Connector link
- Remote form output

• The expressiveness and features that can be used vary depending on the output method and the operating system on the form output server. Refer to the online manuals that come Caution with the form output server for details.

\_

The following sections present an overview of each feature.

#### 3.2.2.1. Connector Link Feature

The connector link feature allows the processing that generates forms on the application server to be performed on a separate computer to the processing that outputs forms on the form output server, so the load on the application server can be distributed.

The PDF files, OWF files, and Excel files generated on the form output server can be obtained on the application server.

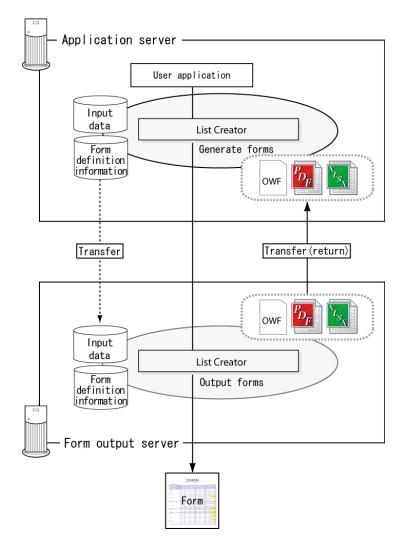

Table 3.5 Connector link feature

#### 3.2.2.2. Remote Form Output Feature

The remote form output feature allows the processing that generates forms on the application server to be performed on a separate computer to the processing that outputs forms on the form output server, so the load on the application server can be distributed.

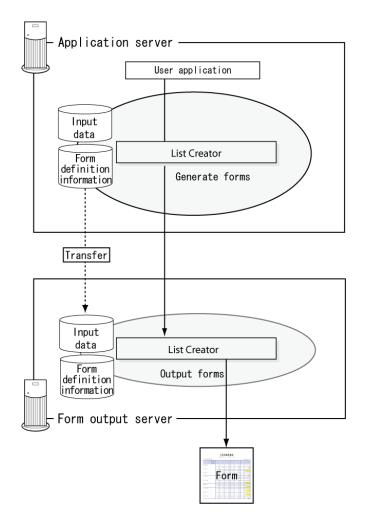

Table 3.6 Remote form output feature

#### 3.2.3. COBOL Application Link Feature

This feature outputs forms using COBOL applications created using NetCOBOL or form resources created using FORM.

Using this feature allows existing COBOL application assets to be reused as they are by simply installing List Creator, making it possible to migrate to a distributed printing environment quickly and easily. The features that List Creator provides to output forms to various media can also be used as they are.

Note that the target COBOL applications are presentation files and print files with a FORMAT clause.

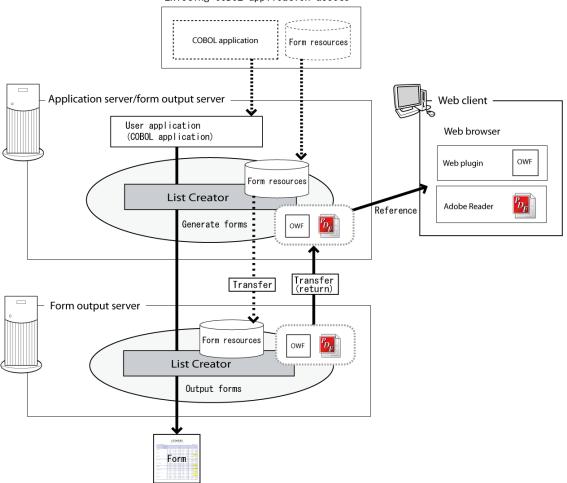

Existing COBOL application assets

Table 3.7 COBOL application link feature

#### 3.2.4. Security Features

Security features are used for strengthening security when forms are output.

#### 3.2.4.1. Audit Trail Log Output Feature

This feature outputs logs (audit trail logs) of information relating to form output (such as who printed which form, and when) when forms are output.

Audit trail logs are output to audit trail log files on the form output server.

This feature can be used to monitor for illegal operations when forms are output, and to trace the cause of problems when they occur.

By linking List Creator to Centric Manager, Centric Manager audit log management can be used to centrally manage the audit trace log files (which are output on the form output server) on the Centric Manager Operation Management Server.

#### 3.2.5. Data Arrival Monitoring Feature

This feature monitors the arrival of data files to a particular directory on the form output server as a result of file transfers from the application server (via FTP, etc.), and then outputs forms automatically when data files arrive.

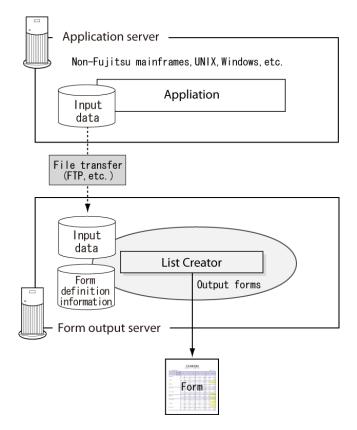

Table 3.8 Data arrival monitoring feature

#### 3.2.6. ECM Link Feature

The enterprise content management (ECM) link feature" enables the forms output by List Creator (PDF files and Excel files) to be used efficiently with enterprise content management products (hereafter referred to as "ECM products").

When forms are output using List Creator, a file containing linkage information used by the ECM product (such as search keywords and the registration destination for forms) can be output to the same folder as the form.

When linkage information is output, information can be extracted from the form and output.

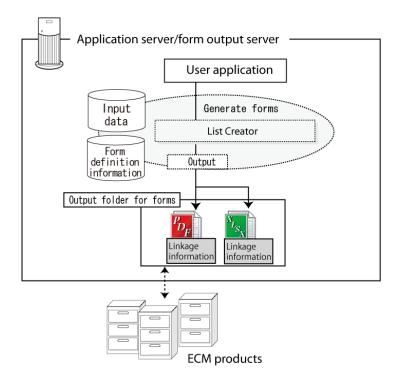

Table 3.9 ECM link feature

Refer to the articles on the ECM link feature in the *Setup & Operation* online manual for details on the ECM link feature.

## 3.3. Form Output Interface

List Creator provides the following form output interfaces, which enable form output processing to be easily built into user applications according to the environment being used.

- Form output interface
  - Commands
  - Java interface
  - .NET interface
  - Custom control
  - COBOL interface

## Chapter4 Operation Modes

This chapter explains the operation modes for List Creator.

List Creator can operate form output systems using the following modes:

- Stand-alone mode
- Distributed output mode
  - Connector link mode
  - Remote form output mode
- Web-based local printing mode
  - PDF data output mode
  - Web application link mode

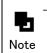

The supported operation modes and interfaces vary according to each List Creator product. => "Chapter5 Support Range"

## <u>4.1.</u> Stand-alone Mode

In this mode, the application server and the form output server are operated on the same computer.

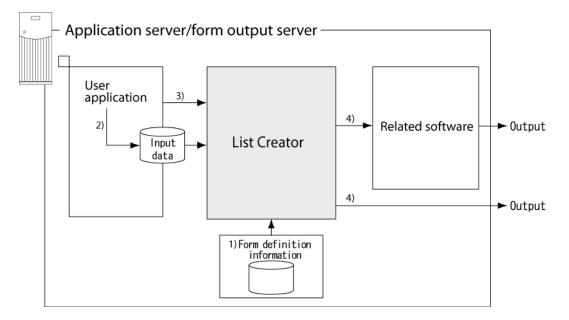

Table 4.1 Stand-alone mode

- 1) Form definition information designed on Windows is placed on the application server or form output server using FTP or some similar means.
- 2) The user application generates input data for List Creator.
- 3) The user application executes form output for List Creator. The following interfaces can be used for form output:
  - Commands (prprint command, prprintx command)
  - Java interface
  - .NET interface
  - Custom control (PrctrlEx Control)
  - COBOL interface
- 4) List Creator outputs forms according to the input data created in Step 2) and the form definition information placed in Step 1).

## <u>4.2.</u> Distributed Output Mode

In this mode, the application server (where the user application runs) and the form output server (which outputs forms) are operated on different computers.

The distributed output mode is divided into the following types:

- Connector link mode
- Remote form output mode

With distributed output mode, the application server and the form output server are linked by List Creator, and forms are output by transferring the necessary form resources from the application server to the form output server.

The following sections explain these operation modes separately.

#### 4.2.1. Connector Link Mode

The connector link mode allows the processing that generates forms on the application server to be performed on a separate computer to the processing that outputs forms on the form output server, so the load on the application server can be distributed.

With connector link mode, the form output server can not only output forms, but it can also transfer the generated forms (PDF files, OWF files or Excel files) to the application server where they will be saved, or save them right there on the form output server.

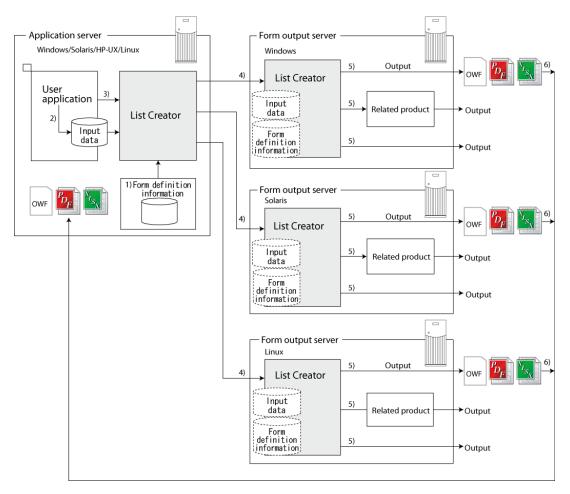

Table 4.2 Connector link mode

- 1) Form definition information designed on Windows is placed on the application server using FTP or some similar method.
- $2\)$  The user application creates input data for List Creator.
- 3) The user application executes the connector link for List Creator. The following interfaces can be used with the connector link:
  - Command (prputex command)
  - Java interface
  - .NET interface
  - COBOL interface
- 4) List Creator on the application server transfers the input data created in Step 2) to the form output server, together with the form definition information placed in Step 1). Data can be compressed when it is transferred.
- 5) List Creator on the form output server outputs forms according to the input data and form definition information that it received in Step 4).
- 6) The PDF files, OWF files or Excel files generated on the form output server are transferred to the application server (placed on the application server).

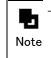

- Form definition information can also be placed on the form output server in advance.

#### 4.2.2. Remote Form Output Mode

The Remote Form Output mode allows the processing that generates forms on the application server to be performed on a separate computer to the processing that outputs forms on the form output server, so the load on the application server can be distributed.

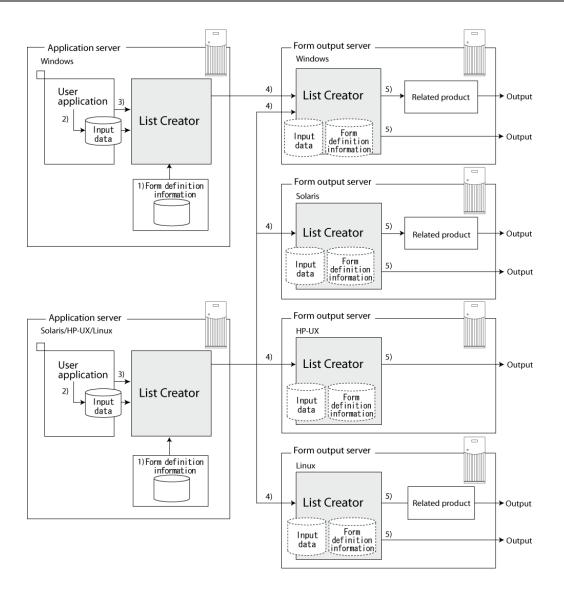

Table 4.3 Remote form output mode

- 1) Form definition information designed on Windows is placed on the application server using FTP or some similar method.
- 2) The user application creates input data for List Creator.
- 3) The user application executes remote form output for List Creator. The following interfaces can be used for remote form output.
  - Commands (prputprt command)
  - Java interface
  - COBOL interface
- 4) List Creator on the application server transfers the input data created in Step 2) to the form output server, together with the form definition information placed in Step 1). Data can be compressed when it is transferred.
- 5) List Creator on the form output server outputs forms according to the input data and form definition information that it received in Step 4).

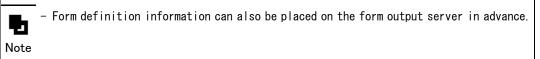

## <u>4.3.</u> Web-based Local Printing Mode

In this mode, forms can be previewed in a Web browser or printed to a client-side printer via a Web browser.

The Web-based local printing mode is divided into the following types:

- PDF data output mode
- Web application link mode (OWF file output mode)

#### 4.3.1. PDF Data Output Mode

This operation mode involves outputting PDF data using Web-based local printing mode.

Form definition information and input data are used to convert the form to PDF file format on the application server (PDF conversion feature). The converted PDF file can be previewed or printed in a Web browser on the Web client. All that is required on the Web client is to prepare Adobe Reader.

PDF data output mode is suitable for operations where forms are previewed from an indeterminate large number of Web clients, and printed to local printers.

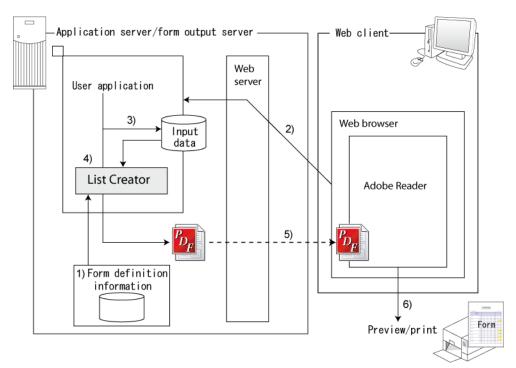

Table 4.4 PDF data output mode

- 1) Form definition information is placed on the application server or form output server.
- 2) The application on the application server (created by the customer) is started from a Web browser on a Web client.
- 3) The user application creates input data for List Creator.
- 4) The user application creates a PDF file based on the form definition information placed in Step 1) and the input data created in Step 3).
  The following interfaces can be used to say forms as PDF files.

The following interfaces can be used to save forms as PDF files. - Commands

- Java interface
- .NET interface
- Custom control (PrctrlEx Control)
- COBOL interface

- 5) The Web browser on the Web client downloads the PDF file from the application server and starts Adobe Reader.
- 6) Adobe Reader displays the PDF file downloaded in Step 5).

#### 4.3.2. Web Application Link Mode

In this mode, form definition information and input data are used to generate OWF files on the form output server, and the Web plugin is used to preview forms in a Web browser or print forms to a Web client-side printer.

Web application link mode is suitable for building List Creator into applications, printing forms to pre-printed paper, or printing large volumes of forms.

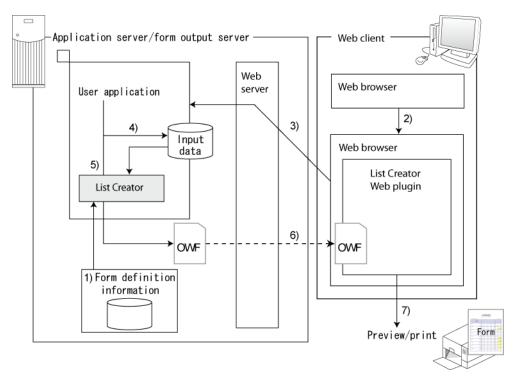

Figure 4.5 Web application link mode

- $1)\ \mbox{Form}\ \mbox{definition}\ \mbox{information}\ \mbox{is placed}\ \mbox{on}\ \mbox{the application}\ \mbox{server}.$
- 2) A separate Web browser is started from the Web browser on the Web client.
- 3) This Web browser then starts the application (created by the customer) on the application server.
- 4) The user application creates a data file as input data for the Web plugin.
- 5) The user application creates an OWF file based on the form definition information placed in Step 1) and the data file created in Step 4).

The following interfaces can be used to generate  $\ensuremath{\mathsf{OWF}}$  files.

- Commands
- Java interface
- .NET interface
- 6) The Web browser on the Web client downloads the OWF file on the Web server and starts the Web plugin.
- 7) The Web plugin then previews or prints the form based on the OWF file that was downloaded in Step 6).

## Chapter5 Support Range

This chapter explains the feature support range for each List Creator product type, as well as points to note when using these features.

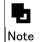

- Refer to the following chapter for information on the products required when using List Creator features.

=> "Chapter6 Operating Environment"

# 5.1. Support Range for the List Creator Form Generation and Output Features

List Creator products include List Creator Designer, which has form design and maintenance features, and other various List Creator products that have form generation features (application server feature) and form output features.

This section explains the support range for the form generation and output features, interfaces and operation modes for each List Creator product type.

#### 5.1.1. Windows Version Product Types

For the Windows version, the following features, interfaces and operation modes are supported.

| Ca               | tegory                           |                               |                       |                                      | Product types |      |    |    |      |    |  |
|------------------|----------------------------------|-------------------------------|-----------------------|--------------------------------------|---------------|------|----|----|------|----|--|
|                  |                                  |                               |                       | Windows version Windows(x64) version |               |      |    |    |      |    |  |
|                  |                                  |                               |                       | EE                                   | SE            | LC-C | EE | SE | LC-C | WS |  |
| F<br>o           | Output<br>method                 | Printing (*1)                 | Form output<br>server | Y                                    | Y             | -    | Y  | Y  | N    | Y  |  |
| r<br>m           |                                  | e-record                      |                       | Ν                                    | N             | N    | N  | N  | N    | Ν  |  |
| g<br>e<br>n      |                                  | Fax<br>transmission           |                       | N                                    | N             | N    | N  | N  | N    | N  |  |
| e<br>r<br>a      |                                  | Saving as PDF<br>file         |                       | Y                                    | N             | N    | Y  | N  | N    | Ν  |  |
| t<br>i<br>o      |                                  | OWF file<br>generation        |                       | Y                                    | N             | N    | Y  | N  | N    | Ν  |  |
| n<br>a<br>n<br>d |                                  | Excel file<br>output (*2)     |                       | Y                                    | N             | N    | Y  | N  | N    | N  |  |
| o<br>u           | Output<br>format                 |                               |                       | Y                                    | Y             | N    | Y  | Y  | N    | Y  |  |
| t<br>p           | Tormat                           | Combination-for               | rm output             | Y                                    | Y             | N    | Y  | Y  | N    | Y  |  |
| u<br>t<br>f      | Distributed<br>output<br>feature | Connector link<br>feature     | Application<br>server | Y                                    | Y             | Y    | Y  | Y  | Y    | N  |  |
| e<br>a<br>t      | Teature                          |                               | Form output<br>server | Y                                    | Y             | N    | Y  | Y  | N    | Ν  |  |
| u<br>r<br>e      |                                  | Remote form<br>output feature | Application<br>server | Y                                    | Y             | N    | Y  | Y  | N    | N  |  |
| s                |                                  |                               | Form output<br>server | Y                                    | Y             | N    | Y  | Y  | N    | Y  |  |
|                  | Form Web serv                    | vice feature                  |                       | N                                    | Ν             | Ν    | N  | Ν  | N    | Ν  |  |

Table 5.1 Support Range for Each List Creator Product Type [Windows]

|                                                                                                  | COBAL application link<br>feature(*3) |                                 | Application<br>server | Y | Y | Y          | Y | Y | Y          | N |
|--------------------------------------------------------------------------------------------------|---------------------------------------|---------------------------------|-----------------------|---|---|------------|---|---|------------|---|
|                                                                                                  |                                       |                                 | Form output<br>server | Y | N | N          | Y | N | N          | N |
|                                                                                                  | Features for<br>linking to            | ERP link<br>feature             | Form output<br>server | N | N | N          | N | N | N          | N |
|                                                                                                  | upper tools<br>and<br>databases       | Navigator link<br>feature       | Application<br>server | Ν | N | N          | N | N | N          | N |
|                                                                                                  |                                       | XBRL data<br>support<br>feature |                       | N | N | N          | N | N | N          | N |
|                                                                                                  |                                       | SSIS link<br>feature            |                       | N | N | Ν          | N | N | N          | N |
|                                                                                                  | Security<br>features                  | Audit trail<br>log feature      | Form output<br>server | Y | Y | N          | Y | Y | N          | Y |
| F<br>o                                                                                           | Data arrival                          | ta arrival monitoring feature   |                       |   | Y | Ν          | Y | Y | N          | Y |
| r<br>m                                                                                           | ECM link feat                         | ECM link feature                |                       |   | N | Ν          | Y | N | N          | N |
| g<br>e                                                                                           | Linking to MeFt link feature          |                                 | ure                   | Ν | N | Ν          | Ν | Ν | Ν          | N |
| n<br>e<br>r                                                                                      | products<br>(PDF<br>conversion        | Server2000 Host<br>feature      | Link Premium link     | Ν | N | Ν          | N | N | N          | N |
| a<br>t<br>i<br>o<br>n<br>a<br>n<br>d<br>o<br>u<br>t<br>p<br>u<br>t<br>f<br>e<br>a<br>t<br>u<br>r | feature)                              | List Works lin                  | orks link feature     |   | Ν | Ν          | Ν | Ν | Ν          | Ν |
| e<br>s                                                                                           |                                       |                                 |                       |   |   | <b>N</b> . |   |   | <b>.</b> . |   |
| l<br>n<br>t                                                                                      | Form output<br>interface              | Commands                        | prprint               | Y | Y | N          | Y | Y | N          | Y |
| t<br>e<br>r                                                                                      |                                       |                                 | prprintx              | Y | Y | N          | Y | Y | N          | Y |
| f                                                                                                |                                       |                                 | prputprt              | Y | Y | Ν          | Y | Y | Ν          | Ν |

| a<br>c      |                            |                            | prputex               | Y | Y | Y | Y | Y | Y | Ν |
|-------------|----------------------------|----------------------------|-----------------------|---|---|---|---|---|---|---|
| e<br>s      |                            |                            | prdsexec              | N | N | N | N | N | N | N |
|             |                            | Java interface             |                       | Y | Y | Y | Y | Y | Y | Y |
|             |                            | .NET interface             |                       | Y | Y | Y | Y | Y | Y | Y |
|             |                            | Custom control             |                       | Y | Y | N | Y | Y | N | Y |
|             |                            | CFX custom tag interface   |                       |   | N | N | N | N | N | N |
|             | COBOL interface            |                            |                       |   | Y | Y | Y | Y | Y | Y |
|             | Form Web serv              | vice interface             |                       | N | N | N | N | N | N | N |
| 0<br>p      | Stand-alone r              | node                       |                       | Y | Y | N | Y | Y | N | N |
| e<br>r<br>a | Distributed<br>output mode | Connector link<br>mode     | Application<br>server | Y | Y | Y | Y | Y | Y | N |
| t<br>i      |                            |                            | Form output<br>server | Y | Y | N | Y | Y | N | N |
| o<br>n<br>m |                            | Remote form<br>output mode | Application<br>server | Y | Y | N | Y | Y | N | N |
| o<br>d<br>e |                            |                            | Form output<br>server | Y | Y | N | Y | Y | N | Y |
| S           | Form Web serv              | vice mode                  |                       | N | N | N | N | N | N | N |
|             | Web-based loo              | cal printing mode          | 9                     | Y | N | N | Y | N | N | N |

EE : List Creator Enterprise Edition

 ${\rm SE}$  : List Creator Standard Edition

- LC-C  $% \left( {{\mathbb{C}}} \right)$  : List Creator Connector
- WS : List Creator Workstation function
- Y: Supported
- N: Not supported
- \*1: A high-reliability print feature linking to Print Manager cannot be used.
- \*2: The language settings for Microsoft Excel (the **Editing Languages** under **Language Settings** in the **Excel Options**) must be set in advance to match the language settings for the operating environment. Note that for operations in English environments, only Microsoft Excel 2010 is guaranteed.
- \*3: For operation modes that use a mix of English and Japanese environments, only the overseas version of NetCOBOL is supported.

#### 5.1.2. Linux for Intel64 Version Product Types

For the Linux for Intel64 version, the following features, interfaces and operation modes are supported.

| Ca                              | tegory                                    |                               |                       | Pro            | duct 1 | types  |
|---------------------------------|-------------------------------------------|-------------------------------|-----------------------|----------------|--------|--------|
|                                 |                                           |                               |                       | Linux<br>versi |        | ntel64 |
|                                 |                                           |                               |                       | EE             | SE     | LC-C   |
| F<br>o                          | Output<br>method                          | Printing (*1)                 | Form output<br>server | Y              | Y      | N      |
| r<br>m                          |                                           | e-record                      |                       | N              | N      | N      |
| g<br>e<br>n                     |                                           | Fax<br>transmission           |                       | N              | N      | N      |
| e<br>r                          |                                           | Saving as PDF<br>File         |                       | Y              | N      | N      |
| a<br>t<br>o<br>n<br>a<br>n<br>d |                                           | OWF file<br>generation        |                       | Y              | N      | N      |
|                                 |                                           | Excel file<br>output (*2)     |                       | Y              | N      | N      |
| 0 (                             | Output<br>format                          | Multi-form outp               | Y                     | Y              | N      |        |
| t<br>p                          | TOTINAL                                   | Combination-for               | rm output             | Y              | Y      | N      |
| u<br>t<br>f                     | Distributed<br>output                     | Connector link<br>feature     | Application<br>server | Y              | Y      | Y      |
| e<br>a<br>t                     | feature                                   |                               | Form output<br>server | Y              | Y      | N      |
| u<br>r<br>e                     |                                           | Remote form<br>output feature | Application<br>server | Y              | Y      | N      |
| s                               |                                           |                               | Form output<br>server | Y              | Y      | N      |
|                                 | Form Web serv                             | vice feature                  |                       | N              | N      | N      |
|                                 | COBAL applica<br>feature(*3)              | ition link                    | Application<br>server | Y              | Y      | Y      |
|                                 |                                           |                               | Form output<br>server | Y              | N      | N      |
|                                 | Features for<br>linking to<br>upper tools |                               | Form output<br>server | N              | N      | N      |
|                                 | and<br>databases                          | Navigator link<br>feature     | Application<br>server | N              | N      | N      |
|                                 |                                           | XBRL data<br>support          |                       | N              | N      | N      |

Table 5.2 Support range for each List Creator product type (Linux for Intel64 version)

|                                                                                             |                                         | feature                                      |                       |   |   |   |
|---------------------------------------------------------------------------------------------|-----------------------------------------|----------------------------------------------|-----------------------|---|---|---|
|                                                                                             |                                         | SSIS link<br>feature                         |                       | N | N | N |
| F<br>o                                                                                      | Security<br>features                    | Audit trail<br>log feature                   | Form output<br>server | Y | Y | N |
| r<br>m                                                                                      | Data arrival                            | monitoring feat                              | ure                   | Ν | N | N |
| g<br>e<br>n                                                                                 | ECM link feat                           | ure                                          |                       | N | N | N |
| e<br>r                                                                                      | Linking to                              | MeFt link featu                              | ire                   | N | N | N |
| a<br>t<br>i                                                                                 | other<br>products<br>(PDF<br>conversion | Server2000 Host Link Premium link<br>feature |                       |   | N | N |
| o<br>n<br>a<br>n<br>d<br>o<br>u<br>t<br>p<br>u<br>t<br>f<br>e<br>a<br>t<br>u<br>r<br>e<br>s | feature)                                | onversion                                    |                       | N | N | Ν |
| <br>n                                                                                       | Form output<br>interface                | Commands                                     | prprint               | Y | Y | N |
| n<br>t<br>e                                                                                 | TILEITAUE                               |                                              | prprintx              | Y | Y | N |
| r<br>f                                                                                      |                                         |                                              | prputprt              | Y | Y | N |
| a<br>c                                                                                      |                                         |                                              | prputex               | Y | Y | Y |
| e<br>s                                                                                      |                                         |                                              | prdsexec              | N | N | N |
|                                                                                             |                                         | Java interface                               |                       | Y | Y | Y |
|                                                                                             |                                         | .NET interface                               |                       | N | N | N |
|                                                                                             |                                         | Custom control                               |                       | N | N | N |
|                                                                                             |                                         | CFX custom tag                               | interface             | N | N | N |

|             |                            | Y                          | Y                     | Y |   |   |
|-------------|----------------------------|----------------------------|-----------------------|---|---|---|
|             | Form Web serv              | orm Web service interface  |                       |   |   |   |
| 0<br>p      | Stand-alone m              | ode                        |                       | Y | Y | N |
| e<br>r<br>a | Distributed<br>output mode | Connector link<br>mode     | Application<br>server | Y | Y | Y |
| t<br>i      |                            |                            | Form output<br>server | Y | Y | N |
| o<br>n<br>m |                            | Remote form<br>output mode | Application<br>server | Y | Y | N |
| o<br>d<br>e |                            |                            | Form output<br>server | Y | Y | N |
| S           | Form Web serv              | Ν                          | N                     | N |   |   |
|             | Web-based loc              | Y                          | N                     | Ν |   |   |

 $\ensuremath{\mathsf{EE}}$  : List Creator Enterprise Edition

 $\ensuremath{\mathsf{SE}}$  : List Creator Standard Edition

- LC-C : List Creator Connector
- Y: Supported
- N: Not supported
- \*1: A high-reliability print feature linking to Print Manager cannot be used.
- \*2: The language settings for Microsoft Excel (the **Editing Languages** under **Language Settings** in the **Excel Options**) must be set in advance to match the language settings for the operating environment. Note that for operations in English environments, only Microsoft Excel 2010 is guaranteed.
- \*3: For operation modes that use a mix of English and Japanese environments, only the overseas version of NetCOBOL is supported.

#### 5.1.3. Notes on Using List Creator

This section explains important points that should be checked before using List Creator.

#### Output method

#### Notes on output method

- When forms are saved as PDF files, they can be output by embedding non-standard characters.
- OWF files are generated on the form output server, but it is the Web client that actually outputs (previews or prints) forms.
- The support range for the PDF mail distribution feature is as below.

| Features                         |                              | Product types   |    |                         |    |                                |    |    |
|----------------------------------|------------------------------|-----------------|----|-------------------------|----|--------------------------------|----|----|
| Y: Supported<br>N: Not supported |                              | Windows version |    | Windows(x64)<br>version |    | Linux fo<br>Intel64<br>version |    |    |
|                                  |                              | EE              | SE | WS                      | EE | SE                             | EE | SE |
| PDF mail<br>distributi<br>on     | PDF mail<br>distributi<br>on | Y               | N  | N                       | N  | N                              | Y  | N  |
|                                  | Secure<br>Package            | N               | N  | N                       | N  | N                              | N  | N  |
|                                  | PKI                          | N               | N  | N                       | N  | N                              | N  | N  |
|                                  | S/MIME                       | Y               | N  | N                       | N  | N                              | N  | N  |

| Table 5.3 | Support | range | for | each | List | Creator | product | type |  |
|-----------|---------|-------|-----|------|------|---------|---------|------|--|
|-----------|---------|-------|-----|------|------|---------|---------|------|--|

EE : List Creator Enterprise Edition

SE : List Creator Standard Edition

WS : List Creator Workstation

- The PDF mail distribution feature cannot be used during Web-based local printing.

#### •Distributed output feature

#### •Notes on the use of the distributed output feature

- It is not possible to output to remote printers during distributed printing.

#### COBAL application link feature

#### •Notes on using the COBOL application link feature

- When the COBOL application link feature is used, operations are only possible with the connector link mode of distributed output mode. The COBOL application link feature can also be used in combination with Web-based local printing mode.
- The COBOL application link feature can only be used when the form output server is a Windows, Solaris, or Linux for Intel64 server.
- When the COBOL application link feature is used, the following features cannot be used:
  - Excel file output
  - ECM link feature
  - The backup feature for input data

#### ●ECM link feature

#### •Notes on using the ECM link feature

- The ECM link feature can only be used when the form output server is a Windows server.
- The ECM link feature can only be used when the output method is either "Save as PDF file" or "Excel file output".
- When the ECM link feature is used, the following feature cannot be used:
  - COBOL application link feature

#### •Form output interface

#### •Notes on using form output interfaces

- Use of the custom control is only supported with stand-alone operations.
- The .NET interface is not supported with operations in remote form output mode.

#### Combination-form output

#### Notes on using combination-form output

- The following feature cannot be used:
  - COBAL application link feature

#### Notes on IPv6 environments

- List Creator can be operated in network environments that use only IPv4 or IPv6, or a mix of IPv4 and IPv6 (dual stack environments).
- IPv6 global unicast addresses and unique local unicast addresses can be used. Link local unicast addresses are not supported.
- List Creator cannot be operated in IPv6 environments with the following operating systems:
  - Windows XP
  - Windows Server 2003
- For the following features, there are points to note when List Creator is operated in an IPv6 environment.
  - The connector link feature and the remote form output feature The *Setup & Operation* online manual

#### 5.1.4. Notes on Each Operating System

The following section presents notes and restrictions that are dependent on the operating system.

#### 5.1.4.1. Windows Version Product Types

For the Windows version product types, the following restrictions apply, depending on the type of Windows and the database link feature.

#### ●When 64-bit Windows is used

This section presents the notes and restrictions that apply when Windows 64-bit operating systems are used.

- The following feature cannot be used:
  - Overlay Utility
- The following interfaces cannot be called from 64-bit native applications:
  - .NET interface
  - Java interface
  - Custom control
  - COBOL interface

#### 5.1.4.2. Windows (x64) Version Product Types

#### •When 64-bit Windows is used

This section presents the notes and restrictions that apply when Windows 64-bit operating systems are used.

- It is not possible to use 32-bit form output interfaces. List Creator does not run as a 32-bit application on a WOW64 subsystem.

# 5.2. The Support Range for the Connector Link Feature and the Remote Form Output Feature

This section explains the support range for the connector link feature and the remote form output feature.

#### 5.2.1. Support Range for the Connector Link Feature

This section explains the support range for the connector link feature and the COBOL application link feature.

#### 5.2.1.1. Support Level for the Connector Link Feature

The following table shows how List Creator products can be combined (linked) when the connector link feature is used.

| Арг                                                                                                    | olication server                                                                           | Form output server |                                                                  |  |  |
|----------------------------------------------------------------------------------------------------|--------------------------------------------------------------------------------------------|--------------------|------------------------------------------------------------------|--|--|
| Operating system                                                                                         | Product name                                                                               | Operating system   | Product name                                                     |  |  |
| Windows List Creator Enterprise Edition Windo<br>List Creator Standard Edition<br>List Creator Connector |                                                                                            | Windows            | List Creator Enterprise Edition<br>List Creator Standard Edition |  |  |
|                                                                                                    |                                                                                            | Windows(x64)       | List Creator Enterprise Edition<br>List Creator Standard Edition |  |  |
|                                                                                                    |                                                                                            | Linux for Intel64  | List Creator Enterprise Edition<br>List Creator Standard Edition |  |  |
| Windows (x64)                                                                                            | List Creator Enterprise Edition<br>List Creator Standard Edition<br>List Creator Connector | Windows            | List Creator Enterprise Edition<br>List Creator Standard Edition |  |  |
|                                                                                                    |                                                                                            | Windows(x64)       | List Creator Enterprise Edition<br>List Creator Standard Edition |  |  |
|                                                                                                    |                                                                                            | Linux for Intel64  | List Creator Enterprise Edition<br>List Creator Standard Edition |  |  |
| Linux for Intel64                                                                                        | List Creator Enterprise Edition<br>List Creator Standard Edition<br>List Creator Connector | Windows            | List Creator Enterprise Edition<br>List Creator Standard Edition |  |  |
|                                                                                                    |                                                                                            | Windows(x64)       | List Creator Enterprise Edition<br>List Creator Standard Edition |  |  |
|                                                                                                    |                                                                                            | Linux for Intel64  | List Creator Enterprise Edition<br>List Creator Standard Edition |  |  |

Table 5.4 Combination of List Creator products that can use the connector link feature

#### 5.2.1.2. Support Level for the COBOL Application Link Feature

The following table shows how List Creator products can be combined (linked) when the COBOL application link feature is used.

| App               | olication server                                                      | Form output server |                                 |  |  |  |
|-------------------|-----------------------------------------------------------------------|--------------------|---------------------------------|--|--|--|
| Operating system  | Product name                                                          | Operating system   | Product name                    |  |  |  |
| Windows           | dows List Creator Enterprise Edition<br>List Creator Standard Edition |                    | List Creator Enterprise Edition |  |  |  |
|                   | List Creator Connector                                                | Windows(x64)       | List Creator Enterprise Edition |  |  |  |
|                   |                                                                       | Linux for Intel64  | List Creator Enterprise Edition |  |  |  |
| Windows (x64)     | List Creator Enterprise Edition<br>List Creator Standard Edition      | Windows            | List Creator Enterprise Edition |  |  |  |
|                   | List Creator Connector                                                | Windows(x64)       | List Creator Enterprise Edition |  |  |  |
|                   |                                                                       | Linux for Intel64  | List Creator Enterprise Edition |  |  |  |
| Linux for Intel64 | List Creator Enterprise Edition<br>List Creator Standard Edition      | Windows            | List Creator Enterprise Edition |  |  |  |
|                   | List Creator Connector                                                |                    | List Creator Enterprise Edition |  |  |  |
|                   |                                                                       | Linux for Intel64  | List Creator Enterprise Edition |  |  |  |

 $Table \ 5.5 \ {\mbox{Combination of List Creator products that can use the COBOL application link feature}$ 

#### 5.2.2. Support Range for the Remote Form Output Feature

The following table shows how List Creator products can be combined (linked) when the remote form output feature is used.

| Арр               | olication server                                                 | Form output server |                                                                                              |  |
|-------------------|------------------------------------------------------------------|--------------------|----------------------------------------------------------------------------------------------|--|
| Operating system  | Product name                                                     | Operating system   | Product name                                                                                 |  |
| Windows           | List Creator Enterprise Edition<br>List Creator Standard Edition | Windows            | List Creator Enterprise Edition<br>List Creator Standard Edition<br>List Creator Workstation |  |
|                   |                                                                  | Windows(x64)       | List Creator Enterprise Edition<br>List Creator Standard Edition                             |  |
| Windows(x64)      | List Creator Enterprise Edition<br>List Creator Standard Edition | Windows            | List Creator Enterprise Edition<br>List Creator Standard Edition                             |  |
|                   |                                                                  | Windows(x64)       | List Creator Enterprise Edition<br>List Creator Standard Edition                             |  |
| Linux for Intel64 | List Creator Enterprise Edition<br>List Creator Standard Edition | Windows            | List Creator Enterprise Edition<br>List Creator Standard Edition<br>List Creator Workstation |  |

| Windows(x64)      | List Creator Enterprise Edition<br>List Creator Standard Edition |
|-------------------|------------------------------------------------------------------|
| Linux for Intel64 | List Creator Enterprise Edition<br>List Creator Standard Edition |

#### Operating Environment Chapter6

This chapter explains the operating environment for List Creator.

Note that this chapter assumes that readers will first read the articles presenting an overview of List Creator, basic knowledge, features, operation modes and support ranges.

- For information on the operating environments of related products that are linked to List Creator, refer to the manuals for these products. Note

## <u>6.1.</u> List Creator Product Types

List Creator is divided into products for designing forms and products for operating forms.

#### Products for designing forms

To design forms, the following product is required. Even forms that are output using UNIX form output servers can be designed using the Windows version of List Creator Designer.

- List Creator Designer

#### Products for operating forms

To operate forms, one of the following products is required.

- List Creator Enterprise Edition
- List Creator Standard Edition
- List Creator Connector
- List Creator Workstation(\*1)

\*1 For List Creator V10.0.0 or later, List Creator Workstation comes bundled with List Creator Enterprise Edition/Standard Edition.

|               |       |         |      |              |           | -       |       | -   |      |           |         |
|---------------|-------|---------|------|--------------|-----------|---------|-------|-----|------|-----------|---------|
| The following | table | shows   | the  | List         | Creator   | product | types | for | each | operating | system  |
| THE TOTIO"THE | Capto | 0110110 | 0110 | <b>D</b> 100 | 01 04 001 | produce | c)pcc | TOT | ouon | operating | ojocom. |

| Operating system of<br>List Creator |                                       | Form operation products             |                           |                             |                          |  |
|-------------------------------------|---------------------------------------|-------------------------------------|---------------------------|-----------------------------|--------------------------|--|
|                                     | List Creator<br>Enterprise<br>Edition | List Creator<br>Standard<br>Edition | List Creator<br>Connector | List Creator<br>Workstation | List Creator<br>Designer |  |
| Windows                             | Y                                     | Y                                   | Y                         | Y                           | Y                        |  |
| Windows (x64)                       | Y                                     | Y                                   | Y                         | Ν                           | N                        |  |
| Linux for Intel64                   | Y                                     | Y                                   | Y                         | Ν                           | N                        |  |

Y: Supported

N: Not supported

### <u>6.2.</u> Operating Environment for the Windows Version

This section explains the operating environment for the Window version of List Creator.

#### 6.2.1. Product Types and Operating Systems

This section explains Windows version product types and operating systems.

#### ●Product Types

The product types are as follows:

- List Creator Designer (\*1)
- List Creator Enterprise Edition (\*2)
- List Creator Standard Edition
- List Creator Connector
- List Creator Workstation(\*3)
- \*1: List Creator Designer comes bundled with MS8.
- \*2: List Creator Enterprise Edition comes bundled with Web plugins.
- \*3: For List Creator V10.0.0 or later, List Creator Workstation comes bundled with List Creator Enterprise Edition/Standard Edition.

#### •Operating system

The following table shows the correspondence between Windows version product types and operating systems.

| Table 6.1 Windows version product types and operating systems |          |                    |      |               |    |               |    |
|---------------------------------------------------------------|----------|--------------------|------|---------------|----|---------------|----|
|                                                               |          |                    | Proc | luct Types    |    |               |    |
|                                                               | Designer | Designer           |      | EE            |    |               |    |
| Operating system (*1)                                         |          | Overlay<br>Utility |      | Web<br>plugin | SE | Connecto<br>r | WS |
| Windows Server 2003                                           | Y        | Y                  | Y    | Y             | Y  | Y             | Ν  |
| Windows Server 2008                                           | Y        | Y                  | Y    | Y             | Y  | Y             | Ν  |
| Windows XP                                                    | Y        | Y                  | N    | Y             | N  | N             | Y  |
| Windows Vista                                                 | Y        | Y                  | N    | Y             | N  | N             | Y  |
| Windows 7                                                     | Y        | Y                  | N    | Y             | N  | N             | Y  |

Designer: List Creator Designer EE : List Creator Enterprise Edition SE : List Creator Standard Edition Connector: List Creator Connector WS : List Creator Workstation

Y: Supported

N: Not supported

\*1 : When used with 64-bit Windows, List Creator runs as a 32-bit application on a WOW64 subsystem.

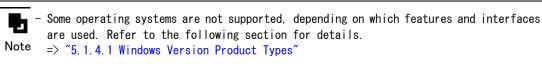

#### 6.2.2. Required Software

#### 6.2.2.1. When Designing Forms

This section explains the software that is required when designing forms.

#### ●Creating overlays

The following table shows the software required to create overlays from existing form images (Word or PDF documents).

| Feature                                                                   | Required software   | Installation<br>computer             |
|---------------------------------------------------------------------------|---------------------|--------------------------------------|
| Creating overlays from<br>existing form images (Word or<br>PDF documents) | Overlay Utility(*1) | Computer where<br>forms are designed |

\*1:\*1: Comes with List Creator Designer.

#### •When using XML format input data

The following table shows the software required to use XML format input data.

| Fea           | ature                                              | Required software              | Installation<br>computer             |
|---------------|----------------------------------------------------|--------------------------------|--------------------------------------|
| Using XML for | mat input data                                     | XML Library V5.2 or later (*1) | Computer where<br>forms are designed |
|               | Designing<br>forms by<br>referring to<br>DTD files | Internet Explorer              |                                      |

\*1: List Creator Designer comes bundled with Fujitsu XML Library V5.2.

The XML processors or XML libraries that comes with products other than List Creator (XML processors or XML libraries for a 64-bit version of the Windows operating system) cannot be used.

#### Previewing forms

The following table shows the software that is required for using the preview feature to check the output image for form layout information.

| Feature                                       | Required software                                                                                                    | Installation<br>computer             |
|-----------------------------------------------|----------------------------------------------------------------------------------------------------|--------------------------------------|
| Checking the output image<br>using a PDF file | One of the following software is required:<br>- Acrobat Reader 4.0 or later<br>- Adobe Reader 6.0 or later<br>- Acrobat 4.0 or later | Computer where<br>forms are designed |

|--|

- \*1: The following products can also be used. However, the Microsoft Office Compatibility Pack for Word, Excel and PowerPoint 2007 file formats must be installed.
  - Microsoft Excel 2000
  - Microsoft Excel 2002
  - Microsoft Excel 2003

#### •Checking the specification of a form

The following table shows the software required to check the specification for a form.

| Feature                                                          | Required software                                                                                                    | Installation<br>computer             |
|------------------------------------------------------------------|----------------------------------------------------------------------------------------------------|--------------------------------------|
| Checking the specification of<br>a form using a PDF file         | One of the following software is required:<br>- Acrobat Reader 4.0 or later<br>- Adobe Reader 6.0 or later<br>- Acrobat 4.0 or later | Computer where<br>forms are designed |
| Checking the specification of<br>a form using an Excel file (*1) |                                                                                                    |                                      |

- \*1: To check the form image, one of the following software products is required:
  - Acrobat Reader 4.0 or later
  - Adobe Reader 6.0 or later
  - Acrobat 4.0 or later
- \*2 : The following products can also be used. However, the Microsoft Office Compatibility Pack for Word, Excel and PowerPoint 2007 file formats must be installed.
  - Microsoft Excel 2000
  - Microsoft Excel 2002
  - Microsoft Excel 2003

#### •When outputting a form list

The following table shows the software required to output a list of forms.

| Feature                                        | Required software                                                                                                    | Installation<br>computer             |
|------------------------------------------------|----------------------------------------------------------------------------------------------------|--------------------------------------|
| Outputting a list of forms as<br>a PDF file    | One of the following software is required:<br>- Acrobat Reader 4.0 or later<br>- Adobe Reader 6.0 or later<br>- Acrobat 4.0 or later | Computer where<br>forms are designed |
| Outputting a list of forms as<br>an Excel file | One of the following software is required: (*1)<br>- Microsoft Excel 2007<br>- Microsoft Excel 2010                                  |                                      |

- \*1: The following products can also be used. However, the Microsoft Office Compatibility Pack for Word, Excel and PowerPoint 2007 file formats must be installed.
  - Microsoft Excel 2000
  - Microsoft Excel 2002
  - Microsoft Excel 2003

#### 6.2.2.2. When Outputting Forms

#### 6.2.2.1. Output Method

The following section shows the software required to output forms for each output method.

#### ●Saving as PDF file

The following table shows the software required to save forms as PDF files.

| Feature                                                                      | Required software                                                                                                    | Installation<br>computer                          |
|------------------------------------------------------------------------------|----------------------------------------------------------------------------------------------------|---------------------------------------------------|
| Viewing the PDF files that<br>have been saved (*1)                           | One of the following software is required:<br>- Acrobat Reader 4.0 or later<br>- Adobe Reader 6.0 or later<br>- Acrobat 4.0 or later | The computer where<br>the PDF files are<br>viewed |
| Viewing the PDF files that<br>have been saved (with viewing<br>restrictions) | One of the following software is required:<br>- Internet Explorer 5.5 or later<br>- Safari version 1.2.3 or later                    |                                                   |

\*1: There are restrictions on which versions of Adobe Reader can be used, depending on which features are used. Refer to the *Setup & Operation* online manual for details.

#### ●OWF file generation

The following table shows the software required to generate OWF files.

| Feature                                                    |                       | Required software                                          | Installation<br>computer |
|------------------------------------------------------------|-----------------------|------------------------------------------------------------|--------------------------|
| Previewing and printing OWF files that have been generated |                       | Software products that provide a Web server feature (*1)   | Web server               |
|                                                            |                       | List Creator Web plugin (*2)                               | Web client               |
|                                                            |                       | Web browser (*3)                                           |                          |
|                                                            | Using OCR-B<br>fields | The "OCR-B FJ" font included in the OCR-B font for Windows |                          |

\*1: The following Web servers have been tested.

- IIS6.0 or later
- Interstage HTTP Server 5.0 or later
- \*2: The Web plugin comes with List Creator Enterprise Edition.
- \*3: The Web browser must be Internet Explorer 6.0 or later.

#### •Excel file output

The following table shows the software required to viewing the Excel files.

| Feature                                          | Required software                                                                                   | Installation<br>computer                            |
|--------------------------------------------------|----------------------------------------------------------------------------------------------------|-----------------------------------------------------|
| Viewing the Excel files that<br>have been output | One of the following software is required: (*1)<br>- Microsoft Excel 2007<br>- Microsoft Excel 2010 | The computer where<br>the Excel files are<br>viewed |

- \*1: The following products can also be used. However, the Microsoft Office Compatibility Pack for Word, Excel and PowerPoint 2007 file formats must be installed.
  - Microsoft Excel 2000
  - Microsoft Excel 2002
  - Microsoft Excel 2003

#### 6.2.2.2.2. COBAL Application Link Feature

The following table shows the software required to use the COBOL application link feature.

| Feature                       | Required software                                                   | Installation<br>computer                            |
|-------------------------------|---------------------------------------------------------------------|-----------------------------------------------------|
| Developing COBOL applications | NetCOBOL Development Package for Windows V8.0<br>or later (*1)      | The server used to<br>develop COBOL<br>applications |
| Executing COBOL applications  | NetCOBOL Server Operation Package for Windows<br>V8.0 or later (*1) | Application Server                                  |

\*1: A product that includes the MeFt component is required.

#### 6.2.2.3. Security Features

This section explains the software required to use the security features for List Creator.

#### •Audit trail log feature

The following table shows the software required to use the audit trail log feature.

| Feature                                                                 | Required software                                                                                                    | Installation<br>computer                          |
|-------------------------------------------------------------------------|----------------------------------------------------------------------------------------------------|---------------------------------------------------|
| Centrally managing audit<br>trail logs by linking to<br>Centric Manager | One of the following software is required:<br>- Centric Manager Enterprise Edition V13.0 or<br>later<br>- Centric Manager Standard Edition V13.0 or<br>later                                                                                                    | Centric Manager<br>Operation<br>Management Server |
|                                                                         | <ul> <li>One of the following software is required:</li> <li>Centric Manager Enterprise Edition V13.0 or<br/>later</li> <li>Centric Manager Standard Edition V13.0 or<br/>later</li> <li>Event Agent Enterprise Edition V13.0 or later</li> <li>Event Agent Standard Edition V13.0 or later</li> </ul> | Form output server                                |

#### 6.2.2.2.4. ECM Link Feature

The latest information about the ECM products that can link to List Creator is published on the Web. Check the following URL for details.

http://interstage.fujitsu.com/jp/output/

#### 6. 2. 2. 2. 5. Form Resources

This section explains the software required according to the form resources and characters used.

## ● If the input data is in XML format

The following table shows the software required to use XML format input data.

| Feature                     | Required software              | Installation<br>computer                                                                     |
|-----------------------------|--------------------------------|----------------------------------------------------------------------------------------------|
| Using XML format input data | XML Library V5.2 or later (*1) | Form output server<br>or Web client (when<br>the Web application<br>link feature is<br>used) |

\*1: To view the input data using UNC specification (¥¥*computer name*¥*share name*¥*directory name*), V5.2 or later is required. List Creator Enterprise Edition, List Creator Standard Edition and List Creator Workstation come bundled with Fujitsu XML Library V5.2.

The XML processors or XML libraries that comes with products other than List Creator (XML processors or XML libraries for a 64-bit version of the Windows operating system) cannot be used.

#### 6.2.2.3. When Developing and Executing Applications

This section explains the software required to develop and execute applications for each form output interface.

List Creator must be installed on the computer where the user application is developed and executed.

### ●Java interface

The following table shows the software required to develop and execute applications using the Java interface.

| Feature                                                              | Required software                                                                                                    | Installation<br>computer |
|----------------------------------------------------------------------|----------------------------------------------------------------------------------------------------|--------------------------|
| Developing and executing<br>applications using the Java<br>interface | One of the following software is required: (*1)<br>(*2)<br>- J2SE 1.2.2<br>- J2SE 1.3 or later<br>- J2SE 1.4.2 or later<br>- J2SE 5.0 or later | Application Server       |

 $\ast 1: \mbox{It}$  is necessary apply the patch in accordance with the J2SE being used.

\*2:When Ipv6 environment is used, J2SE 5.0 or later required.

|   | - , | A | 64-bit | version | of | Java | cannot | be | used. |  |
|---|-----|---|--------|---------|----|------|--------|----|-------|--|
| A |     |   |        |         |    |      |        |    |       |  |

Caution

#### •.NET interface

The following table shows the software required to execute applications using the .NET interface.

| Feature | Required software | Installation<br>computer |
|---------|-------------------|--------------------------|
|---------|-------------------|--------------------------|

| Executing applications using the .NET interface | Microsoft .NET Framework 1.1 or later | Application Server |
|-------------------------------------------------|---------------------------------------|--------------------|
|                                                 |                                       |                    |

## ●Custom control

The following table shows the software required to develop applications using the custom control.

| Feature                                          | Required software         | Installation<br>computer |
|--------------------------------------------------|---------------------------|--------------------------|
| Developing applications using the custom control | Visual Basic 6.0 or later | Application Server       |

## ●COBOL interface

The following table shows the software required to develop and execute applications using the COBOL interface.

| Feature                                                               | Required software                                                                                               | Installation<br>computer |
|-----------------------------------------------------------------------|----------------------------------------------------------------------------------------------------|--------------------------|
| Developing and executing<br>applications using the COBOL<br>interface | One of the following software is required:<br>- COBOL97 V40L10 or later<br>- NetCOBOL for Windows V7.2 or later | Application Server       |

## <u>6.3.</u> Operating Environment for the Windows (x64) Version

This section explains the operating environment for the Window (x64) version of List Creator.

## 6.3.1. Product Types and Operating Systems

This section explains Windows (x64) version product types and operating systems.

## ●Product Types

The product types are as follows:

- List Creator Enterprise Edition (\*1)(\*2)
- List Creator Standard Edition(\*2)
- List Creator Connector
- \*1: List Creator Enterprise Edition comes bundled with Web plugins.
- \*2: List Creator Workstation (32bit) comes bundled with List Creator Enterprise Edition/Standard Edition.

## Operating system

The following table shows the correspondences between Windows (x64) version product types and operating systems.

| Operating system (*1)                                                                     | Product Types |    |           |  |
|-------------------------------------------------------------------------------------------|---------------|----|-----------|--|
| Operating system (*1)                                                                     | EE            | SE | Connector |  |
| Microsoft Windows Server 2003, Standard<br>x64 Edition Service Pack 2 or later            | Y             | Y  | Y         |  |
| Microsoft Windows Server 2003,<br>Enterprise x64 Edition Service Pack 2 or<br>later       | Y             | Y  | Y         |  |
| Microsoft Windows Server 2003 R2,<br>Standard x64 Edition Service Pack 2 or<br>later      | Y             | Y  | Y         |  |
| Microsoft Windows Server 2003 R2,<br>Enterprise x64 Edition Service Pack 2 or<br>later    | Y             | Y  | Y         |  |
| Microsoft Windows Server 2008<br>Foundation(x64) Service Pack 2 or later                  | Y             | Y  | Y         |  |
| Microsoft Windows Server 2008<br>Standard(x64) Service Pack 2 or later                    | Y             | Y  | Y         |  |
| Microsoft Windows Server 2008 Standard<br>without Hyper-V(x64) Service Pack 2 or<br>later | Y             | Y  | Y         |  |
| Microsoft Windows Server 2008<br>Enterprise(x64) Service Pack 2 or later                  | Y             | Y  | Y         |  |

Table 6.2 Windows (x64) version product types and operating systems

| Microsoft Windows Server 2008<br>Enterprise without Hyper-V (x64)<br>Service Pack 2 or later | Y | Y | Y |
|----------------------------------------------------------------------------------------------|---|---|---|
| Microsoft Windows Server 2008 R2<br>Foundation                                               | Y | Y | Y |
| Microsoft Windows Server 2008 R2<br>Standard                                                 | Y | Y | Y |
| Microsoft Windows Server 2008 R2<br>Enterprise                                               | Y | Y | Y |

EE : List Creator Enterprise Edition SE : List Creator Standard Edition Connector: List Creator Connector

```
Y: Supported
```

#### N: Not supported

The operating systems for the Web plugin are as follows:

- Windows Server 2003
- Windows Server 2008
- Windows XP
- Windows Vista
- Windows 7

When used with 64-bit Windows, the Web plugin runs as a 32-bit application on a WOW64 subsystem.

Some operating systems are not supported, depending on which features and interfaces are used. Refer to the following section for details.
 Note => "5.1.4.2 Windows (x64) Version Product Types"

## 6.3.2. Required Software

## 6.3.2.1. When Outputting Forms

#### 6.3.2.1.1. Output Method

The following section shows the software required to output forms for each output method.

## •Saving as PDF file

The following table shows the software required to save forms as PDF files.

| Feature                                                                      | Required software                                                                                                    | Installation<br>computer                          |
|------------------------------------------------------------------------------|----------------------------------------------------------------------------------------------------|---------------------------------------------------|
| Viewing the PDF files that<br>have been saved (*2)                           | One of the following software is required:<br>- Acrobat Reader 4.0 or later<br>- Adobe Reader 6.0 or later<br>- Acrobat 4.0 or later | The computer where<br>the PDF files are<br>viewed |
| Viewing the PDF files that<br>have been saved (with viewing<br>restrictions) | One of the following software is required:<br>- Internet Explorer 5.5 or later<br>- Safari version 1.2.3 or later                    |                                                   |

\*1: There are restrictions on which versions of Adobe Reader can be used, depending on which features are used. Refer to the *Setup & Operation* online manual for details.

## ●OWF file generation

The following table shows the software required to generate OWF files.

| Feature |                                      | Required software                                          | Installation<br>computer |
|---------|--------------------------------------|------------------------------------------------------------|--------------------------|
|         | nd printing OWF<br>ve been generated | Software products that provide a Web server feature (*1)   | Web server               |
|         |                                      | List Creator Web plugin (*2)                               | Web client               |
|         |                                      | Web browser (*3)                                           |                          |
|         | Using OCR-B<br>fields                | The "OCR-B FJ" font included in the OCR-B font for Windows |                          |

- \*1: The following Web servers have been tested.
  - IIS6.0 or later
  - Interstage HTTP Server 5.0 or later
- \*2: The Web plugin comes with List Creator Enterprise Edition.
- $\ast 3$  : The Web browser must be Internet Explorer 6.0 or later.

## •Excel file output

The following table shows the software required to viewing the Excel files.

| Feature                                          | Required software                                                                                   | Installation<br>computer                            |  |
|--------------------------------------------------|----------------------------------------------------------------------------------------------------|-----------------------------------------------------|--|
| Viewing the Excel files that<br>have been output | One of the following software is required: (*1)<br>- Microsoft Excel 2007<br>- Microsoft Excel 2010 | The computer where<br>the Excel files are<br>viewed |  |

- \*1: The following products can also be used. However, the Microsoft Office Compatibility Pack for Word, Excel and PowerPoint 2007 file formats must be installed.
  - Microsoft Excel 2000
  - Microsoft Excel 2002
  - Microsoft Excel 2003

## 6.3.2.1.2. COBOL Application Link Feature

This section explains the software required to use the COBOL application link feature.

| Feature                       | Required software                                                             | Installation<br>computer                            |
|-------------------------------|-------------------------------------------------------------------------------|-----------------------------------------------------|
| Developing COBOL applications | NetCOBOL Enterprise Edition Development<br>Package V10.1.0 or later (*1)      | The server used to<br>develop COBOL<br>applications |
| Executing COBOL applications  | NetCOBOL Enterprise Edition Server Operation<br>Package V10.1.0 or later (*1) | Application Server                                  |

\*1: A product that includes the MeFt component is required.

### 6.3.2.1.3. Security Features

This section explains the software required to use the security features for List Creator.

#### •Audit trail log feature

The following table shows the software required to use the audit trail log feature.

| Feature                                                                 | Required software                                                                                                    | Installation<br>computer                          |
|-------------------------------------------------------------------------|----------------------------------------------------------------------------------------------------|---------------------------------------------------|
| Centrally managing audit<br>trail logs by linking to<br>Centric Manager | One of the following software is required:<br>- Centric Manager Enterprise Edition V13.0 or<br>later<br>- Centric Manager Standard Edition V13.0 or<br>later                                                                                                    | Centric Manager<br>Operation<br>Management Server |
|                                                                         | <ul> <li>One of the following software is required:</li> <li>Centric Manager Enterprise Edition V13.0 or<br/>later</li> <li>Centric Manager Standard Edition V13.0 or<br/>later</li> <li>Event Agent Enterprise Edition V13.0 or later</li> <li>Event Agent Standard Edition V13.0 or later</li> </ul> | Form output server                                |

### 6.3.2.1.4. ECM Link Feature

The latest information about the ECM products that can link to List Creator is published on the Web. Check the following URL for details. http://interstage.fujitsu.com/jp/output/

#### 6. 3. 2. 1. 5. Form Resources

This section explains the software required according to the form resources and characters used.

#### ● If the input data is in XML format

The following table shows the software required to use XML format input data.

| Feature                     | Required software                | Installation<br>computer                                                                     |
|-----------------------------|----------------------------------|----------------------------------------------------------------------------------------------|
| Using XML format input data | XML Library V5.2.4 or later (*1) | Form output server<br>or Web client (when<br>the Web application<br>link feature is<br>used) |

\*1: List Creator Enterprise Edition and List Creator Standard Edition come bundled with V5.2.4 of the Fujitsu XML Library.

The XML processors or XML libraries that comes with products other than List Creator (XML processors or XML libraries for a 32-bit version of the Windows operating system) cannot be used.

#### 6.3.2.2. When Developing and Executing Applications

This section explains the software required to develop and execute applications for each form output interface.

List Creator must be installed on the computer where the user application is developed and executed.

## ●Java interface

The following table shows the software required to develop and execute applications using the Java interface.

| Feature                                                              | Required software | Installation<br>computer |
|----------------------------------------------------------------------|-------------------|--------------------------|
| Developing and executing<br>applications using the Java<br>interface | J2SE 5.0 or later | Application Server       |

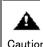

- A 32-bit version of Java cannot be used.

Caution

## ●.NET interface

The following table shows the software required to develop and execute applications using the .NET interface.

| Feature                                                              | Required software                     | Installation<br>computer |
|----------------------------------------------------------------------|---------------------------------------|--------------------------|
| Developing and executing<br>applications using the .NET<br>interface | Microsoft .NET Framework 2.0 or later | Application Server       |

## •Custom control

The following table shows the software required to develop applications using the custom control.

| Feature                                             | Required software                     | Installation<br>computer |
|-----------------------------------------------------|---------------------------------------|--------------------------|
| Developing applications using<br>the custom control | Microsoft Visual Studio 2005 or later | Application Server       |

## ●COBOL interface

The following table shows the software required to develop and execute applications using the COBOL interface.

| Feature                                                               | Required software         | Installation<br>computer |
|-----------------------------------------------------------------------|---------------------------|--------------------------|
| Developing and executing<br>applications using the COBOL<br>interface | NetCOBOL V10.1.0 or later | Application Server       |

## 6.4. Operating Environment for the Linux for Intel64 Version

This section explains the operating environment for the Linux for Intel64 version of List Creator.

## 6.4.1. Product Types and Operating Systems

This section explains the Linux for Intel64 version product types and operating systems.

## Product Types

The product types are as follows:

- List Creator Enterprise Edition (\*1)(\*2)
- List Creator Standard Edition (\*2)
- List Creator Connector
- \*1: List Creator Enterprise Edition comes bundled with Web plugins.
- \*2: For List Creator V10.0.0 or later, List Creator Workstation comes bundled with List Creator Enterprise Edition/Standard Edition.

## •Operating system

The operating systems are as follows:

- Red Hat Enterprise Linux 5 (for Intel64)
- Red Hat Enterprise Linux 6 (for Intel64)

- Install the operating system as a Japanese environment.

Caution

The operating systems for the Web plugin are as follows:

- Windows Server 2003
- Windows Server 2008
- Windows XP
- Windows Vista
- Windows 7

## 6.4.2. Required Software

#### 6.4.2.1. When Outputting Forms

## 6.4.2.1.1. Output Method

The following section shows the software required to output forms for each output method.

## ●Saving as PDF file

The following table shows the software required to save forms as PDF files.

| Feature | Required software | Installation<br>computer |
|---------|-------------------|--------------------------|
|---------|-------------------|--------------------------|

| Viewing the PDF files that have<br>been saved (*1)                           | One of the following software is required:<br>- Acrobat Reader 4.0 or later<br>- Adobe Reader 6.0 or later<br>- Acrobat 4.0 or later | The computer where<br>the PDF files are<br>viewed |
|------------------------------------------------------------------------------|----------------------------------------------------------------------------------------------------|---------------------------------------------------|
| Viewing the PDF files that have<br>been saved (with viewing<br>restrictions) | One of the following software is required:<br>- Internet Explorer 5.5 or later<br>- Safari version 1.2.3 or later                    |                                                   |

\*1: There are restrictions on which versions of Adobe Reader can be used, depending on which features are used. Refer to the Setup & Operation online manual for details.

## ●OWF file generation

The following table shows the software required to generate OWF files.

| Feat                           | ture                           | Required software                                          | Installation<br>computer |
|--------------------------------|--------------------------------|------------------------------------------------------------|--------------------------|
| Previewing and files that have | printing OWF<br>been generated | Software product that provides a Web server feature        | Web server               |
|                                |                                | List Creator Web plugin (*1)                               | Web client               |
|                                |                                | Internet Explorer 6.0 or later                             |                          |
|                                | Using OCR-B<br>fields          | The "OCR-B FJ" font included in the OCR-B font for Windows |                          |

\*1: The Web plugin comes with List Creator Enterprise Edition.

## •Excel file output

The following table shows the software required to viewing the Excel files.

| Feature                                          | Required software                                      | Installation<br>computer                            |
|--------------------------------------------------|--------------------------------------------------------|-----------------------------------------------------|
| Viewing the Excel files that<br>have been output | Microsoft Excel 2007 (*1)<br>Microsoft Excel 2010 (*1) | The computer where<br>the Excel files are<br>viewed |

- \*1: The following products can also be used. However, the Microsoft Office Compatibility Pack for Word, Excel and PowerPoint 2007 file formats must be installed.
  - Microsoft Excel 2000
  - Microsoft Excel 2002
  - Microsoft Excel 2003

## 6. 4. 2. 1. 2.

### COBOL Application Link Feature

This section explains the software required to use the COBOL application link feature.

| Feature | Required software | Installation<br>computer |  |
|---------|-------------------|--------------------------|--|
|---------|-------------------|--------------------------|--|

| Developing COBOL applications | <ul> <li>One of the following software is required: (*1)</li> <li>Developing 64-bit applications <ul> <li>NetCOBOL Enterprise Edition</li> <li>Development/Operation Package (Linux for Intel64 version) V10. 1. 0 or later</li> </ul> </li> <li>Developing 32-bit applications <ul> <li>NetCOBOL Enterprise Edition</li> <li>Development/Operation Package (Linux for x86 version) V7. 3L10 or later</li> <li>NetCOBOL Standard Edition</li> <li>Development/Operation Package (Linux for x86 version) V7. 3L10 or later</li> </ul> </li> </ul> | The server used to<br>develop COBOL<br>applications |
|-------------------------------|----------------------------------------------------------------------------------------------------|-----------------------------------------------------|
| Executing COBOL applications  | <ul> <li>One of the following software is required: (*1)</li> <li>Executing 64-bit applications <ul> <li>NetCOBOL Enterprise Edition</li> <li>Development/Operation Package(Linux for</li> <li>Intel64 version)V10.1.0 or later</li> <li>NetCOBOL Enterprise Edition Operation</li> <li>Package (Linux for Intel64 version)</li> <li>V10.1.0 or later</li> </ul> </li> </ul>                                                                                                    | Application Server                                  |
|                               | <ul> <li>Executing 32-bit applications</li> <li>NetCOBOL Enterprise Edition<br/>Development/Operation Package (Linux for<br/>x86 version) V7.3L10 or later</li> <li>NetCOBOL Standard Edition<br/>Development/Operation Package (Linux for<br/>x86 version) V7.3L10 or later</li> <li>NetCOBOL Enterprise Edition Operation<br/>Package (Linux for x86 version) V7.3L10 or<br/>later</li> <li>NetCOBOL Standard Edition Operation<br/>Package (Linux for x86 version) V7.3L10 or<br/>later</li> </ul>                                            |                                                     |

\*1: A product that includes the MeFt component is required.

## 6.4.2.1.3. Security Features

This section explains the software required to use the security features for List Creator.

## •Audit trail log feature

The following table shows the software required to use the audit trail log feature.

| Feature                                                                 | Required software                                                                                          | Installation<br>computer                          |
|-------------------------------------------------------------------------|----------------------------------------------------------------------------------------------------|---------------------------------------------------|
| Centrally managing audit<br>trail logs by linking to<br>Centric Manager | Centric Manager V13 or later                                                                               | Centric Manager<br>Operation<br>Management Server |
|                                                                         | One of the following software is required:<br>- Centric Manager V13 or later<br>- Event Agent V13 or later | Form output server                                |

#### 6.4.2.1.4. Form Resources

This section explains the software required according to the form resources and characters used.

## ● If the input data is in XML format

The following table shows the software required to use XML format input data.

| Feature                     | Required software         | Installation<br>computer                                            |
|-----------------------------|---------------------------|---------------------------------------------------------------------|
| Using XML format input data | XML Library V5.2 or later | Web client (when the<br>Web application<br>link feature is<br>used) |

## 6.4.2.2. When Developing and Executing Applications

This section explains the software required to develop and execute applications for each form output interface.

List Creator must be installed on the computer where the user application is developed and executed.

## ●Java interface

The following table shows the software required to develop and execute applications using the Java interface.

| Feature                                                              | Required software      | Installation<br>computer |
|----------------------------------------------------------------------|------------------------|--------------------------|
| Developing and executing<br>applications using the Java<br>interface | J2SE 5.0 or later (*1) | Application Server       |

\*1: It is necessary apply the patch in accordance with the J2SE being used.

## ●COBOL interface

The following table shows the software required to develop and execute applications using the COBOL interface.

| Feature                                                               | Required software                                                                                                    | Installation<br>computer |
|-----------------------------------------------------------------------|----------------------------------------------------------------------------------------------------|--------------------------|
| Developing and executing<br>applications using the COBOL<br>interface | <ul> <li>One of the following software is required:</li> <li>When developing and executing 64-bit applications <ul> <li>NetCOBOL (Linux for Intel64 version)</li> <li>V10.1.0 or later</li> </ul> </li> <li>When developing and executing 32-bit applications <ul> <li>NetCOBOL (Linux for x86 version) V7.3L10 or later</li> </ul> </li> </ul> | Application Server       |

## Chapter7 Outputting Forms in an English Environment

This chapter explains the environment for outputting List Creator forms in an English environment (an English locale).

Note that this chapter assumes that readers will first read the articles presenting an overview of List Creator, basic knowledge, features, operation modes, support ranges and operating environments.

# <u>7.1.</u> Outputting Forms in an English Environment (English Locale)

List Creator can output forms in English environments (English locales) as well as in Japanese environments.

## •English environments (English locales)

An English environment (English locale) refers to the following kind of environment.

- For Windows

An environment that uses the English version of Windows where the system locale  $(\ast 1)$  has been set to English

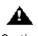

- List Creator depends on the system locale, so do not change the system locale after the product has been installed.

Caution\_ In an English environment (English locale), List Creator will use English for its user interface even if the Windows display language (UI language) (\*2) is set to Japanese.

- \*1: The "system locale" refers to the following language setting in the **Region and Language** window under the Windows Control Panel. **Language for non-Unicode Programs**
- \*2: The "display language (UI language)" refers to the following language setting in the Keyboards and Languages tab of the Region and Language window under the Control Panel. Display Language

- For Windows XP and Windows Server 2003, normally, the settings cannot be changed. The settings can only be changed in environments where Multilingual User Interface (MUI) Caution is used.

- For UNIX operating systems

This is an environment where the LANG environment variable in the application is set to  $"en\_US.\, \text{UTF-8}".$ 

 For Solaris, the North American locale (including "en\_US.UTF-8") must be installed in order to set "en\_US.UTF-8" in the LANG environment variable.

Note - The following command can be used to check whether a locale has been installed.

- For Solaris 9 (9/04 Release or later) and Solaris 10
  - localeadm -lc
- For Solaris 9 (earlier than 9/04 Release), Solaris 11, and Linux for Intel64 locale -a

## •Operations in an English environment (English locale)

"Operations in an English environment (English locale)" refers to the following operations:

- Outputting forms in an English environment (English locale)
- Performing distributed output when either the application server or the form output server uses an English environment (English locale)
- Using the Web application link feature when either the server or the client uses an English environment (English locale)

Note char

- In English environments (English locales), form definition information created for use with Japanese environments cannot be output. Also, only Unicode can be used as the character encoding for input data.

- For information on how to create form resources for output in an English environment (English locale), refer to notes on operations in English environments (English locales) in the *Setup & Operation* online manual.

## Part2 Release Information

This part presents an overview of the features added as a result of the latest upgrade to List Creator, as well as information relating to compatibility, and points to note during installation when migrating from the previous version and level.

| Chapter8                                       |      |
|------------------------------------------------|------|
| Overview of Additional Features                | . 88 |
| Chapter9 Information Relating to Compatibility | 100  |
| Chapter10 Notes on Migration                   | 122  |
| Chapter11 OutputASSIST/ListCREATOR             | 124  |

## *Chapter8 Overview of Additional Features*

This chapter explains the features that have been added and changed as a result of the upgrade to the latest version of List Creator, for each of the following products.

- Windows version

## 8.1. Windows Version

With the Windows version of List Creator, products with the following versions/levels have been provided in the past.

This section explains the features that have been added as a result of each upgrade for the Windows version of List Creator, as well as the features that have been enhanced since the previous version/level.

Table 8.1 Reference for an overview of the additional features (for the Windows version)

| Product name | Version/Level | Reference                                      |
|--------------|---------------|------------------------------------------------|
| List Creator | V10. 0. 0     | 8.1.1 Features Added with List Creator V10.0.0 |
|              | V7. 0L10      | 8.1.2 Features Added with List Creator V7.0L10 |

## 8.1.1. Features Added with List Creator V10.0.0

This section explains the features that have been added between List Creator V7.0L10 and List Creator V10.0.0.

## •Operating system

- The following features are now supported by Windows Vista.
  - List Creator Enterprise Edition
  - Web-based local printing feature
  - List Creator Workstation
  - List Creator Designer
- The following features are now supported by Windows 7.
  - List Creator Enterprise Edition
    - Web-based local printing feature
  - List Creator Workstation
  - List Creator Designer
- The following features are now supported by Windows Server 2008.
  - List Creator Enterprise Edition
  - List Creator Standard Edition
  - List Creator Connector
  - List Creator Designer
- The following features are now supported by Windows Server 2008R2.
  - List Creator Enterprise Edition
  - List Creator Standard Edition
  - List Creator Connector
  - List Creator Designer

#### •Web browser

- Web-based local printing is now supported by the following browsers:
  - Windows Internet Explorer 7
  - Windows Internet Explorer 8
  - Windows Internet Explorer 9

#### •Network environment

IPv6 environments are now supported.

#### Form output

- A .NET interface for using the List Creator form output feature from .NET applications has been added.
- Labeled data can now be handled as input data.
- The following attributes can now be specified at execution time.
  - Substitute font information file
  - $\cdot\,$  Barcode correction information file
  - Recipients for reply messages
- It is now possible to send notification messages if the input data exceeds the field length or area length settings for the form definition information when a form is output.
- It is now possible to output Excel files.
- It is now possible to use distributed environments (connector link mode) to output forms from applications that use presentation files, or print files with the NetCOBOL FORMAT clause.
- It is now possible to use UNC specifications (¥¥*computer name*¥*share name*¥*directory name*) for form output destinations (file storage folders) and the reference destinations for form resources.
- Form output can now be processed in parallel if multiple data files arrive in a folder monitored by the data arrival monitoring feature.
- It is now possible to select the paper feed specification from a list of printers in the print window for the Web plugin.
- The specifications made when forms are designed and when forms are output are now enabled as the default values in the print window for the Web plugin.
- For printing, the following features have been added.
  - The following information can now be printed based on the settings for the printer device.
     Multiple copies
    - Duplex printing
  - If the form cannot be output to the specified printer, it is now possible to set whether to output the form to the printer that is normally used.
  - It is now possible to set whether to output the form in color or monochrome.
- A "PDF remote printing feature" has been added, making it possible to print PDF files automatically when they are placed in a certain directory.
- The PDF conversion feature now works without any problems even if the work file is larger than 2 GB.
- A form output utility (a feature for outputting forms using GUI-based operations) has been added.
- An ECM link feature (a support feature for linking to ECM products) can now be used.
- A "combination-form output" feature has been added, making it possible to combine and output multiple blocks of form definition information into a single page.
- Characters that have been added with JIS X 0213:2004(JIS2004) can now be output to forms. To output forms in Windows XP or Windows Server 2003, however, JIS2004-compatible fonts must be installed.
- It is now possible to specify settings for the behavior when there are two consecutive double quotes (") within CSV formatted input data, so that the two consecutive double quotes are treated as a single double quote.
- Unicode data files can now be specified with the custom control. When forms are output, it is now possible to specify various information relating to form output using the following files:
- When forms are output, it is now possible to specify various information relating to form output using the following files.
  - Format output information file
    - Specify this file to set up information that varies with each individual form.
    - Format output configuration file
    - Specify this file to set up information common to all form output.

| The following table shows the information (keywords) th                                                                           | nat can be spe                          | ecified.                                   |
|----------------------------------------------------------------------------------------------------|-----------------------------------------|--------------------------------------------|
| Keyword (description)                                                                                                    | Format<br>output<br>information<br>file | Format<br>output<br>configuratio<br>n file |
| GRAPHRESOLUTION (Graph drawing resolution specification)                                                                          | Y                                       | Y                                          |
| GRAPHDRAWCOLOR (Graph drawing color mode specification)                                                                           | Y                                       | Y                                          |
| PDFJIS2004MODE (JIS2004 character output specification for PDF output)                                                            | Y                                       | Y                                          |
| USECHARTYPE (UNICODE double-byte/single-byte judgment specification)                                                              | Y                                       | Y                                          |
| UNICODEN (UNICODE single-byte character range specification)                                                                      | Y                                       | N                                          |
| UNICODEW (UNICODE double-byte character range specification)                                                                      | Y                                       | N                                          |
| LWMATQUALITY (Operation mode specification for List Creator compatibility printing)                                               | Y                                       | N                                          |
| STAMPTYPE (Specification for the image transparency output drawing method)                                                        | Y                                       | Y                                          |
| BARCUST4DIR (Orientation extension specification for customer barcodes)                                                           | Y                                       | Y                                          |
| PDFCUSTBARPOS (Position slip correction specification for customer barcodes when PDFs are output)                                 | Y                                       | Y                                          |
| LWOLDOCRB (Continuation specification for the enlargement/reduction attributes of OCR-B fields when forms are saved as e-records) | Y                                       | N                                          |

The following table shows the information (keywords) that can be specified.

#### •Form expressiveness

- The following characters can now be used in field names:
  - The repetition symbol (a)
  - Underscores ('\_')
  - Single-byte numbers as the first character of a field name
- When a form is saved as a PDF file, the following information can now be specified in text fields.

#### • Add hyperlink information to input data

- For the following fields, it is now possible to specify "Write closely, Output all data" for "Do if the data does not fit".
  - Numeric field
  - Text field
  - Option button
  - Check box
  - Static field
  - Date field
  - Time field
- For the following fields, it is now possible to specify "Output Substitute Character" for "Do if the data does not fit".
  - Numeric field
  - Text field

- OCR-B field
- The following information can now be specified for block static fields.

#### • Decrease spacing to fit

- The following types of barcodes can now be output.
  - QR Code (Micro QR)
  - PDF417
  - MaxiCode
  - Intelligent Mail Barcode
  - GS1 DataBar Omnidirectional
  - GS1 DataBar Truncated
  - GS1 DataBar Stacked
  - GS1 DataBar Stacked Omnidirectional
  - GS1 DataBar Limited
  - GS1 DataBar Expanded
  - GS1 DataBar Expanded Stacked
- The following information can now be specified for barcode fields.
  - · Print Include Checksum Digit (can only be specified for Code 128 barcodes)
- It is now possible to output forms where the following information has been specified for barcode fields.
  - Output Method of Barcode
    - Adjust barcodes to fit range
      - Text Alignment in Field Area (Left, Center)
    - Narrow Bar Width Settings / Module Width Settings
  - Detail Information

(When this setting is specified, the settings in the Barcode tab of the  $Form\ Properties$  window are disabled.)

- Narrow/Wide Ratio
- Intercharacter gap
- Quiet Zone Drawing Method (inside and outside the field range)
- The following information can now be specified for barcodes.
  - EAN-128AI

As a result of support for the 2005 Standard, it is now possible to select between the "2005 Standard" and the previous "1996 Standard".

- Alternative text of Control Code
- · Fill with a blank if data length doesn't reach field length
- The following operator has been added:
  - USERID (allows the user ID string for the person outputting the form to be specified)
- The following information can now be specified in the compatibility window for the Form Descriptor tab of the **Form Properties** window:
  - LP compressed print
- It is now possible to specify "Characters 90 degrees anticlockwise" for the orientation of fields in the compatibility window for the **Font** tab for the following fields:
  - Static field
  - Text field
  - Date field
  - Time field
- The following graph data can now be specified for image fields.
  - Column charts
  - Bar charts
  - Pie charts
  - Line charts
  - Radar charts
- The following items can now be specified for block text fields.

- Field Alignment : Align Vertically (top, center, or bottom)
- Suppress a first Spaces after turn for Line Wrapping
- Unicode characters can now be specified for the character attribute for the following fields in the form definition information.
  - Strings for static fields or block static fields
  - Strings for date fields or time fields
  - Minus signs for negative numbers when the category for the edit format of a numeric field is "number"
  - Currency symbols when the category for the edit format of a numeric field is "currency"
  - Strings when the category for the edit format of a numeric field is "date"
  - Dittoed output strings for numeric fields
  - Dittoed output strings for text fields or block text fields
  - Forbidden characters for line wrapping for block text fields (specified using the Form Properties window)
  - Labels for option buttons and check boxes

To specify Unicode characters for the character attribute for a field, select the **Use Unicode** check box in the **Form Properties** window.

### •Form work information

- Barcode correction information can now be specified in the **Print** tab, **File** tab and **File (Excel)** tab of the **Form Output Methods** window.
- Excel file output can now be specified.
  - Storage Destination File Name
  - Output without changing the sheet when the vertical width of the print area is reached (for multipart table format only)
  - Subtitle
  - Author
  - Sheet Name
- "Use the printer settings" can now be set for the following attributes when forms are printed.
  - Paper Feed Method
  - Multiple copies
  - Duplex printing

#### Operability when forms are designed

- A Forms Navigation feature to support form design work has been added. The Forms Navigation makes it easier to understand the flow of form design and to select features.
- Form formats can now be converted. This feature enables the format to be changed after a form has been created. The following formats can be changed.
  - Simple table format => Free frame format
  - Card format => Free frame format
  - Multipart table format => Free frame format
  - + Free frame format => Simple table format, card format or multipart table format
- New form definition information can now be created without having to use the wizard.
- It is now possible to edit objects by switching the editing target by object type units, such as "fields", "overlays", "graphics" or "partition lines". (The object type unit is selected using the edit object selection tab.) Edit operations can be restricted to only a particular object type, which makes it possible to prevent operation mistakes during editing.
- It is now possible to check or change the values specified for the properties of fields, overlays, graphics or partition lines, etc. even without opening the **Properties** window (using the properties list).
- It is now possible to switch the display of the **Form Style Descriptor** window to the optimal display state for form design work with a single touch.
  - Showing or hiding the side view or property list (quick handle)
  - Full screen display for the edit area

- "Show Whole" and "Fit Width" zoom options
- Features have been added to reduce the number of steps in form design work.
  - Improvements have been made to menus and context menus so that features can be called smoothly
  - Objects can be aligned with a single touch
  - Improvements have been made to the form design procedure for performing snap-to-grid
  - $\boldsymbol{\cdot}$  When a field is inserted, the character pitch automatically snaps to the grid
  - Objects can be inserted consecutively by double-clicking the mouse button
  - $\boldsymbol{\cdot}$  Positions where objects can be selected are notified via the mouse state
- When form definition information is updated, it is now possible to add fields or change the input data order by importing a field information file.
- When a template image is converted to an overlay, colors can now be recognized even when multiple colors are used for the lines and text in the tables in the template image.
- It is now possible to set the number of colors to be generated when colors are recognized in the process of converting a template image to an overlay.
- The color palette used by the form currently being edited can now be set as the default value. This enables multiple forms to use the same color palette, so that color palettes can be unified throughout the entire form system.
- It is now possible to maintain the vertical/horizontal ratio for the display size of template images.
- When template images are converted to overlays, it is now possible to align the ends of lines.
- It is now possible to convert template images to overlays using the size displayed in the Form Style Descriptor window.
- A feature for arbitrarily spaced grids has been added, so that grids can now be set to match the positions of lines and text in a template image, or at intervals from a certain position.
- The following features have been added for previews:
  - Forms can now be previewed in PDF file format and Excel file format.
  - It is now possible to generate sample data that allows BREAK operations to be checked, for example.
  - The character encodings for data files can now be specified.
  - It is now possible to preview forms from the Form Descriptor List window.

## Improved productivity

- The COPY clause file creation feature can now be used to convert the input data information defined in a form to a COBOL record format file.

## Asset reuse

- Form descriptors created using FORM or PSAM can now be converted to List Creator form definition information.

## ● Security

- Audit trail log

When forms are output, it is now possible to output logs of information relating to form output, such as "who output which form, when, and how".

Also, by linking to the Centric Manager audit log management feature, it is now possible to centrally manage audit trail logs on the Centric Manager Operation Management Server.

- Output user ID

The name of the person outputting the form that was specified when a user application was executed (the output user ID) can now be output when forms are output. This feature can identify who output each form, thereby making it possible to prevent information leaks from forms and to perform trace audits.

- The following information can now be specified when forms are saved as PDF files.

• Compatible format/encryption level

Previously, the 128-bit encryption level for saving a form as a PDF file could only be specified using the form output interface, but the encryption level can now be specified when forms are designed.

- Viewing restrictions by URI
  - Viewable websites
  - Messages displayed when viewing is restricted by URI
- Viewing restrictions by a period
  - Viewing restrictions by the start date or end date
  - Viewing restrictions by the number of days
  - Messages displayed when viewing is restricted by a period
- Behavior when viewing is restricted
  - Close document
  - Mask a page

#### ● Maintenance

- The input data specified when forms are output can now be backed up.
- Information that can be printed with Form Content Reports has been added.
- The following features have been added for Form Content Report.
  - Form content reports can now be output in PDF and Excel format.
  - The layout image of forms can now be output.
- The following features have been added for  ${\it Output}$  the List of Forms.
  - Form lists can now be output in PDF and Excel format.
- It is now possible to compare the current directory with the directory where the pre-change form definition information is stored, and to output information on whether there have been any changes, and if so, which locations have been changed.
- The data collection tool for fault investigations is now installed when the Web plugin is installed.

## 8.1.2. Features Added with List Creator V7.0L10

This section explains the features that have been added between ListCREATOR V10.0L20 and List Creator V7.0L10.

#### Operating system

- Windows Server 2003 is now supported.

#### •Form expressiveness

- A free frame format where multiple partitions can be defined at arbitrary positions in the form is now supported.

Using the free frame format makes the following kind of output possible.

- Multipart tables can be output in columns.
- Details can be expanded horizontally when output.
- If the input data does not fit within a block text field, the vertical height of the block text field and the partition can now expand automatically so that all of the data can be output. (This feature is only valid when the form format is either multipart table format or free frame format.)
- When the data does not fit within a block text field, the height of the rows, the character spacing, and the font size can reduce automatically so that all of the data can be output. (This feature is valid for all form formats.)
- When outputting a form with numeric fields, text fields or block text fields, it is now possible to specify the conditions for changing attributes and the following field attributes to be changed when the form is output.
  - · Character attributes (font style, color, underline or strikethrough)

- Background color
- Hatching
- The following operators have been added:
  - TSUM (Totals can be output at the beginning of a form)
  - BSUM (Totals can be output for the headers for each BREAK)
  - BTPAGE (The total number of pages can be output each time a BREAK occurs)
  - BPAGE (for multipart table format, the page number can be output each time a BREAK occurs)
- Features have been extended for the following sections.
  - Control header section (CNTL-HEAD)
  - Statements can now be specified for sections where \$EOP has been specified.
  - Control footer section (CNTL-FOOT)
    - When there is a new page without a BREAK occurring, it is now possible to output totals for details and so on (control footer partitions) (\$EOP specifications).
- For group printing, it is now possible to perform group printing by assigning priorities to other fields.
- The following types of barcodes can now be output.
  - Code 3 of 9 (EIAJ compliant)
  - The styles that can be output are Style C-3 labels, Style D labels, standard delivery documents, and single-column formats for standard product return slips.
  - This barcode type complies with the EIAJ-EDI Standard, 2001 Edition.
  - EAN-128 (for convenience stores)
  - This barcode type complies with the "Guidelines for Proxy Collection of Standard Fees based on UCC/EAN-128".
- The following barcodes can now be output when forms are saved as PDF files.
  - UPC version A
  - UPC version E
  - EAN-13
  - U.S. POSTNET (Delivery Point Code)
  - U.S. POSTNET (ZIP + 4 Code)
  - U.S. POSTNET (5-Digit ZIP Code)
  - Industrial 2 of 5
  - Interleaved 2 of 5
  - FIM A (U.S. Postal FIM)
  - FIM B (U.S. Postal FIM)
  - FIM C (U.S. Postal FIM)
- The following edit forms can now be specified for numeric fields.
  - Edit formats for the number of digits in the mantissa part : ".9ZZ" and ".ZZZ" can be specified.
  - Initial display for currency symbols : "• '--,---9" can be specified.
    - Trailing output for currency symbols: "ZZZ, ZZ9¥", "ZZZ, ZZ9¥CR", "ZZZ, ZZ9CR¥", "ZZZ, ZZ9¥DB", "ZZZ, ZZ9DB¥", "ZZZ, ZZ9¥-",
    - "ZZZ, ZZ9-¥", "-ZZZ, ZZ9¥", and "---, --9¥" can be specified. (These patterns can only be specified when the edit format type is "Currency".)
    - Floating position output for leading currency symbols and minus signs
      - : Can be specified for patterns "-¥¥¥, ¥¥9" and "¥---, --9" (but only when the edit format type is "Currency").
- The following information can now be specified as group printing information (but only when there is no "Increase partition height to show entire contents" specification for the partitions to which the fields for which group printing is to be performed belong).
  - Suppression of line output
  - Alignment of fields for which line output has been suppressed (top, middle, bottom)
  - Expansion methods for block text fields where line output has been suppressed (output all data, only up to partition limits)

- The following information can now be specified for block text fields. This information can be specified for each separate form (but not for each separate block text field).
  - Forbidden at start of line characters
  - Forbidden at end of line characters
- The following information can now be specified for block text fields.
  - Force punctuation at line ends
  - Wrap line at line beginning/line end
  - Justify lines after wrapping
- The following information can now be specified for image fields.
  - Use native resolution (This can only be specified when there is a clip specification)Transparent color
- It is now possible to specify up to four bytes' worth of characters for currency symbols when the edit format type of a numeric field is "Currency".
- The string direction can now be specified as "upwards", "downwards" or "leftwards" for the following fields.
  - Static field
  - Numeric field
  - Text field
  - OCR-B field
  - Date field
  - Time field
- It is now possible to specify 1.5 pitch for static fields, text fields, data fields and time fields.
- When forms are saved as PDF files, PNG data can now be output to image fields.

#### •Form Output Methods

- When forms are saved as PDF files, arbitrary files can now be attached.
- When forms are saved as PDF files, it is now possible to specify the following behavior of Adobe Reader when the PDF file is opened.
  - Automatic printing specifications for the PDF file
  - Display specifications for the toolbar
  - Display specifications for the menu bar
  - Full screen display specifications
- When forms are saved as PDF files, it is now possible to specify that EAN-128 barcodes be output.
- When forms are saved as PDF files, it is now possible to specify that barcodes be adjusted to fit field sizes.

#### •Operability when forms are designed

- It is now possible to change the properties of multiple fields as a batch.
- It is now possible to change field types.
- Information about the position and size of template images can now be saved.
- Fields can now be automatically generated by the feature that converts template image to overlays.
- Templates can now be generated using extended definitions in the Data Definitions window.
- The font size for the following fields can now be fixed.
  - Static field
  - Numeric field
  - Text field
  - Option button
  - Check box
  - Date field
  - Time field

- Template images can now be specified using the wizard.
- Partition lines and overlay straight lines can now be easily turned into horizontal or vertical lines.
- Fields, partition lines and overlays can now be moved horizontally and vertically.
- Field names can now be changed as a batch.
- Forms can now be output directly using the Overlay Utility.
- Fields can now be generated automatically using the Overlay Utility.
- Forms can now be created using "schema.ini" files prescribed by Microsoft.
- The horizontal and vertical lines of partition lines and overlay straight lines can now be easily connected to lines that are on extensions of these lines.
- For free frame format, it is now possible to edit only the fields and partition lines that have been defined within frame partitions with the overlay hidden.
- For free frame format, it is now possible to change the size of header partitions, body partitions and footer partitions with mouse operations on the ruler.
- For read-only forms, "(read only)" is now displayed to the right of the form name in the title bar, so that users can realize that changes cannot be saved.
- When overlay text is created using the KOL5 format and the size is changed, it is now possible to edit the text with justification.
- It is now possible to insert overlay text by specifying a range.
- The font size of overlay text can now be fixed.
- The process of specifying the text orientation of overlay text is now more user friendly.
- Color images can now be recognized when template images are converted to overlays.
- Template images can now be displayed in color.
- Edit operations can now be performed by pressing shortcut keys.
- Form work information can now be set using the Form Style Descriptor window.
- It is now possible to save forms with a different name.

#### •Form output

- Web-based local printing now has an additional feature that suppresses printing after previews on the Web browser.
- Netscape Navigator 6 and Netscape Navigator 7 can now be used with the Web-based local printing feature.
- Forms can now be output without errors even if the input data does not contain the applicable data.
- With the remote form output feature, files placed on the application server can now be transferred to the form output server in binary mode when forms are output.
- A connector link feature has been added, making it possible for the application server to acquire PDF files and OWF files generated on the form output server.
- OWF files can now be generated using the form output command.
- The following attributes can now be specified at execution time.
  - Specifications to insert bookmarks if the form switches when a form is saved as a PDF file
  - Specifications to insert bookmarks if the data switches when a form is saved as a PDF file
  - $\ensuremath{\text{PDF}}$  document information file
  - Specifications for printing paper names
  - Change paper messages
  - Multiple specifications for media data storage directories
- When forms are saved as PDF files, it is now possible to create PDF files that have been encrypted with 128-bit encryption.

- For multipart table and free frame formats, the maximum number of fields that can be output to a single partition has been increased from 128 to 2,000 fields.
- When the connect link feature is used, Solaris and Linux can now be used for the form output server.

## •Related software

- When the connector link feature is used, it is now possible to link to List Manager.
- When the connector link feature is used, it is now possible to use load balancers (IPCOM) and load balancing software (TrafficDirector).

## ● Maintenance

- Information that can be printed with Form Content Reports has been added.
- List Creator Designer now provides Java class libraries (a Java language interface for outputting forms) as a development environment.
  - This enables List Creator Designer to compile the application source for the Java interface.

## Chapter9 Information Relating to Compatibility

This chapter explains information relating to compatibility and the changes to the specification resulting from the upgrade to the latest version of List Creator. This section also explains compatibility information for the forms and features when List Creator is operated in a mixed environment that also includes the previous version/level of List Creator.

Read this chapter when upgrading from the previous version/level of List Creator, or when operating List Creator in a mixed environment that also includes the previous version/level of List Creator.

# <u>9.1.</u> Information Relating to Compatibility and Changes to the Specification Resulting from the Upgrade to the Latest Version

This section presents information relating to compatibility and the changes to the specification resulting from the upgrade to the latest version/level.

## 9.1.1. Windows Version

Read this section when upgrading from the previous version of List Creator.

## 9.1.1.1. Changes with the Latest Version of List Creator

## •Changes to printing with List Creator V10.0.0

This section explains the changes to printing that have been made between List Creator V7.0L10 and List Creator V10.0.0.

- With block text fields, strings that should fit within a single line were sometimes output on the following line, or split into two parts with one part output to the following line, but these problems have been resolved so that strings are now output correctly.
- Previously, the paper feed name specified by either a form output interface or the the **Print** tab of the **Form Output Methods** window was compared with the paper feed name for the printer driver using up to 24 bytes when making judgments as to whether it is possible to switch to another paper feed, but now the comparison is made using up to 24 characters (rather than 24 bytes).

As a result of this change, it is now possible to switch to paper feeds whose names are between 25 bytes and 48 bytes long.

- When forms are switched with multi-form output, if there is a specification to switch paper feed methods and paper feed names as well (that is, if the paper feed methods and paper feed names specified by each form are enabled), then previously paper would not be fed according to the definitions when the following conditions were met, but this has been changed so that paper is now fed by switching to the paper feed method and paper feed name that has been defined.
  - $\boldsymbol{\cdot}$  When only the paper feed name is changed without changing the paper feed method
  - $\boldsymbol{\cdot}$  When only the paper feed method is changed without changing the paper feed name

#### ●Changes to PDF conversion with List Creator V10.0.0

The following explains the changes to PDF conversion that have been made between List Creator V7.0L10 and List Creator V10.0.0.

- Specifying the following fonts with the PDF font registration feature previously had no effect, but specifying these fonts now takes effect.
  - FUJ Mincho
  - FUJ Gothic
  - @FUJ Mincho
  - @FUJ Gothic
- The list display order for the PDF font registration feature has changed.

With List Creator V7.0L10 and earlier, if a font had a vertical typeface the vertical version of the font ("@\*\*") was displayed separately from the horizontal version of the font, but now the vertical version of the font is displayed next to the horizontal version to improve usability.

- Previously, resend processing for PDF mail distribution was repeated endlessly, but this has been changed so that resend processing is now performed no more than 60 times. Mail that cannot be sent even after repeating the resend processing 60 times is now deleted from the send queue.
- For the PDF mail distribution feature, blank lines specified in the mail template file are now deleted.

- The readable characters for (EIAJ compliant) Code 3 of 9 barcodes are now rendered one size larger to improve readability.
- The symbol check character for Code 128 barcodes is no longer rendered. This complies with JIS X0504.
- When Code 128 and EAN-128 barcodes are used, encoding has been optimized so the bar pattern may not be same as for V7.0L10 and earlier even if the same code is entered. However, there is no difference in the barcode scan results.
- If there is an abnormality with the format of an image file (such as the image file specified for an image field being damaged), then List Creator will now output an error message and terminate abnormally.
- With respect to specifications for the character range to be embedded, the code range of characters that is embedded when "JEF extension characters" is specified has been changed.
  - Control codes (Shift-JIS codes 0x0000 to 0x001F) are no longer embedded.
  - The 374 NEC extended kanji characters (Shift-JIS codes 0xED40 to 0xEEFC) are now embedded.
  - The 388 IBM extended kanji characters (Shift-JIS codes 0xFA40 to 0xFC4B) are now embedded.
  - The 83 NEC special characters (Shift-JIS codes 0x8740 to 0x879C) are now embedded.

#### • Changes to dittoed output table line suppression with List Creator V10.0.0

The following explains the differences in dittoed output table line suppression between List Creator V7.0L10 and List Creator V10.0.0.

- When dittoed output table line suppression is used, previously there was a problem whereby the output positions of fields and lines slipped proportionally to the number of linefeed codes, but fields and lines are output at the correct output positions.

#### ●Changes to messages with List Creator V10.0.0

The following explains the changes to the error messages (event log messages with the source "ListCREATOR:MeFt") output during form output that have been made as a result of the upgrade from List Creator V7.0L10 to List Creator V10.0.0.

#### The following information is output by List Creator V10.0.0 or later:

SUPPLEMENT: number of pages, form definition information name, partition name, field name System error code description

Form resource file path information

#### ●Changes to messages with List Creator V10.0.0

The following explains the error messages (event log messages with the source "ListCREATOR") output during form output that have been changed as a result of the upgrade from List Creator V7. OL10 to List Creator V10.0.0 .

#### 1. Event ID: 1038

#### List Creator V7.0L10 or earlier

[%1] [%2] Unrecognized Statement. Correct data definitions. (%3)

#### List Creator V10.0.0 or later

[%1] [%2] Form definition may include unsupported function. Check the version of product, or correct the Data Descriptor Extended Descriptor Tab. (Descriptor contents:%3)

#### 2. Event ID: 1039

#### List Creator V7.0L10 or earlier

[%1] [%2] Unrecognized Operator. Correct data definitions. (%3)

#### List Creator V10.0.0 or later

[%1] [%2] Form definition may include unsupported function. Check the version of product, or correct the Data Descriptor Data Descriptor Tab. (Descriptor contents:%3)

#### 3. Event ID: 1055

#### List Creator V7.0L10 or earlier

[%1] [%2] Cannot be processed because the conditions description format of the details section is incorrect. Cannot be processed. Correct data definitions.

#### List Creator V10.0.0 or later

[%1] [%2] Cannot be processed because the conditions specified field or constant type of the details section is incorrect, or the conditions specified field of the details section is not specified in the input data. Correct data definitions or input data. (Descriptor contents:%3)

#### 4. Event ID: 1295

#### List Creator V7.0L10 or earlier

[%1] [%2] An error occurred while outputting the form. The file specified for image field does not exist, or user has no access privileges, or insufficient data length of the image field. Detail Code: [%3]

#### List Creator V10.0.0 or later

[%1] [%2] An error occurred while outputting the form. The file specified for image field does not exist, or user has no access privileges, or insufficient data length of the image field. Check the form, input data, or specified file name when outputting form. Detail Code:[%3]

#### 5. Event ID: 1325

#### List Creator V7.0L10 or earlier

[%1] [%2] specified file or Directory cannot be Accessed. Detail Code: [%3]

#### List Creator V10.0.0 or later

[%1] [%2] Specified file, directory, or printer cannot be accessed. Detail Code:[%3]

#### 6. Event ID: 1514

#### List Creator V7.0L10 or earlier

[%1] [%2] Process cannot be carried out because the description format of the frame section conditions is incorrect. Correct the data definition.

#### List Creator V10.0.0 or later

[%1] [%2] Cannot be processed because the conditions specified field or constant type of the frame section conditions is incorrect, or the conditions specified field of the frame section conditions is not specified in the input data. Correct data definitions. (Descriptor contents %3)

#### ●Changes to event IDs with List Creator V10.0.0

The following explains the event IDs (event logs with the source "ListCREATOR") output during form output that have been changed as a result of the upgrade from List Creator V7.0L10 to List Creator V10.0.0 .

1. There are changes to the event IDs that are output when List Creator fails to look up a form resource (other than an overlay file) during form output, and when List Creator fails to write to the form output destination.

List Creator V7.0L10 or earlier

Event ID: 1175 [%1] [%2] Internal Error. (%3)

#### List Creator V10.0.0 or later

One of the following event IDs is now output as a result of the error state.

Event ID: 1209 [%1] [%2] Insufficient disk resource. The process will be aborted. (%3)

Event ID: 1210 [%1] [%2] Insufficient resources. The process will be aborted. (%3) Event ID: 1287 [%1] [%2] At Work File Creation: Share Violation, or Access Failure. Event ID: 1615 [%1] [%2] Error occurred at the time of a file access.

2. There are changes to the event IDs that are output when List Creator fails to look up an overlay file during form output.

#### List Creator V7.0L10 or earlier

One of the following event IDs is now output as a result of the error state. Event ID: 1050 [%1] [%2] Form Output Processing Error. (Error Code: %3) Event ID: 1208 [%1] [%2] Insufficient memory. The process will be aborted. (%3:%4)

#### List Creator V10.0.0 or later

Event ID:1330 [%1] [%2] Cannot access the overlay file. Processing stopped. Detail Code:[%3]

## ●Online help for the data collection tool for fault investigations provided by List Creator V10.0.0

The following explains the differences in the data collection tool for fault investigations between List Creator V7.0L10 (or earlier) and List Creator V10.0.0.

 Previously, pop-up help messages were used for the explanations of collection information and so on in the windows for the data collection tool for fault investigations (the OARSUsr, OARSdt, OARSUsrW and OARSdtW commands), but from List Creator V10.0.0 the explanations of screen information are now integrated in the online manuals.

Refer to the *Troubleshooting & Messages* online manual for information on how to use the data collection tool for fault investigations.

## ●Converting from the screen form descriptors to form style descriptors with List Creator V10.0.0

The following explains the differences between List Creator V10.0.0 and List Creator V7.0L10 in terms of the results of converting form screen form descriptors to form style descriptors.

When screen form descriptors with free partition formats are converted to form style descriptors, the pre-print number of lines for details sections converted from fixed partitions was "0" with List Creator V7.0L10 but is now set to "1" from List Creator V10.0.0. This change means that when a details part is output the first line of the details part will no longer overlap with the last line of the partition that was output immediately before.

#### • Changes to the connector link feature with List Creator V10.0.0

The following explains the differences in the connector link feature between List Creator V7.0L10 (or earlier) and List Creator V10.0.0.

- With List Creator V7.0L10 or earlier, the connector link feature could be used by starting the "ListCREATOR RemotePrint" service only, but from List Creator V10.0.0, both the "ListCREATOR RemotePrint" and "ListCREATOR Connector" services must be started to use the connector link feature.

Refer to the articles on the environment setup for the connector link feature in the *Setup* & *Operation* online manual for details.

#### ● Changes to form output using free frame formats with List Creator V10.0.0

The following explains the differences between List Creator V7.0L10 and List Creator V10.0.0 in terms of form output in free frame format.

- For the free frame format, previously when forms for which the following definitions had been made were output, the last partition to be output within a frame would be output in a new frame or on a new page even though it fit within the vertical height of the frame, but now such partitions are output so that it fits within the frame.

- Line spacing is specified to a height greater than the vertical height of the frame partition.
- A frame partition where a value of lor more is specified for the pre-print number of lines is placed at the top of the frame.

Note that it is possible to return to the behavior from List Creator V7.0L10 and earlier.

For details, refer to the article relating to "frame/page feed operation in free frame format" for the List Creator environment setup command in the *Setup & Operation* online manual.

## •Changes to form output with List Creator V10.0.0

The following explains the changes to form output that have been made between List Creator V7.0L10 and List Creator V10.0.0.

- The following problems used to occur very occasionally when forms were output using Unicode input data, but have now been improved.
  - When the operating system or output destination is changed, the output results for different environments do not match.
  - The judgment between half-width and full-width characters sometimes varies depending on the font design, with the font pitch sometimes expanding, and characters sometimes overlapping.
  - When the horizontal width has been specified with the field properties, characters are not output with the specified character width.

Note that it is possible to return to the behavior from V7.0L10 and earlier by specifying "NONE" for "USECHARTYPE" in the form output information file.

Refer to the Setup & Operation online manual for details.

- Previously, when a printer with different vertical and horizontal resolutions was used, the form expanded in one direction (vertically or horizontally) and shrunk in the other direction, but this problem has now been fixed so that forms are output correctly in this case.

However, as a result of this program fix, with "Print Size" or "Multi-Up Printing" settings, some characters that were output in defined fields along the right edge of the print range are sometimes not output with V10.0.0 and later versions.

## 9.1.1.2. Changes to earlier versions of List Creator

#### • Changes to the messages notified to the system log by List Creator 7.0L10

The following explains the error messages (event logs with the source "ListCreator") output during form output that have changed between List Creator V7.0L10 and ListCREATOR V10L20.

- When forms are output with no specification in the **Extended** tab of the **Data Definitions** window
  - ListCREATOR V10L20
    - Event ID: 1027

[%1] [%2] Internal Error during File Analysis.

- List Creator 7.0L10 or later
  - Event ID: 1027

[%1] [%2] Data Definitions: There is no specification in Extended Tab. Correct data definitions.

## • Changes to PDF conversion by List Creator 7.0L10

The following explains the differences in PDF conversion between List Creator V7.0L10 and ListCREATOR V10L20.

- Blank lines specified in the mail template file for the PDF mail distribution feature are now reflected.
- Previously, with the PDF conversion feature, if a form where a field had been defined specifying "MS Gothic" for its font was converted to a PDF file using an execution environment where the character encoding was Unicode (UTF-8) (that is, an environment where "ja\_JP.UTF-8" had been specified for the LANG environment variable), the text was output using a Mincho font, but such text is now output using a Gothic font.

## 9.1.1.3. Notes on Upgrading

The following explains notes on upgrading.

### •Notes when forms are output

From List Creator V10.0.0 and onwards, the full-width/half-width character table that is used when Unicode characters are output and when forms are saved as PDF files has been changed. As a result, problems such as text overlapping may occur when List Creator is upgraded from List Creator V7.0L10 or earlier to List Creator V10.0.0 or later.

Note that it is possible to return to the behavior from V7.0L10 and earlier by specifying "NONE" for "USECHARTYPE" in the form output information file.

Refer to the Setup & Operation online manual for details.

## •Features that cannot be used by List Creator V10.0.0 or later

The following features cannot be used by List Creator V10.0.0 or later.

- OCI link
- ERP link
- PDF local hidden printing
- COM interface
- Link with List Manager

## <u>9.2.</u> Form Compatibility

This section presents compatibility information that requires attention when using forms created with the latest version of List Creator with an earlier version of List Creator.

<u>Note that forms created for earlier versions of List Creator can be used with the latest version</u> of List Creator without making any changes.

 Refer to the following section for compatibility information that requires attention when using forms created with the latest version of List Creator with OutputASSIST or ListCREATOR.

#### => "11.1 Form Compatibility"

## 9.2.1. How to Read Form Compatibility Information

The compatibility information for when forms created using the latest version of List Creator are used with an earlier version of List Creator is presented using the following kind of table format.

Compatibility information is presented separately for each operating system. Refer to the sections for the operating system that you are using.

| Product name | Operating system  | Reference                                                                            |
|--------------|-------------------|--------------------------------------------------------------------------------------|
| List Creator | Windows           | <pre>=&gt; "9.2.2.1 When Updating Forms" =&gt; "9.2.2.2 When Forms are Output"</pre> |
|              | Linux for Intel64 | => "9.2.3.1 When Forms are Output"                                                   |

## 9.2.2. Windows Version

This section explains the compatibility information for when forms created using the latest version of List Creator are updated or output using an earlier version of List Creator. Refer to the following section for information on how to read the compatibility information: => "9.2.1 How to Read Form Compatibility Information"

## 9.2.2.1. When Updating Forms

This section explains the compatibility information for when form definition information created using the latest version of List Creator is updated using an earlier version of List Creator.

**Table 9.1** Compatibility information for when forms are updated

(Forms created with the latest version and then used with an earlier version) [Windows version]

| Version of<br>List Creat | <br>Feature or definition information that requires attention | Compatibility information for when forms are updated using an earlier version |
|--------------------------|---------------------------------------------------------------|-------------------------------------------------------------------------------|
| to update<br>forms       |                                                               |                                                                               |

| V9.2.0 or<br>later   | Form<br>style<br>descript<br>or | <pre>When the definition for a barcode field is<br/>one of the following<br/>- One of the following barcodes has been<br/>defined:<br/>Intelligent Mail Barcode<br/>GS1 DataBar Omnidirectional<br/>GS1 DataBar Truncated<br/>GS1 DataBar Stacked<br/>GS1 DataBar Stacked Omnidirectional<br/>GS1 DataBar Limited<br/>GS1 DataBar Expanded<br/>GS1 DataBar Expanded<br/>GS1 DataBar Expanded Stacked<br/>When the definition for a block text field<br/>is one of the following<br/>- "Align Middle" or "Align Bottom" has<br/>been defined for "Vertical Arrange"<br/>within the field<br/>- "Suppress a first Spaces after turn" has<br/>been specified for line wrapping<br/>When "Use Unicode" has been specified for</pre> | The form cannot be updated (the <b>Form Style Descriptor</b> window cannot be opened).                                                                                                    |
|----------------------|---------------------------------|----------------------------------------------------------------------------------------------------|----------------------------------------------------------------------------------------------------|
| V9.1.0 or<br>earlier | Form<br>work<br>informat<br>ion | "Form Properties" The following information defined in the Print tab, the File tab or the File (Excel) tab of the Form Output Methods window Specifications in the Barcode Correct Information for Print window Specifications in the Barcode Correct Information for PDF File window Specifications in the Barcode Correct Information for PDF File window                                                                                                    | The form cannot be updated (there are not settings in the window).                                                                                                    |
|                      |                                 | The following information defined in<br>either the <b>Print</b> tab or the <b>FAX</b> tab of the<br><b>Form Output Methods</b> window<br>- <b>Use the printer settings</b> specified for<br><b>Output Timing</b> in the <b>Print Options</b><br>window                                                                                                    | The following will happen if the form is<br>updated and saved.<br>- Output using the <b>Output Timing</b><br>specification                                                                                                    |
| V9.0.1 or<br>earlier | Form<br>work<br>informat<br>ion | <ul> <li>The following information defined in the Print tab of the Form Output Methods window</li> <li>Use the printer settings specified for Paper Feed Method</li> <li>Use the printer settings specified for Multiple Copies</li> <li>Use the printer settings specified for Duplex Printing</li> </ul>                                                                                                    | The following will happen if the form is<br>updated and saved.<br>- Paper Feed Method<br>Paper Feed Method: No specification<br>Paper Feed Name: Blank<br>- Multiple Copies<br>Number of Copies: 1<br>Collate output: Not selected<br>- Duplex Printing<br>No (print one side only) |
|                      |                                 | The following information defined in the<br>File (Excel) tab of the Form Output<br>Methods window<br>- Sheet Name specified                                                                                                    | The form cannot be updated (there are not settings in the window).                                                                                                    |

| V8.0.0 or<br>earlier                | Form<br>work<br>informat<br>ion | The following information defined in the<br>File (Excel) tab of the Form Output<br>Methods window<br>- Output as Excel File specified<br>- Storage Destination File Name specified<br>- Output method of detail specified<br>- Document information settings | The form cannot be updated (there are not settings in the window).                                                                                                    |
|-------------------------------------|---------------------------------|----------------------------------------------------------------------------------------------------|----------------------------------------------------------------------------------------------------|
|                                     | Form<br>style<br>descript<br>or | Custom-spacing grid feature                                                                                                    | The form cannot be updated if the<br>custom-spacing grid feature is used.<br>(There is no custom-spacing grid<br>feature.)<br>If a form that has been created using the<br>custom-spacing grid feature is updated,<br>the form will be displayed with "Past" set<br>for the constraint mode for the<br>custom-spacing grid. (For V7. 0L10/V6.0,<br>this means with "Grid" set.)<br>Also, if a form created using the<br>custom-spacing grid feature is updated,<br>Excel output will not work correctly.                                                                                                    |
| V7. 0L10/V7. 0<br>L20 or<br>earlier | Form<br>work<br>informat<br>ion | Information set in the <b>Security</b> section of<br>the document information settings window<br>for PDF files                                                                                                    | <ul> <li>The following will happen if the form is updated and saved.</li> <li>If Compatible Format is set to }Acrobat</li> <li>4.0 or above The specified information is saved as is.</li> <li>If Compatible Format is set to Acrobat</li> <li>5.0 or above The information that is set up will be saved as below, regardless of the actual settings.</li> <li>Information specified for Printing allowed <ul> <li>The "Allow" and "Not Allow" specifications will be displayed as they are.</li> <li>"Allow Print With Low Resolution" specifications will change to "Allow".</li> <li>Information specified for Changes allowed <ul> <li>The "Allow" and "Not Allow" specifications will change to "Allow".</li> <li>Information specified for Changes allowed <ul> <li>The "Allow" and "Not Allow" specifications will change to "Allow".</li> <li>Information specified for Changes allowed <ul> <li>The "Allow" and "Not Allow" specifications will change to "Allow".</li> </ul> </li> <li>Information specified for Changes allowed <ul> <li>The "Allow" and "Not Allow" specifications will change to "Allow".</li> <li>Information specified for Changes allowed <ul> <li>The "Allow" and "Not Allow" specifications will change to "Not allow".</li> <li>"Allow Only Document assembly" specifications will change to "Not allow".</li> <li>"Allow : form field input and Signature" specifications will change to "Not Allow" <ul> <li>"Allow : Notes creation and form field input and Signature" specifications will change to "Not Allow"</li> </ul> </li> </ul></li></ul></li></ul></li></ul></li></ul></li></ul> |

|                    |                                                                                                    | <ul> <li>Information specified for Allow content to be copied/extracted</li> <li>The "Allow" and "Not Allow" specifications will be displayed as they are.</li> <li>"Allow Accessibility" specifications will change to "Allow"</li> </ul> |
|--------------------|----------------------------------------------------------------------------------------------------|----------------------------------------------------------------------------------------------------|
| t                  | nformation set in the <b>Security</b> section of<br>the document information settings window<br>for PDF files<br>- "Compatible Format" specified                                                                                                 | The form cannot be updated (there are not settings in the window).                                                                                                    |
| <b>v</b><br>i<br>- | nformation set in the <b>Restriction of</b><br><b>viewing</b> section of the the document<br>nformation settings window for PDF files<br>- "Restriction of Viewing by a URI"<br>specified<br>- "Restriction of Viewing by a period"<br>specified |                                                                                                    |
| t                  | nformation set in the Action section of<br>the document information settings window<br>for PDF files<br>- "Behavior at the time of Restriction"<br>specified                                                                                     |                                                                                                    |

| L20 or | Form<br>style<br>descript<br>or | <pre>When the definition for a field is one of<br/>the following<br/>- One of the following characters is<br/>specified in the field name:<br/>The repetition symbol (4)<br/>Underscores ('_')<br/>- A half-width number is specified at the<br/>start of the field name<br/>- "Characters 90 degrees anticlockwise"<br/>specified for the field<br/>- "Write closely, Output all data"<br/>specified for the field<br/>- "Output Substitute Character"<br/>specified for the field<br/>- "Decrease spacing to fit" specified for<br/>a block static field<br/>- "Add Hyperlink information to input<br/>data" specified for a text field<br/>When the definition for a barcode field is<br/>one of the following<br/>- One of the following barcodes has been<br/>defined:<br/>• QR Code (Micro QR)<br/>• PDF417<br/>• MaxiCode<br/>- A barcode field specified so that check<br/>characters are not printed for a Code<br/>128 barcode<br/>- The following information defined in<br/>the Advanced Settings for a barcode<br/>field<br/>• "Left" specified for "Text<br/>Alignment in Field Area"<br/>• Narrow Bar Width Settings / Module<br/>Width Settings<br/>• Narrow/Wide Ratio<br/>• Intercharacter Gap<br/>• Add a Quiet Zone to each end of the<br/>barcode<br/>"EAN-128AI (2005 Standard)" specified for<br/>the barcode information for a form</pre> | The form cannot be updated (the Form Style Descriptor window cannot be opened).        |
|--------|---------------------------------|----------------------------------------------------------------------------------------------------|----------------------------------------------------------------------------------------|
|        |                                 | The following information specified for<br>the barcode information for a form<br>- "Alternative text of Control Code"<br>specified<br>- "Fill with a blank if data length<br>doesn't reach field length" specified                                                                                                    | The form cannot be updated (there are not settings in the window).                     |
|        |                                 | "LP Compressed print" specified for a form                                                                                                    | The form cannot be updated (the <b>Form Style Descriptor</b> window cannot be opened). |

| V6.0L10 or | Form     | When the definition for a field is one of                                                          | The form cannot be updated (the <b>Form Style</b> |
|------------|----------|----------------------------------------------------------------------------------------------------|---------------------------------------------------|
| earlier    | style    | the following                                                                                      | <b>Descriptor</b> window cannot be opened).       |
|            | descript | - The following information specified for                                                          |                                                   |
|            | or       | group printing                                                                                     |                                                   |
|            |          | <ul> <li>Suppress Line Output</li> </ul>                                                           |                                                   |
|            |          | <ul> <li>Output Position</li> </ul>                                                                |                                                   |
|            |          | <ul> <li>Block Expansion</li> </ul>                                                                |                                                   |
|            |          | - "1.5 Pitch" specified for a field                                                                |                                                   |
|            |          | - "Bottom to Top", "Top to Bottom" or                                                              |                                                   |
|            |          | "Right to Left" specified for the text                                                             |                                                   |
|            |          | orientation for a field                                                                            |                                                   |
|            |          | - The following information defined for a                                                          |                                                   |
|            |          | block text field                                                                                   |                                                   |
|            |          | <ul> <li>Force Punctuation at Line-ends</li> </ul>                                                 |                                                   |
|            |          | <ul> <li>Forbidden at Start-of-Line /</li> </ul>                                                   |                                                   |
|            |          | Forbidden at End-of-Line                                                                           |                                                   |
|            |          | <ul> <li>Justify Lines After Wrapping</li> </ul>                                                   |                                                   |
|            |          | - The following information specified for                                                          |                                                   |
|            |          | an image field                                                                                     |                                                   |
|            |          | <ul> <li>Use Native Resolution</li> </ul>                                                          |                                                   |
|            |          | Suppress output of a selected color                                                                |                                                   |
|            |          | - The edit format of a numeric field is                                                            |                                                   |
|            |          | "Currency" and one of the following has                                                            |                                                   |
|            |          | been specified for the edit format:                                                                |                                                   |
|            |          | "ZZZ, ZZ9¥", "ZZZ, ZZ9¥CR",                                                                        |                                                   |
|            |          | "ZZZ, ZZ9CR¥", "ZZZ, ZZ9¥DB",                                                                      |                                                   |
|            |          | "ZZZ, ZZ9CR¥", "ZZZ, ZZ9¥DB",<br>"ZZZ, ZZ9DB¥", "ZZZ, ZZ9-¥",<br>"ZZZ, ZZ9¥-", "-ZZZ, ZZ9¥", ",9¥" |                                                   |
|            |          | "ZZZ, ZZ9¥–", "–ZZZ, ZZ9¥", "–––, ––9¥"                                                            |                                                   |
|            |          | - "Float Sign/Currency Symbol Before                                                               |                                                   |
|            |          | Value" specified when the edit format                                                              |                                                   |
|            |          | of a numeric field is "Currency" and                                                               |                                                   |
|            |          |                                                                                                    |                                                   |
|            |          | either "-¥¥¥, ¥¥9" or "¥,9" has                                                                    |                                                   |
|            |          | been specified for the edit format.                                                                |                                                   |
|            |          | - The edit format for a numeric field                                                              |                                                   |
|            |          | is "Currency" and two or more bytes                                                                |                                                   |
|            |          | have been specified for the currency                                                               |                                                   |
|            |          | symbol                                                                                             |                                                   |
|            |          | Forbidden characters defined for a form                                                            |                                                   |
|            |          |                                                                                                    |                                                   |

## 9.2.2.2. When Forms are Output

This section explains compatibility information for when forms created using the latest version of List Creator are output using an earlier version of List Creator.

 $Table \ 9.2 \ {\rm Compatibility \ information \ for \ when \ forms \ are \ output} \ (Forms \ created \ with \ the \ latest \ version \ and \ then \ output \ with \ an \ earlier \ version) \ [Windows]$ 

| Version of<br>List Creator<br>to output<br>forms | Feature or definition information that<br>requires attention | Compatibility information for when forms are output |
|--------------------------------------------------|--------------------------------------------------------------|-----------------------------------------------------|
|--------------------------------------------------|--------------------------------------------------------------|-----------------------------------------------------|

| V0 2 0 cm            | Form                            | When the definition for a kound field                                                                                                    | Forme connet be sutsut                                                                                                    |
|----------------------|---------------------------------|----------------------------------------------------------------------------------------------------|----------------------------------------------------------------------------------------------------|
| V9.2.0 or<br>later   | Form<br>style<br>descript<br>or | <pre>When the definition for a barcode field is one of the following - One of the following barcodes has been defined:     Intelligent Mail Barcode     GS1 DataBar Omnidirectional     GS1 DataBar Truncated     GS1 DataBar Stacked     GS1 DataBar Stacked Omnidirectional     GS1 DataBar Expanded     GS1 DataBar Expanded     GS1 DataBar Expanded Stacked  When the definition for a block text field is one of the following - "Align Middle" or "Align Bottom" has been defined for "Vertical Arrange"</pre> | rorms cannot de output.                                                                                                    |
|                      |                                 | within the field<br>- "Suppress a first Spaces after turn" has<br>been specified for line wrapping                                                                                                    |                                                                                                    |
|                      |                                 | When "Use Unicode" has been specified for<br>"Form Properties"                                                                                                    |                                                                                                    |
| V9.1.0 or<br>earlier | Form<br>work<br>informat<br>ion | The following information defined in the<br><b>Print</b> tab, the <b>File</b> tab or the <b>File</b> (Excel)<br>tab of the <b>Form Output Methods</b> window<br>- Specifications in the <b>Barcode Correct</b><br><b>Information for Print</b> window<br>- Specifications in the <b>Barcode Correct</b><br><b>Information for PDF File</b> window<br>- Specifications in the <b>Barcode Correct</b><br><b>Information for Excel File</b> window                                                                       | Form output disabled.                                                                                                    |
|                      |                                 | The following information defined in<br>either the <b>Print</b> tab or the <b>FAX</b> tab of the<br><b>Form Output Methods</b> window<br>- <b>Use the printer settings</b> specified for<br><b>Output Timing</b> in the <b>Print Options</b><br>window                                                                                                    | The form is output as though the following<br>had been specified.<br>- Output using the <b>Output Timing</b><br>specification                                                                                                    |
| V9.0.1 or<br>earlier | Form<br>work<br>informat<br>ion | <ul> <li>The following information defined in the Print tab of the Form Output Methods window</li> <li>Use the printer settings specified for Paper Feed Method</li> <li>Use the printer settings specified for Multiple Copies</li> <li>Use the printer settings specified for Duplex Printing</li> </ul>                                                                                                    | <ul> <li>The form is output as though the following had been specified.</li> <li>Paper Feed Method Paper Feed Method: No specification Paper Feed Name: Blank</li> <li>Multiple Copies Number of Copies: 1 Collate output: Not selected</li> <li>Duplex Printing: No (print one side only)</li> </ul> |
|                      |                                 | The following information specified in<br>the File (Excel) tab of the Form Output<br>Methods window<br>- Sheet Name specified                                                                                                    | Form output disabled.                                                                                                    |

| V8.0.0 or<br>earlier   | Form<br>work<br>informat<br>ion | Information specified in the <b>File (Excel)</b><br>tab of the <b>Form Output Methods</b> window.                                                                                                    | Form output disabled. |
|------------------------|---------------------------------|----------------------------------------------------------------------------------------------------|-----------------------|
| V7. 0L10 or<br>earlier | Form<br>work<br>informat<br>ion | <pre>Information set in the Restriction of<br/>viewing section of the document<br/>information settings window for PDF files<br/>- "Restriction of Viewing by a URI"<br/>specified<br/>- "Restriction of Viewing by a period"<br/>specified<br/>Information set in the Action section of<br/>the document information settings window<br/>for PDF files<br/>- "Behavior at the time of Restriction"<br/>specified</pre>                                                                                                    | Form output disabled. |
|                        | Form<br>style<br>descript<br>or | <pre>When the definition for a field is one of<br/>the following<br/>- The following characters specified for<br/>a field name<br/>• The repetition symbol (々)<br/>• Underscores ('_')<br/>- A half-width number is specified at the<br/>start of the field name<br/>- "Characters 90 degrees anticlockwise"<br/>specified for the field<br/>- "Write closely, Output all data"<br/>specified for the field<br/>- "Output Substitute Character"<br/>specified for the field<br/>- "Decrease spacing to fit" specified for<br/>a block static field<br/>- "Add Hyperlink information to input<br/>data" specified for a text field</pre> | Form output disabled. |
|                        |                                 | When the<br>one of t<br>- One of<br>define<br>• QF<br>• F<br>• M<br>- A barc<br>charac<br>128 ba<br>- The fo<br>the Ac<br>field<br>• "<br>Alig<br>• Na<br>Widt<br>• Na                                                                                                    | <i></i>               |

| V7.0L10 or<br>earlier | Form<br>style<br>descript<br>or                       | "EAN-128AI (2005 Standard)" specified for<br>the barcode information for a form                                                                                                    | Form output disabled.                                                                                   |
|-----------------------|-------------------------------------------------------|----------------------------------------------------------------------------------------------------|----------------------------------------------------------------------------------------------------|
|                       |                                                       | "Fill with a blank if data length doesn't<br>reach field length" specified for the<br>barcode information for a form                                                                                                    | A "Fill with a blank" specification will<br>take effect regardless of whether it has<br>been specified. |
|                       |                                                       | "Alternative text of Control Code"<br>specified for the barcode information for<br>a form                                                                                                    | This behavior is not guaranteed when the form is output.                                                |
|                       |                                                       | "LP Compressed print" specified for a form                                                                                                    | Form output disabled.                                                                                   |
|                       | Data<br>definiti<br>on/exten<br>ded<br>definiti<br>on | The following operator defined<br>- USERID                                                                                                    | Form output disabled.                                                                                   |
| V6.OL10 or<br>earlier | Form<br>style<br>descript<br>or                       | <pre>When the definition for a field is one of<br/>the following<br/>- The following information specified for<br/>group printing<br/>• Suppress Line Output<br/>• Output Position<br/>• Block Expansion<br/>- "1.5 Pitch" specified for a field<br/>- "Bottom to Top", "Top to Bottom" or<br/>"Right to Left" specified for the text<br/>orientation for a field<br/>- The following information defined for a<br/>block text field<br/>• Force Punctuation at Line-ends<br/>• Forbidden at Start-of-Line /<br/>Forbidden at Start-of-Line /<br/>Forbidden at Start-of-Line<br/>• Justify Lines After Wrapping<br/>- The following information specified for<br/>an image field<br/>• Use Native Resolution<br/>• Suppress output of a selected color<br/>- The edit format of a numeric field is<br/>"Currency" and one of the following has<br/>been specified for the edit format:<br/>"ZZZ, ZZ9VE#", "ZZZ, ZZ9¥CR",<br/>"ZZZ, ZZ9VE#", "ZZZ, ZZ9¥CB",<br/>"ZZZ, ZZ9VE#", "ZZZ, ZZ9¥CB</pre> | Form output disabled.                                                                                   |

| - The form format is either multipart<br>table or free frame, and more than 128<br>fields have been defined for a single<br>partition |  |
|----------------------------------------------------------------------------------------------------|--|
|                                                                                                    |  |
|                                                                                                    |  |
|                                                                                                    |  |
| Forbidden characters defined for a form                                                                                               |  |

## 9.2.3. Linux for Intel64 Version

This section explains compatibility information for when forms created using the latest version of List Creator are output using an earlier version of List Creator.

Refer to the following section for information on how to read the compatibility information: => "9.2.1 How to Read Form Compatibility Information"

## 9.2.3.1. When Forms are Output

This section explains compatibility information for when forms created using the latest version of List Creator are output using an earlier version of List Creator.

Table 9.4 Compatibility information for when forms are output (Forms created with the latest version and thenused with an earlier version) [Linux for Intel64]

| Version of<br>List Creator<br>to output<br>forms | Feature or definition information that<br>requires attention | Compatibility information for when forms<br>are output |
|--------------------------------------------------|--------------------------------------------------------------|--------------------------------------------------------|
|--------------------------------------------------|--------------------------------------------------------------|--------------------------------------------------------|

|                      | 1                               |                                                                                                    |                                                                                                    |  |
|----------------------|---------------------------------|----------------------------------------------------------------------------------------------------|----------------------------------------------------------------------------------------------------|--|
| V9.1.0 or<br>earlier | Form<br>style<br>descript<br>or | <ul> <li>When the definition for a barcode field is one of the following</li> <li>One of the following barcodes has been defined: <ul> <li>Intelligent Mail Barcode</li> <li>GS1 DataBar Omnidirectional</li> <li>GS1 DataBar Truncated</li> <li>GS1 DataBar Stacked</li> <li>GS1 DataBar Stacked Omnidirectional</li> <li>GS1 DataBar Expanded</li> <li>GS1 DataBar Expanded Stacked</li> </ul> </li> </ul> | Forms cannot be output.                                                                                                    |  |
|                      |                                 | <ul> <li>When the definition for a block text field<br/>is one of the following</li> <li>"Align Middle" or "Align Bottom" has<br/>been defined for "Vertical Arrange"<br/>within the field</li> <li>"Suppress a first Spaces after turn" has<br/>been specified for line wrapping</li> </ul>                                                                                                    |                                                                                                    |  |
|                      |                                 | When "Use Unicode" has been specified for<br>"Form Properties"                                                                                                    |                                                                                                    |  |
|                      | Form<br>work<br>informat<br>ion | The following information defined in the<br>Print tab, the File tab or the File (Excel)<br>tab of the Form Output Methods window<br>- Specifications in the <b>Barcode Correct</b><br>Information for Print window<br>- Specifications in the <b>Barcode Correct</b><br>Information for PDF File window<br>- Specifications in the <b>Barcode Correct</b><br>Information for Excel File window               | Form output disabled.                                                                                                    |  |
|                      |                                 | The following information defined in the<br><b>Print</b> tab of the <b>Form Output Methods</b><br>window<br>- When "Use the printer settings" has<br>been specified "Output timing"                                                                                                    | The form is output as though the following<br>had been specified.<br>- Output using the <b>Output Timing</b><br>specification |  |

## <u>9.3.</u> Compatibility for the Connector Link Feature

Read this section when upgrading from an earlier version/level of List Creator or List Creator Connector with the connector link feature, or when operating in a mixed environment that includes earlier versions/levels of List Creator or List Creator Connector.

## 9.3.1. Support Range

This section explains the support range for the connector link feature for each product.

# 9.3.1.1. When Forms are Output from an Earlier Version of List Creator to the Latest Version of List Creator

The table below shows the support range for each product when forms are output from an earlier version of List Creator to the latest version of List Creator using the connector link feature. Note, however, that for the form output server the connector link feature is only supported within

the functional range for the product version.

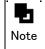

 The following table shows the support ranges in relation to linking the latest version of List Creator with an earlier version of List Creator.
 Perfore to the About the List Creater enline menual for the support range when both the

Refer to the *About the List Creator* online manual for the support range when both the application server and the form output server are using the latest version of List Creator.

| Appl                                               | ication server                                                  | Form output server |                                       |
|----------------------------------------------------|-----------------------------------------------------------------|--------------------|---------------------------------------|
| Operating system Product name/product version (*1) |                                                                 | Operating system   | Product name/product<br>version (*1)  |
| Windows                                            | List Creator                                                    | Windows            | The latest version of List            |
|                                                    | V7.0 L10 or later<br>List Creator Connector<br>V7.0L10 or later | Windows (x64)      | Creator                               |
|                                                    |                                                                 | Solaris            |                                       |
|                                                    |                                                                 | Linux for Intel 64 |                                       |
| Solaris                                            | List Creator                                                    | Windows            | The latest version of List<br>Creator |
|                                                    | 7.0 or later<br>List Creator Connector<br>7.0 or later          | Windows (x64)      | , creator                             |
|                                                    |                                                                 | Solaris            |                                       |
|                                                    |                                                                 | Linux for Intel 64 |                                       |

 Table 9.7 Support range for each product when forms are output from an earlier version of List

 Creator to the latest version of List Creator using the connector link feature

\*1: "List Creator" refers to both List Creator Enterprise Edition and List Creator Standard Edition.

## 9.3.1.2. When Forms are Output from the Latest Version of List Creator to an Earlier Version of List Creator

The table below shows the support range for each product when forms are output from an earlier version of List Creator to the latest version of List Creator using the connector link feature. Note, however, that for the form output server the connector link feature is only supported within the functional range for the product version.

**L** Note - The following table shows the support ranges in relation to linking the latest version of List Creator with an earlier version of List Creator.

Refer to the *About the List Creator* online manual for the support range when both the application server and the form output server are using the latest version of List Creator.

| Appli              | cation server                                                       | Form output server |                                      |  |
|--------------------|---------------------------------------------------------------------|--------------------|--------------------------------------|--|
| Operating system   | Product name/product<br>version (*1)                                | Operating system   | Product name/product<br>version (*1) |  |
| Windows            | The latest version of List<br>Creator and List Creator<br>Connector | Windows            | List Creator V6.0L10 or<br>later     |  |
|                    |                                                                     | Windows (x64)      | List Creator V10.0 or later          |  |
|                    |                                                                     | Solaris            | List Creator 7.0 or later            |  |
|                    |                                                                     | Linux for Intel 64 | List Creator V10.0 or later          |  |
| Windows (x64)      | The latest version of List<br>Creator and List Creator<br>Connector | Windows            | List Creator V6.0L10 or<br>later     |  |
|                    |                                                                     | Windows (x64)      | List Creator V10.0 or later          |  |
|                    |                                                                     | Solaris            | List Creator 7.0 or later            |  |
|                    |                                                                     | Linux for Intel 64 | List Creator V10.0 or later          |  |
| Solaris            | The latest version of List<br>Creator and List Creator<br>Connector | Windows            | List Creator V6.0L10 or<br>later     |  |
|                    |                                                                     | Windows (x64)      | List Creator V10.0 or later          |  |
|                    |                                                                     | Solaris            | List Creator 6.0 or later            |  |
|                    |                                                                     | Linux for Intel 64 | List Creator V10.0 or later          |  |
| Linux for Intel 64 | The latest version of List<br>Creator and List Creator<br>Connector | Windows            | List Creator V7.0L10 or<br>later     |  |
|                    |                                                                     | Windows (x64)      | List Creator V10.0 or later          |  |
|                    |                                                                     | Solaris            | List Creator 7.0 or later            |  |
|                    |                                                                     | Linux for Intel 64 | List Creator V10.0 or later          |  |

**Table 9.8** The support range for each product when forms are output from the latest version ofList Creator to an earlier version of List Creator using the connector link feature

\*1: "List Creator" refers to both List Creator Enterprise Edition and List Creator Standard Edition.

## 9.4. Compatibility Issues for the Remote Form Output Feature

Read this section if you use the remote form output feature in a system that has been upgraded from an earlier version of List Creator, or in a mixed environment that includes earlier versions/levels of List Creator.

## 9.4.1. Support Range

This section explains the support range for the remote form output feature for each product.

# 9.4.1.1. When Forms are Output from an Earlier Version of List Creator to the Latest Version of List Creator

This section explains the support range for each product when forms are sent from an earlier version of List Creator to the latest version of List Creator using remote form output.

Note, however, that for the form output server the connector link feature is only supported within the functional range for the product version.

Table 9.12 Support range for each product when forms are sent from an earlier version of

 List Creator to the latest version of List Creator using remote form output

| Applic           | cation server                    | Form output server |                              |  |
|------------------|----------------------------------|--------------------|------------------------------|--|
| Operating system | Product name/product version     | Operating system   | Product name/product version |  |
| Windows          | List Creator V7.0L10 or<br>later | Windows            | The latest version of        |  |
|                  |                                  | Windows (x64)      | List Creator                 |  |
|                  |                                  | Linux for Intel64  |                              |  |
| Solaris          | List Creator 7.0 or later        |                    |                              |  |
|                  |                                  | Windows (x64)      | List Creator                 |  |
|                  |                                  | Linux for Intel64  |                              |  |

## 9.4.1.2. When Forms are Output from the Latest Version of List Creator to an Earlier Version of List Creator

This section explains the support range for each product when forms are sent from the latest version of List Creator to an earlier version of List Creator using remote form output.

Note, however, that for the form output server the connector link feature is only supported within the functional range for the product version.

 Table 9.13 Support range for each product when forms are sent from the latest version of

 List Creator to an earlier version of List Creator using remote form output

| Applic           | ation server                          | Form output server |                                   |  |
|------------------|---------------------------------------|--------------------|-----------------------------------|--|
| Operating system | Product name/product version          | Operating system   | Product name/product version      |  |
| Windows          | The latest version of<br>List Creator | Windows            | List Creator V6.0 L10 or<br>later |  |
|                  |                                       | Windows (x64)      | List Creator V9.3.0 or<br>later   |  |

|                    |                                       | Solaris            | List Creator 6.0 or later         |
|--------------------|---------------------------------------|--------------------|-----------------------------------|
|                    |                                       | Linux for Intel 64 | List Creator V9.1.0 or<br>later   |
| Windows (x64)      | The latest version of<br>List Creator | Windows            | List Creator V6.0L10 or<br>later  |
|                    |                                       | Windows (x64)      | List Creator V9.3.0 or<br>later   |
|                    |                                       | Solaris            | List Creator 6.0 or later         |
|                    |                                       | Linux for Intel 64 | List Creator V9.1.0 or<br>later   |
| Linux for Intel 64 | The latest version of<br>List Creator | Windows            | List Creator V6.0 L10 or<br>later |
|                    |                                       | Windows (x64)      | List Creator V9.3.0 or<br>later   |
|                    |                                       | Solaris            | List Creator 6.0 or later         |
|                    |                                       | Linux for Intel 64 | List Creator V9.1.0 or<br>later   |

# *Chapter10 Notes on Migration*

This chapter presents the points to note during installation when List Creator is migrated from an earlier version and level.

## <u>10.1.</u> Windows Version

This section presents notes on migrating the Windows version of List Creator.

# 10.1.1. Points to Note when Additionally Installing an Another Product with the Same Version on the Same Machine

Note the following points when additionally installing another product with the same version on the same machine.

- To install other additional products, back up the user resources in the subdirectories under the List Creator installation directory.
- The following directory (where "specification printing" information is stored) will be unconditionally overwritten, so back it up if necessary.
  - <*List Creator installation directory*>¥PrdocFMT

# Chapter11 OutputASSIST/ListCREATOR

This chapter provides OutputASSIST/ListCREATOR upgrade information, and compatibility information and notes when the latest version of List Creator is linked to OutputASSIST/ListCREATOR. For information on the support range for the features that can be used by OutputASSIST/ListCREATOR, refer to the online manuals that come with the OutputASSIST/ListCREATOR products.

## <u>11.1.</u> Form Compatibility

This section presents form compatibility information that requires attention when using forms created with the latest version of List Creator with OutputASSIST/ListCREATOR.

<u>Note that forms created for OutputASSIST/ListCREATOR can be used with the latest version of List</u> <u>Creator without making any changes.</u>

 Refer also to the following section for compatibility information that requires attention when forms created with the latest version of List Creator is used with OutputASSIST or ListCREATOR.

=> "9.2 Form Compatibility"

## 11.1.1. How to Read Form Compatibility Information

Compatibility information for when forms created using the latest version of List Creator are used with OutputASSIST or ListCREATOR is listed separately for the case when forms are used with OutputASSIST and the case where forms are used with ListCREATOR. Compatibility information is also listed separately for each operating system. Refer to the appropriate locations according to the product and operating system that you are using.

| Product name | Operating<br>system                 | Reference                                      |                                                              |                                                                                      |  |
|--------------|-------------------------------------|------------------------------------------------|--------------------------------------------------------------|--------------------------------------------------------------------------------------|--|
|              | Windows                             | The<br>Select version<br>target you a<br>using | version<br>you are                                           | => "11.1.2.1 If Forms are Used with ListCREATOR V10.0L30"                            |  |
| ListCREATOR  |                                     |                                                |                                                              | => "11.1.2.2 If Forms are Used with ListCREATOR V10.0L20"                            |  |
|              |                                     |                                                | using                                                        | => "11.1.2.3 If Forms are Used with ListCREATOR V10.0L10"                            |  |
|              | e<br>r<br>g<br>tASSIST Windows<br>S | Requir<br>ed<br>readin<br>g                    |                                                              | 4 When forms are used with OutputASSIST (compatibility<br>n common to all products)" |  |
| OutputASSIST |                                     |                                                | The                                                          | => "11.1.2.5 If Forms are Used with OutputASSIST V5.0L30"                            |  |
|              |                                     | Select version<br>target you are               | => "11.1.2.6 If Forms are Used with OutputASSIST<br>V5.0L20" |                                                                                      |  |
|              |                                     |                                                | using                                                        | => "11.1.2.7 If Forms are Used with OutputASSIST<br>V5.0L10"                         |  |

## 11.1.2. Windows Version

This section presents compatibility information for when forms created using the latest version of List Creator are used with ListCREATOR or OutputASSIST.

Refer to the following section for information on how to read the compatibility information: => "11.1.1 How to Read Form Compatibility Information"

## 11.1.2.1. If Forms are Used with ListCREATOR V10.0L30

This section presents compatibility information for when forms are used with <code>ListCREATOR</code> V10.0L30.

•When forms are updated

- If the following definitions have been made for a form created for the latest version of List Creator, the form cannot be opened using the **Form Style Descriptor** window for ListCREATOR V10.0L30 Designer.
  - "Use as OutputID" specified for a static field
  - "Format the Decimal Places" specified when the edit format for a numeric field is either "Value" or "Currency"
  - One of the following barcodes has been specified
    - Code 3 of 9 (EIAJ Compliant) EAN-128 (Convenience Store)

## •When forms are output

- If the following definitions have been made for a form created for the latest version of List Creator, then the form cannot be output with ListCREATOR V10.0L30.
  - The following information specified in the Security section of the document information settings window opened from the File tab
    - If Compatible Format is set to Acrobat 5.0 or above
      - The following information specified for "Printing allowed"
        - "Allow Print With Low Resolution" specified
      - The following information specified for "Changes allowed"
        - "Allow Only Document assembly" specified
        - "Allow : Notes form field input and Signature" specified
        - "Allow : Notes creation and form field input and Signature" specified
      - The following information specified for "Allow content to be copied/extracted"
         "Allow Accessibility" specified
  - "Use as OutputID" specified for a static field
  - "Format the Decimal Places" specified when the edit format for a numeric field is either "Value" or "Currency"
  - One of the following barcodes has been specified
    - Code 3 of 9 (EIAJ Compliant)
    - EAN-128 (Convenience Store)

## 11.1.2.2. If Forms are Used with ListCREATOR V10.0L20

This section presents compatibility information for when forms are used with ListCREATOR V10.0L20.

## •When forms are updated

- If the following definitions have been made for a form created for the latest version of List Creator, the form cannot be opened using the **Form Style Descriptor** window for ListCREATOR V10.0L20 Designer.
  - Automatic expansion specified for the vertical height of block text fields and partitions
  - "Decrease spacing to fit" specified for a block text field
  - "Use as OutputID" specified for a static field
  - "Format the Decimal Places" specified when the edit format for a numeric field is either "Value" or "Currency"
  - One of the following barcodes has been specified

## Code 3 of 9 (EIAJ Compliant)

- EAN-128 (Convenience Store)
- Form created using free frame format
- When the following definitions have been made for a form created for the latest version of List Creator, the form cannot be changed using the **Properties** windows for the fields in the **Form Style Descriptor** window for ListCREATOR V10.0L20 Designer.
  - $\boldsymbol{\cdot}$  Conditions have been specified for numeric fields, text fields and block text fields.
  - Priorities specified for group printing
- When the following definitions have been made for a form created for the latest version of List Creator, the form cannot be changed using the Properties windows for the Form Descriptor List window for ListCREATOR V10.0L20 Designer.

- The following information specified in the **Document Management** section of the document information settings window opened from the **File** tab
  - "PDF File Attachments" specified
  - "Barcode Output" specified
- The following information specified in the **Action** section of the document information settings window opened from the **File** tab
  - "PDF File Viewer Settings" specified
  - "Automatic printing of PDF file" specified

## •When forms are output

- If the following definitions have been made for a form created for the latest version of List Creator, then the form cannot be output with ListCREATOR V10.0L20.
  - The following information specified in the Security section of the document information settings window opened from the File tab
    - If Compatible Format is set to Acrobat 5.0 or above
      - The following information specified for "Printing allowed"
        - "Allow Print With Low Resolution" specified
      - The following information specified for "Changes allowed"
        - "Allow Only Document assembly" specified
        - "Allow : Notes form field input and Signature" specified
        - "Allow : Notes creation and form field input and Signature" specified
      - The following information specified for "Allow content to be copied/extracted"
         "Allow Accessibility" specified
  - Automatic expansion specified for the vertical height of block text fields and partitions
  - "Decrease spacing to fit" specified for a block text field
  - "Use as OutputID" specified for a static field
  - "Format the Decimal Places" specified when the edit format for a numeric field is either "Value" or "Currency"
  - One of the following barcodes has been specified

## Code 3 of 9 (EIAJ Compliant)

- EAN-128 (Convenience Store)
- Form created using free frame format
- The following operator defined
  - TSUM
  - BSUM BPAGE (for multipart table format) BTPAGE
  - USERID
- "\$EOF" specified for a control header section (CNTL-HEAD) in the Data Definitions window
- "\$EOP" specified for a control footer section (CNTL-FOOT) in the Data Definitions window
- "\$EOF" specified for a control footer section (CNTL-FOOT) in the Data Definitions window
- "\$NF" specified for a control footer section (CNTL-FOOT) in the Data Definitions window
- When the following has been specified for a form created for the latest version of List Creator, the following behavior takes place when the form is output using ListCREATOR V10.0L20.
  - The following information specified in the **Document Management** section of the document information settings window opened from the **File** tab does not take effect.
    - "PDF File Attachments" specified
    - "Barcode Output" specified
  - The following information specified in the **Action** section of the document information settings window opened from the **File** tab does not take effect.
    - "PDF File Viewer Settings" specified
    - "Automatic printing of PDF file" specified
  - Any priorities that may have been specified for group printing will not take effect
  - Any conditions that may have been specified for numeric fields, text fields or block text fields will not take effect.

## 11.1.2.3. If Forms are Used with ListCREATOR V10.0L10

This section presents compatibility information for when forms are used with ListCREATOR V10.0L10.

## •When forms are updated

- If the following definitions have been made for a form created for the latest version of List Creator, the form cannot be opened using the **Form Style Descriptor** window for ListCREATOR V10.0L10 Designer.

- "XML Format" specified for the format of the input data
- Automatic expansion specified for the vertical height of block text fields and partitions
- "Decrease spacing to fit" specified for a block text field
- "Use as OutputID" specified for a static field
- "Format the Decimal Places" specified when the edit format for a numeric field is either "Value" or "Currency"
- One of the following barcodes has been specified

## Code 3 of 9 (EIAJ Compliant)

- EAN-128 (Convenience Store)
- Form created using free frame format
- When the following definitions have been made for a form created for the latest version of List Creator, the form cannot be changed using the **Properties** windows for the fields in the **Form Style Descriptor** window for ListCREATOR V10.0L10 Designer.
  - Conditions have been specified for numeric fields, text fields and block text fields.
  - Priorities specified for group printing
- When the following definitions have been made for a form created for the latest version of List Creator, do not update the form using ListCREATOR V10.0L10 Designer. (The form can only be viewed.)
  - Nested fields defined
  - "Use Configuration Item Name" specified for "Group Item Handling"
  - A field name longer than 32 bytes specified
- When the following definitions have been made for a form created for the latest version of List Creator, the form cannot be changed using the **Properties** windows for the **Form Descriptor** List window for ListCREATOR V10.0L10 Designer.
  - "e-Record Print Options" information in the e-Record tab
  - · FAX Options (opened from the FAX tab)
  - The following information specified in the **Document Management** section of the document information settings window opened from the **File** tab
    - "JPEG Compression" specified
    - "PDF File Attachments" specified
    - "Barcode Output" specified
  - The following information specified in the **Action** section of the document information settings window opened from the **File** tab
    - "PDF File Viewer Settings" specified
    - "Automatic printing of PDF file" specified
- When the following definitions have been made for a form created for the latest version of List Creator, the following will happen if the form is saved using the **Properties** window for the **Form Descriptor List** window for ListCREATOR V10.0L10 Designer.
  - If "Embed All Characters" has been specified for "Font Embedding" in the **Document Management** section of the document information settings window for the **File** tab, then the specification will be changed to "User Defined Characters and JEF extension characters".

### •When forms are output

- If the following definitions have been made for a form created for the latest version of List Creator, then the form cannot be output with ListCREATOR V10.0L10.
  - The following information specified in the Security section of the document information settings window opened from the File tab
    - If Compatible Format is set to Acrobat 5.0 or above

- The following information specified for "Printing allowed"
  - "Allow Print With Low Resolution" specified
- The following information specified for "Changes allowed"
  - "Allow Only Document assembly" specified
  - "Allow : Notes form field input and Signature" specified
  - "Allow : Notes creation and form field input and Signature" specified
- The following information specified for "Allow content to be copied/extracted"
   "Allow Accessibility" specified
- Nested fields defined
- A field name longer than 32 bytes specified
- Automatic expansion specified for the vertical height of block text fields and partitions
- "Decrease spacing to fit" specified for a block text field
- "Use as OutputID" specified for a static field
- "Format the Decimal Places" specified when the edit format for a numeric field is either "Value" or "Currency"
- One of the following barcodes has been specified

## Code 3 of 9 (EIAJ Compliant)

- EAN-128 (Convenience Store)
- Form created using free frame format

```
    The following operator defined
TSUM
BSUM
BPAGE (for multipart table format)
BTPAGE
```

```
USERID
```

- "XML format" specified for the input data format in the Data Definitions window
- "Use Configuration Item Name" specified for "Group Item Handling" in the **Data Definitions** window
- A constant longer than 32 bytes specified for the SET operator in the **Data Definitions** window
- A data field name specified on the right-hand side for when conditions are judged for a detail section (DETAIL) in the **Data Definitions** window
- A constant longer than 32 bytes specified for a SET statement in the **Data Definitions** window
- PNG data specified for an image field in the **Data Definitions** window
- · No media data type specified for an image field in the Data Definitions window
- "\$EOP" specified for a control header (CNTL-HEAD) in the **Data Definitions** window
- "EOF" specified for a control header section (CNTL-HEAD) in the **Data Definitions** window
- "\$EOP" specified for a control footer section (CNTL-FOOT) in the Data Definitions window
- "EOF" specified for a control footer section (CNTL-FOOT) in the **Data Definitions** window
- "NF" specified for a control footer section (CNTL-FOOT) in the **Data Definitions** window
- When the following has been specified for a form created for the latest version of List Creator, the following behavior takes place when the form is output using ListCREATOR V10.0L10.
  - The form will behave as though any information in "E-Record Print Options" in the **e-Record** tab had not been specified
  - "Embed All Characters" specified for "Font Embedding" in the **Document Management** section of the document information settings window opened from the **File** tab will take effect.
  - Characters embedded in the PDF file cannot be searched
  - The following information specified in the **Document Management** section of the document information settings window opened from the **File** tab does not take effect.
    - "JPEG Compression" specified
    - "PDF File Attachments" specified
    - "Barcode Output" specified
  - The following information specified in the **Action** section of the document information settings window opened from the **File** tab does not take effect.
    - "PDF File Viewer Settings" specified
    - "Automatic printing of PDF file" specified
  - Any priorities that may have been specified for group printing will not take effect

• Any conditions that may have been specified for numeric fields, text fields or block text fields will not take effect.

## 11.1.2.4. When forms are used with OutputASSIST (compatibility information common to all products)

This section presents compatibility information that is common to all versions of OutputASSIST when a form created for the latest version of List Creator is used with OutputASSIST.

Read the compatibility information for each separate version that is listed below as well.

## •When forms are updated

- When the following definitions have been made for a form that has been created for the latest version of List Creator, the form cannot be opened using the **Form Style Descriptor** window for OutputASSIST.
  - "Use as OutputID" specified for a static field
  - "Strikethrough" specified for a field
  - A value greater than 999 bytes specified for the length of a field
  - "Suppress any Decimal Places" specified when the edit format of a numeric field is either "Value" or "Currency".
  - "Format the Decimal Places" specified when the edit format for a numeric field is either "Value" or "Currency"
  - "Decimal Places" is specified for "Hidden Field (Record)" (a value other than "0" is specified) when "Field Format" ("Record Format") is "Numeric Field"
  - One of the following barcodes has been specified

```
Code 3 of 9 (EIAJ Compliant)
EAN-128 (Convenience Store)
QR Code (Model 1)
```

- QR Code (Model 2)
- The following barcode information has been specified
  - Intercharacter Gap
  - Narrow/Wide Ratio
  - "Add a Quiet Zone to each end of the barcode"
  - The "FNC1" function character
- One of the following fields specified
  - Radio Button

### Check Box

- "XML Format" specified for the format of the input data
- Form created using free frame format
- + Automatic expansion specified for the vertical height of block text fields and partitions
- "Decrease spacing to fit" specified for a block text field
- When the following definitions have been made for a form that has been created for the latest version of List Creator, the form cannot be changed using the **Properties** windows for the fields in the **Form Style Descriptor** window for OutputASSIST.
  - Conditions have been specified for numeric fields, text fields and block text fields.Priorities specified for group printing
- When the following definitions have been made for a form created for the latest version of List Creator, do not update the form using OutputASSIST. (The form can only be viewed.)
  - Nested fields defined
  - "Use Configuration Item Name" specified for "Group Item Handling"
  - A field name longer than 32 bytes specified
- When the following definitions have been made for a form created for the latest version of List Creator, the form cannot be changed using the **Properties** window of the **Form Descriptor List** window.
  - "Feed a new sheet of paper when a new form starts printing" specified for "Multi-Form Output" in the Print tab
  - "Separator Page Output" specified in the **Print** tab

- "Always send change paper messages" specified in the **Print Options** window for the **Print** tab
- "e-Record Print Options" information in the e-Record tab
- Document information in the File tab
- When the following definitions have been made for a form created for the latest version of List Creator, the following will happen if the form is saved using the **Properties** window for the **Form Descriptor List** window for OutputASSIST.
  - If "Use the printer settings" has been specified for "Change Paper Messages" in the **Print Options** window opened from the **Print** tab, the specification will change to "Send change paper messages".
  - If "Use the printer settings" has been specified for "Output Completion Messages" in the **Print Options** window opened from the **Print** tab, the specification will change to "Don't send output just executed message".

## •When forms are output

- If the following definitions have been made for a form created for the latest version of List Creator, the following behavior will take place when the form is output using OutputASSIST.
  - A field name longer than 32 bytes specified
  - "Use as OutputID" specified for a static field
  - "Strikethrough" specified for a field
  - A value greater than 999 bytes specified for the length of a field
  - "Suppress any Decimal Places" specified when the edit format of a numeric field is either "Value" or "Currency".
  - "Format the Decimal Places" specified when the edit format for a numeric field is either "Value" or "Currency"
  - "Decimal Places" is specified for "Hidden Field (Record)" (a value other than "0" is specified) when "Field Format" ("Record Format") is "Numeric Field"
  - One of the following barcodes has been specified
    - Code 3 of 9 (EIAJ Compliant) EAN-128 (Convenience Store) QR Code (Model 1) QR Code (Model 2)
  - The following barcode information specified for the form

## Intercharacter Gap

## Narrow/Wide Ratio

"Add a Quiet Zone to each end of the barcode"

- The "FNC1" function character
- One of the following fields specified

## Radio Button

#### Check Box

• Any of the following operators specified

```
CONNECTSTR
```

```
TSUM
```

```
BSUM
```

```
BPAGE (for multipart table format)
```

```
BTPAGE
```

- Nested fields defined
- "XML format" specified for the input data format in the **Data Definitions** window
- "Use Configuration Item Name" specified for "Group Item Handling" in the **Data Definitions** window
- A constant longer than 32 bytes specified for the SET operator in the **Data Definitions** window
- A data field name specified on the right-hand side for when conditions are judged for a detail section (DETAIL) in the **Data Definitions** window
- A constant longer than 32 bytes specified for a SET statement in the **Data Definitions** window
- · TIFF data specified for an image field in the **Data Definitions** window

- PNG data specified for an image field in the **Data Definitions** window
- No media data type specified for an image field in the  ${\tt Data \ Definitions}$  window
- "\$EOP" specified for a control header (CNTL-HEAD) in the **Data Definitions** window
- "EOF" specified for a control header section (CNTL-HEAD) in the **Data Definitions** window
- "EOP" specified for a control footer section (CNTL-FOOT) in the **Data Definitions** window
- "EOF" specified for a control footer section (CNTL-FOOT) in the **Data Definitions** window
- "NF" specified for a control footer section (CNTL-FOOT) in the **Data Definitions** window
- Form created using free frame format
- Automatic expansion specified for the vertical height of block text fields and partitions
- "Decrease spacing to fit" specified for a block text field

- If the following definitions have been made for a form created for the latest version of List Creator, the following behavior will take place when the form is output using OutputASSIST.
  - If "Use the printer settings" has been specified for "Change Paper Messages" in the Print
    Options window opened from the Print tab, output will behave as though "Send change paper
    messages" had been specified
  - If "Use the printer settings" has been specified for "Output Completion Messages" in the **Print Options** window opened from the **Print** tab, output will behave as though "Don't send output just executed message" had been specified
  - The form will behave as though any information in "E-Record Print Options" in the **e-Record** tab had not been specified
  - · Any priorities that may have been specified for group printing will not take effect
  - Any conditions that may have been specified for numeric fields, text fields or block text fields will not take effect.

### 11.1.2.5. If Forms are Used with OutputASSIST V5.0L30

This section presents compatibility information for when forms are used with OutputASSIST V5.0L30.

### When forms are updated

- When the following definitions have been made for a form created for the latest version of List Creator, the form cannot be changed using the Properties windows for the Form Style Descriptor window for OutputASSIST V5.0L30.
  - The following information specified in the **Security** section of the document information settings window opened from the **File** tab
    - The following information when "Acrobat 4.0 or above" has been specified for "Compatible Format"
      - "Allow Notes and Form Field Add and Change Permission" specified
  - The following information specified in the **Document Management** section of the document information settings window opened from the **File** tab
    - "Font Embedding" specified
    - "JPEG Compression" specified
    - "PDF File Attachments" specified
    - "Barcode Output" specified
  - The following information specified in the Action section of the document information settings window opened from the File tab
    - "PDF File Viewer Settings" specified
    - "Automatic printing of PDF file" specified
- When the following definitions have been made for a form created for the latest version of List Creator, the following will happen if the form is saved using the **Properties** window for the **Form Descriptor List** window for OutputASSIST V5.0L30.
  - The information specified in the **Security** section of the document information settings window opened from the **File** tab will be displayed as below.
    - If Compatible Format is set to Acrobat 4.0 or above
      - $\boldsymbol{\cdot}$  The following information will not be displayed as it is not supported
        - "Allow Notes and Form Field Add and Change Permission" specified

## •When forms are output

- If the following definitions have been made for a form created for the latest version of List Creator, then the form cannot be output with OutputASSIST V5.0L30.
  - The following information specified in the **Security** section of the document information settings window opened from the **File** tab
    - If Compatible Format is set to Acrobat 5.0 or above
      - The following information specified for "Printing allowed"
        - "Allow Print With Low Resolution" specified
      - The following information specified for "Changes allowed"
        - "Allow Only Document assembly" specified

- "Allow : Notes form field input and Signature" specified
- " Allow : Notes creation and form field input and Signature" specified
- The following information specified for "Allow content to be copied/extracted" - "Allow Accessibility" specified
- If the following definitions have been made for a form created for the latest version of List Creator, the following behavior will take place when the form is output using OutputASSIST V5.0L30.
  - If "Feed a new sheet of paper when a new form starts printing" is specified for "Multi-Form Output" in the **Print** tab, printing will always be performed on the same sheet of paper even when a new form starts, regardless of this specification.
  - If "Paper Feed Method" has been specified in the **Separator Page Settings** window opened from the **Print** tab, output will behave as though "Same as for the form" had been specified.
  - If "Always send change paper messages" has been specified in the **Print Options** window opened from the **Print** tab, the specification will take effect.
  - The following information specified in the **Security** section of the document information settings window opened from the **File** tab will take effect.
    - If Compatible Format is set to Acrobat 4.0 or above
      - "Printing allowed" specified
      - "Changes Allowed" specified
      - "Allow content to be copied/extracted" specified
    - If Compatible Format is set to Acrobat 5.0 or above
      - If either "Allow Print With High Resolution" or "Not Allow" has been specified for "Printing Allowed"
      - If either "Allow" or "Not Allow" has been specified for "Changes Allowed".
      - If either "Allow" or "Not Allow" has been specified for "Allow content to be copied/extracted"
  - The following information specified in the **Security** section of the document information settings window opened from the **File** tab will not take effect.
    - If Compatible Format is set to Acrobat 4.0 or above
      - "Allow Notes and Form Field Add and Change Permission" specified
  - If "Font Embedding" has been specified in the **Document Management** section of the document
  - information settings window opened from the File tab, the specification will take effect.
  - Characters embedded in the PDF file cannot be searched
  - The following information specified in the **Document Management** section of the document information settings window opened from the **File** tab does not take effect.
    - "JPEG Compression" specified
    - "PDF File Attachments" specified
    - "Barcode Output" specified
  - The following information specified in the Action section of the document information settings window opened from the File tab
    - "PDF File Viewer Settings" specified
    - "Automatic printing of PDF file" specified

### 11.1.2.6. If Forms are Used with OutputASSIST V5.0L20

This section presents compatibility information for when forms are used with OutputASSIST V5.0L20.

#### •When forms are updated

- When the following definitions have been made for a form created for the latest version of List Creator, the form cannot be opened using the Form Style Descriptor window for OutputASSIST V5. 0L20.
  - One of the following barcodes has been specified
    - CODE128 EAN-128 UPC version A UPC version E EAN-13

- U.S. POSTNET (Delivery Point Code)
- U.S. POSTNET (ZIP + 4 Code)
- U.S. POSTNET (5-Digit ZIP Code)
- The following types of barcode (U.S. Postal FIM) have been specified:
  - FIM A (U.S. Postal FIM)
  - FIM B (U.S. Postal FIM)
  - FIM C (U.S. Postal FIM)
- When the following definitions have been made for a form created for the latest version of List Creator, the form cannot be changed using the **Data Definitions** window for OutputASSIST V5.0L20.
  - "Block Text Field New Line Codes" specified
- With OutputASSIST V5. OL20, hidden fields (records) cannot be used with report header partitions for multipart table forms. If a multipart table format form for which a hidden field (record) has been defined in a report header partition created for the latest version of List Creator is displayed using the **Data Definitions** window for OutputASSIST V5. OL20, the field will be moved to the **Data Definitions** tab.

## •When forms are output

- If the following definitions have been made for a form created for the latest version of List Creator, then the form cannot be output with OutputASSIST V5.0L20.
  - One of the following barcodes has been specified
    - CODE128 EAN-128
    - UPC version A
    - UPC version E
    - EAN-13
    - U.S. POSTNET (Delivery Point Code)
    - U.S. POSTNET (ZIP + 4 Code)
    - U.S. POSTNET (5-Digit ZIP Code)
  - The following types of barcode (U.S. Postal FIM) have been specified:
    - FIM A (U.S. Postal FIM)
    - FIM B (U.S. Postal FIM)
    - FIM C (U.S. Postal FIM)
  - Any of the following operators specified
    - XMEDIA HEADSTR TAILSTR CASE/DEFAULT PAGE-ALL
    - TPAGE-ALL
- "Specify a New Line Code for Block Text Fields" specified in the **Data Definitions** window for the latest version of List Creator Designer will take effect if the form is output using OutputASSIST V5. 0L20.
- If the following definitions have been made for a form created for the latest version of List Creator, the following behavior will take place when the form is output using OutputASSIST V5.0L20.
  - If "Paper Feed Method" has been specified in the **Separator Page Settings** window opened from the **Print** tab, output will behave as though "Same as for the form" had been specified.
  - "Always send change paper messages" specified in the **Print Options** window for the **Print** tab
  - Document information specifications in the  ${\bf File}$  tab will not take effect.

## 11.1.2.7. If Forms are Used with OutputASSIST V5.0L10

Forms created for the latest version of List Creator cannot be used with OutputASSIST V5.0L10. An error will occur if the form is output. When operating in a mixed environment that includes

both OutputASSIST V5.0L10 and the latest version of List Creator, perform the following operations so that forms can be used with OutputASSIST V5.0L10.

#### Procedure

- 1) Open the target form in the Form Descriptor List window for OutputASSIST V5.0L10.
- 2) Select the target form.
- 3) Select Form Properties from the File menu to open the Properties window.
- 4) Click the **OK** button to close the **Properties** window.

Compatibility information for when forms created for the latest version of List Creator are used with OutputASSIST V5.0L10 is shown below.

## •When forms are updated

- If both "Center" and "Clip" have been specified for an image field for a form created for the latest version of List Creator, and the form is then opened using the Form Style Descriptor window for OutputASSIST V5.0L10, the state of the form will be as though only "Clip" had been specified.
- When the following definitions have been made for a form created for the latest version of List Creator, the form cannot be opened using the Form Style Descriptor window for OutputASSIST V5. 0L10.
  - A newline character specified in the string for a block static field
  - The following information specified for a block text field

### Wordwrap On

- "Include Leading Spaces" specified for the "Text Alignment" for a field
- One of the following barcodes has been specified

```
CODE128
EAN-128
UPC version A
UPC version E
EAN-13
U.S. POSTNET (Delivery Point Code)
U.S. POSTNET (ZIP + 4 Code)
U.S. POSTNET (5-Digit ZIP Code)
```

- The following types of barcode (U.S. Postal FIM) have been specified:
  - FIM A (U.S. Postal FIM)
  - FIM B (U.S. Postal FIM)
  - FIM C (U.S. Postal FIM)
- When the following definitions have been made for a form created for the latest version of List Creator, the form cannot be changed using the Data Definitions window for OutputASSIST V5.0L10.

• A newline character specified in the string for a block static field

- With OutputASSIST V5. OL10, hidden fields (records) cannot be used with report header partitions for multipart table forms. If a multipart table format form for which a hidden field (record) has been defined in a report header partition created for the latest version of List Creator is displayed using the **Data Definitions** window for OutputASSIST V5. OL10, the field will be moved to the **Data Definitions** tab.
- When the following definitions have been made for a form created for the latest version of List Creator, the form cannot be changed using the Properties windows for the Form Style Descriptor window for OutputASSIST V5.0L10.
  - FAX Options (opened from the e-Record tab)

### •When forms are output

- If both "Center" and "Clip" have been specified for an image field for a form created for the latest version of List Creator, and the form is then output using OutputASSIST V5.0L10, the state will be as though only "Clip" had been specified.

- If the following definitions have been made for a form created for the latest version of List Creator, then the form cannot be output with OutputASSIST V5.0L10.
  - A newline character specified in the string for a block static field
  - The following information specified for a block text field

```
Wordwrap On
```

- "Include Leading Spaces" specified for "Text Align"
- One of the following barcodes has been specified
  - CODE128
  - EAN-128
  - UPC version A UPC version E
  - UPC vers
  - EAN-13
  - U.S. POSTNET (Delivery Point Code)
  - U.S. POSTNET (ZIP + 4 Code)
  - U.S. POSTNET (5-Digit ZIP Code)
- The following types of barcode (U.S. Postal FIM) have been specified:
  - FIM A (U.S. Postal FIM)
  - FIM B (U.S. Postal FIM)
  - FIM C (U.S. Postal FIM)
- Any of the following operators specified
  - XMEDIA HEADSTR TAILSTR CASE/DEFAULT PAGE-ALL
  - TPAGE-ALL
- "Specify a New Line Code for Block Text Fields" specified in the Data Definitions window
- If the following definitions have been made for a form created for the latest version of List Creator, the following behavior will take place when the form is output using OutputASSIST V5.0L10.
  - The "FAX Options" specifications set from the e-Record tab will not take effect
  - The document information specifications set from the  ${\bf File}$  tab will not take effect
  - Document information specifications in the **File** tab will not take effect.
- If the following has been specified for a form created for the latest version of List Creator, the following behavior cannot be guaranteed if the form is output using OutputASSIST V5. 0L20. (OutputASSIST V5. 0L20 supported Windows 2000.)
  - "Separator Page Output" specified in the **Print** tab
  - "Always send change paper messages" specified in the  $\mathbf{Print}\ \mathbf{Options}$  window for the  $\mathbf{Print}\ \mathbf{tab}$

## <u>11.2.</u> Notes on Migration

## 11.2.1. Notes on Migrating from OutputASSIST to List Creator

Note the following points when migrating from OutputASSIST to List Creator.

- Back up user resources in the subfolders of the OutputASSIST installation folder before uninstalling OutputASSIST.

# AppendixA Correspondences with the Terms Used with Earlier Versions of List Creator

This appendix explains the correspondences between the terms used with this version of List Creator and the terms used with earlier versions of List Creator.

Customers updating from an earlier version of List Creator may need to use this information to interpret new terms. Read this appendix as necessary.

| Interpret new terms. Kead this appendix |                                             |
|-----------------------------------------|---------------------------------------------|
| Terms used in this version              | Terms used in earlier versions              |
| Database Direct link                    | Navi link                                   |
| PDF document information file           | Document information file                   |
| PDF mail configuration file             | PDF email configuration file                |
| PDF mail template file                  | Template file                               |
|                                         | PDF email template file                     |
| PDF mail distribution                   | PDF file mail distribution                  |
| PDF mail distribution information file  | PDF file mail distribution information file |
| Web application link                    | Java application link                       |
| Print overlay                           | Print to preprinted paper                   |
| Hidden field                            | Record                                      |
| Interstage Studio (Apworks) link        | Apworks link                                |
| Place form resources                    | Migrate form resources                      |
| Service                                 | Daemon                                      |
| UNICODE(UTF-16 literal endian)          | UNICODE(UCS-2 literal endian)               |
| UNICODE(UTF-16 big endian)              | UNICODE(UCS-2 big endian)                   |
| Text alignment (*1)                     | Text alignment (*1)                         |
|                                         |                                             |

\*1: These are terms from the Block text field tab of the **Properties** windows for block text fields and block static fields.

# AppendixB Table of Menu Correspondences with Earlier Versions of List Creator Designer

With the latest version of List Creator Designer, some of the menu names and other items have been changed since List Creator Designer Version V7.0L10 or earlier.

This appendix explains the correspondences for menu names and other items for people using List Creator Designer that have been updated from V7.0L10.

## B.1 Menu Correspondences with List Creator Designer V7.0L10

This section explains the changes since V7.0L10 in terms of menu names and other items in the **Form Style Descriptor** window. The following table shows menu correspondences between the latest version of List Creator and List Creator V7.0L10.

|   | version of List Creator and List Creator V7.0                                                   |                                         |
|---|-------------------------------------------------------------------------------------------------|-----------------------------------------|
|   | The latest version of List Creator Designer                                                     | List Creator Designer V7.0L10/V6.0      |
| ı | Tools >> Change Forms >> Redo Wizard.                                                           | File >> Renew                           |
|   | File >> Form Output Methods Settings                                                            | File >> Form Output Methods             |
|   | File >> Form Properties                                                                         | File >> Properties                      |
|   | Edit >> Repeat Copy of Field/Overlay                                                            | Edit >> Repeat Copy                     |
|   | Edit >> Arrange/Align >> Alignment                                                              | Edit >> Automatic Arrangement           |
|   | Edit >> Arrange/Align >> Snap Nearest of Grid constraint                                        | Edit >> Align on Grid >> Snap Nearest   |
|   | Edit $>>$ Arrange/Align $>>$ Snap Top-Left of Grid constraint                                   | Edit >> Align on Grid >> Snap Top-Left  |
|   | Edit >> Order by the Overlay >> Bring to Front                                                  | Edit >> Move >> Bring to Front          |
|   | Edit >> Order by the Overlay >> Move to Last Screen                                             | Edit >> Move >> Move to Last Screen     |
|   | Edit Mode >> Select Editing Objects                                                             | Edit >> Lock Frame/Partition            |
|   | Edit >> Clone Field                                                                             | Edit >> Record >> Clone Field           |
|   | Format >> Hide Field                                                                            | Edit >> Record >> Hide Field            |
|   | Format >> Change Field Type                                                                     | Edit >> Record >> Change Field Type     |
|   | View $>>$ Jump to Top                                                                           | Edit >> Top                             |
|   | View >> Jump to Bottom                                                                          | Edit >> Bottom                          |
|   | View $>>$ Jump to Previous Page                                                                 | Edit >> Jump to Previous Page           |
|   | View $>>$ Jump to Next Page                                                                     | Edit >> Jump to Next Page               |
|   | View $>>$ Side View                                                                             | View >> Other Fields                    |
|   | Hiding or showing the grid<br>View >> Grid >> View<br>Setting grids<br>View >> Grid >> Settings | View >> Grid                            |
|   | Insert >> Field >> Block Static Field                                                           | Insert >>> Block Field >>> Static Field |
|   | Insert >> Field >> Block Text                                                                   | Insert >> Block Field >> Text           |

-AppendixB Table of Menu Correspondences with Earlier Versions of List Creator Designer-

|             | Insert >> Hidden Field                                                                                                    | Insert >> Record >> Hidden Field               |
|-------------|----------------------------------------------------------------------------------------------------|------------------------------------------------|
|             | Insert >> Group Item                                                                                                    | Insert >> Record >> Group Item                 |
|             | Tools >> Change Field Info                                                                                                    | Format >> Change Field Info                    |
|             | Format >> Properties >> Conditional Formatting                                                                                                    | Format >> Properties >> Field Font             |
|             | Format >> Properties >> Field Names/XML Tags                                                                                                    | Format >> Field Format >> Field Names/XML Tags |
|             | Format >> Properties >> Numeric                                                                                                    | Format >> Field Format >> Numeric              |
|             | Format >> Properties >> Text                                                                                                    | Format >> Field Format >> Text                 |
|             | Format >> Properties >> Block Text                                                                                                    | Format >> Field Format >> Block Text           |
|             | Format >> Properties >> Radio Button                                                                                                    | Format >> Field Format >> Radio Button         |
| Menu        | Format >> Properties >> Check Box                                                                                                    | Format >> Field Format >> Check Box            |
|             | Format >> Properties >> Overlay Text Font                                                                                                    | Format >> Overlay Text Font                    |
|             | Format >> Properties >> Partition Graphic                                                                                                    | Format >> Drawing Format >> Partition Graphic  |
|             | Format >> Properties >> Overlay Graphic                                                                                                    | Format >> Drawing Format >> Overlay Graphic    |
|             | Edit Mode >> Inherit Attributes                                                                                                    | Format >> Inherit Attributes                   |
|             | Edit Mode >> Fix Font Sizes                                                                                                    | Format >> Fix Font Sizes                       |
|             | Edit Mode >> Auto-Join Lines                                                                                                    | Format >> Auto-Join Lines                      |
|             | Tools >> Default Values >> Form Properties                                                                                                    | Tools >> Default Values >> Properties          |
| Tool<br>bar | Removed from the Toolbar.<br>Edit prohibition processing can be executed by<br>selecting an object type from the following menu.<br>Edit Mode >> Select Editing Objects | Frames and partitions cannot be edited.        |
| View        | The All tab has been removed.<br>The view can be switched from the following menu.<br>Edit Mode >> Layout creation >> Layout<br>creation(Standard)                      | All view (All tab)                             |
|             | The Fix tab has been removed.<br>The view can be switched from the following menu.<br>Edit Mode >> Layout creation >> Layout<br>creation(Fixed partition)               | Fix view (Fix tab)                             |
|             | The <b>Preview</b> tab has been removed.<br>The view can be switched from the following menu.<br><b>Edit Mode</b> >> <b>Layout creation</b> >> <b>Layout Preview</b>    | <b>Preview</b> view ( <b>Preview</b> tab)      |

|  | Grid Settings window<br>Constraint/Appearance items | <b>Grid</b> window<br><b>Constraint</b> tab<br><b>Show Overlay</b> tab |  |
|--|-----------------------------------------------------|------------------------------------------------------------------------|--|
|--|-----------------------------------------------------|------------------------------------------------------------------------|--|